# <span id="page-0-0"></span>TIWAY Host Adapter Driver

© 2020 PTC Inc. All Rights Reserved.

# <span id="page-1-0"></span>Table of Contents

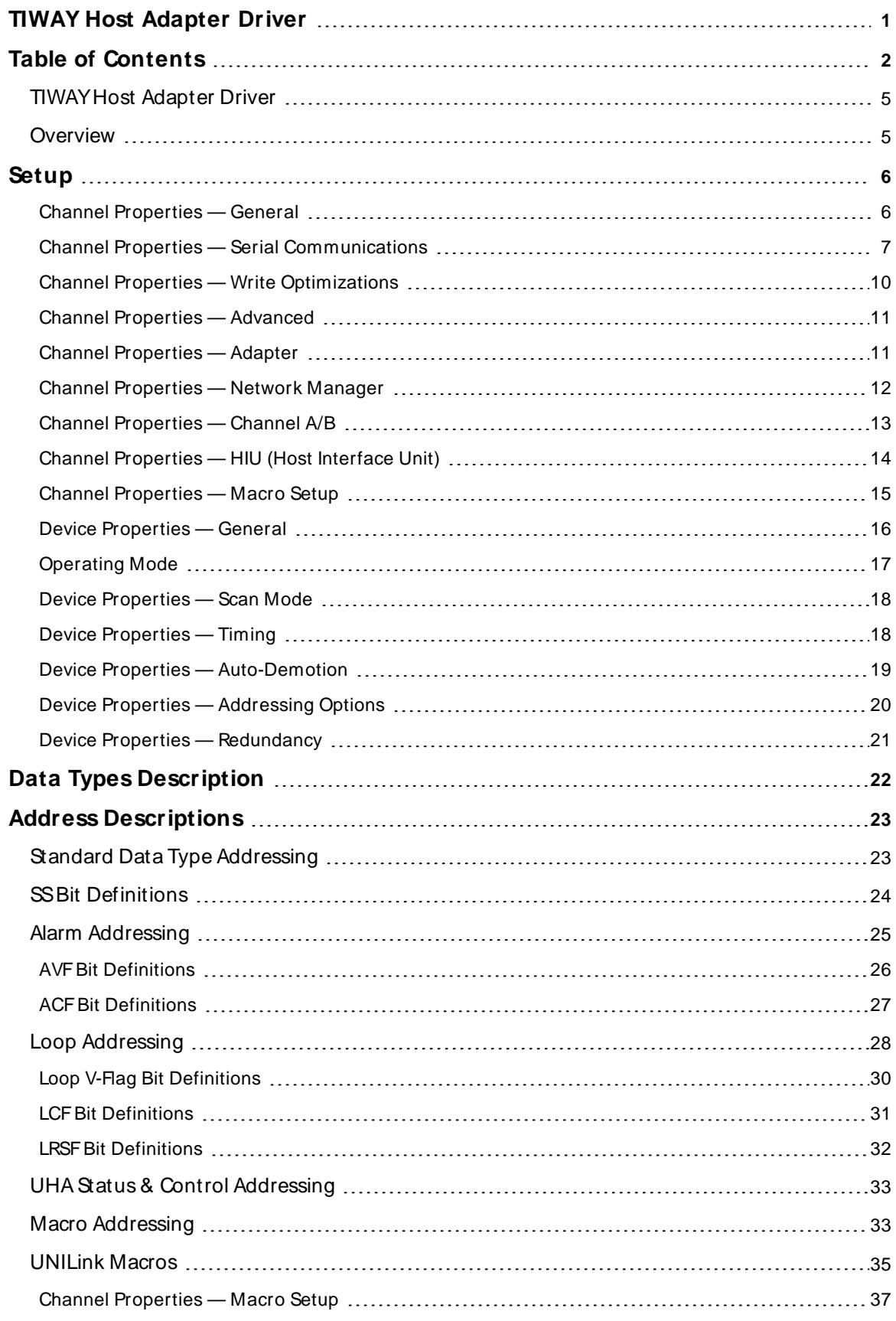

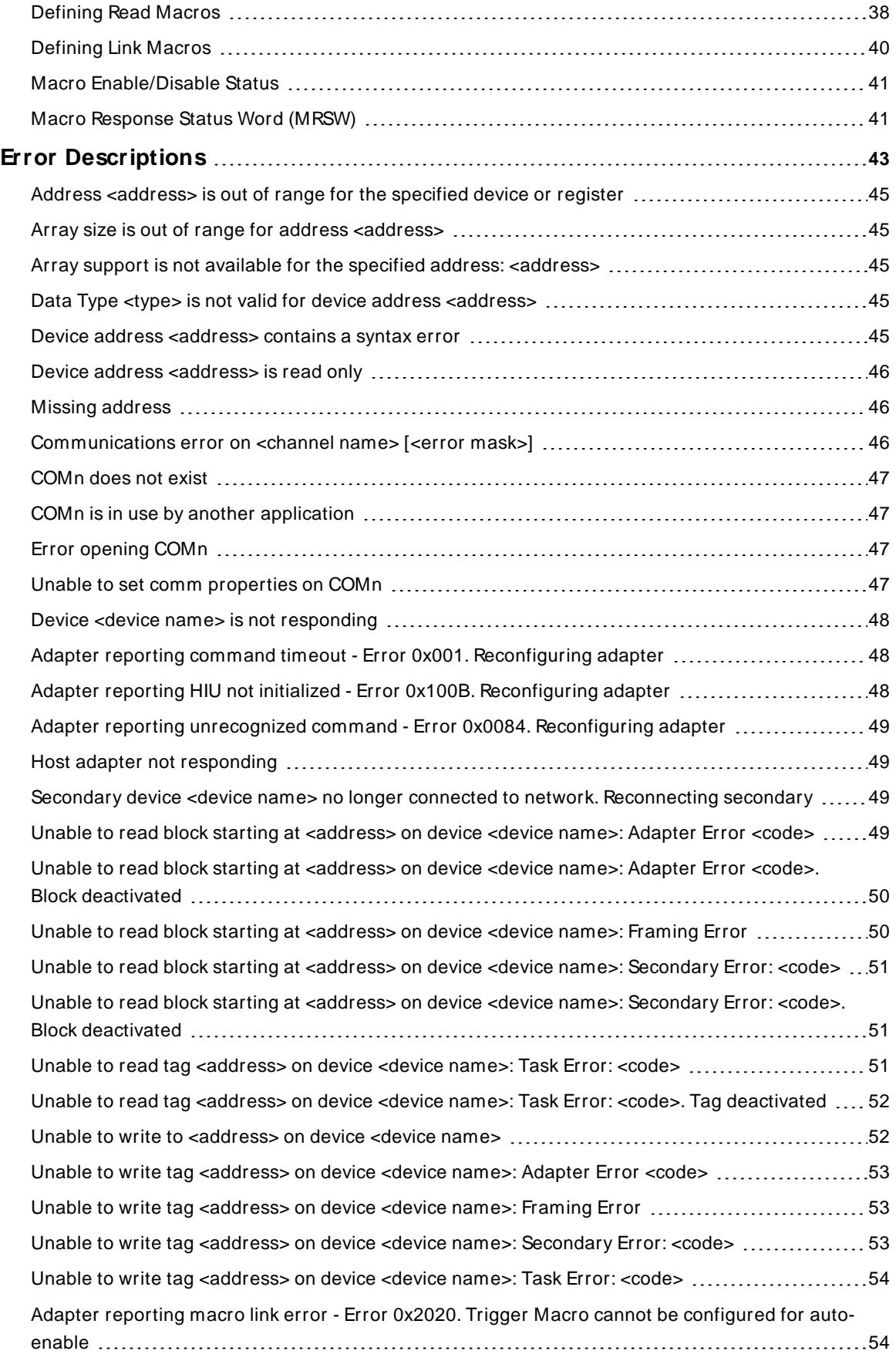

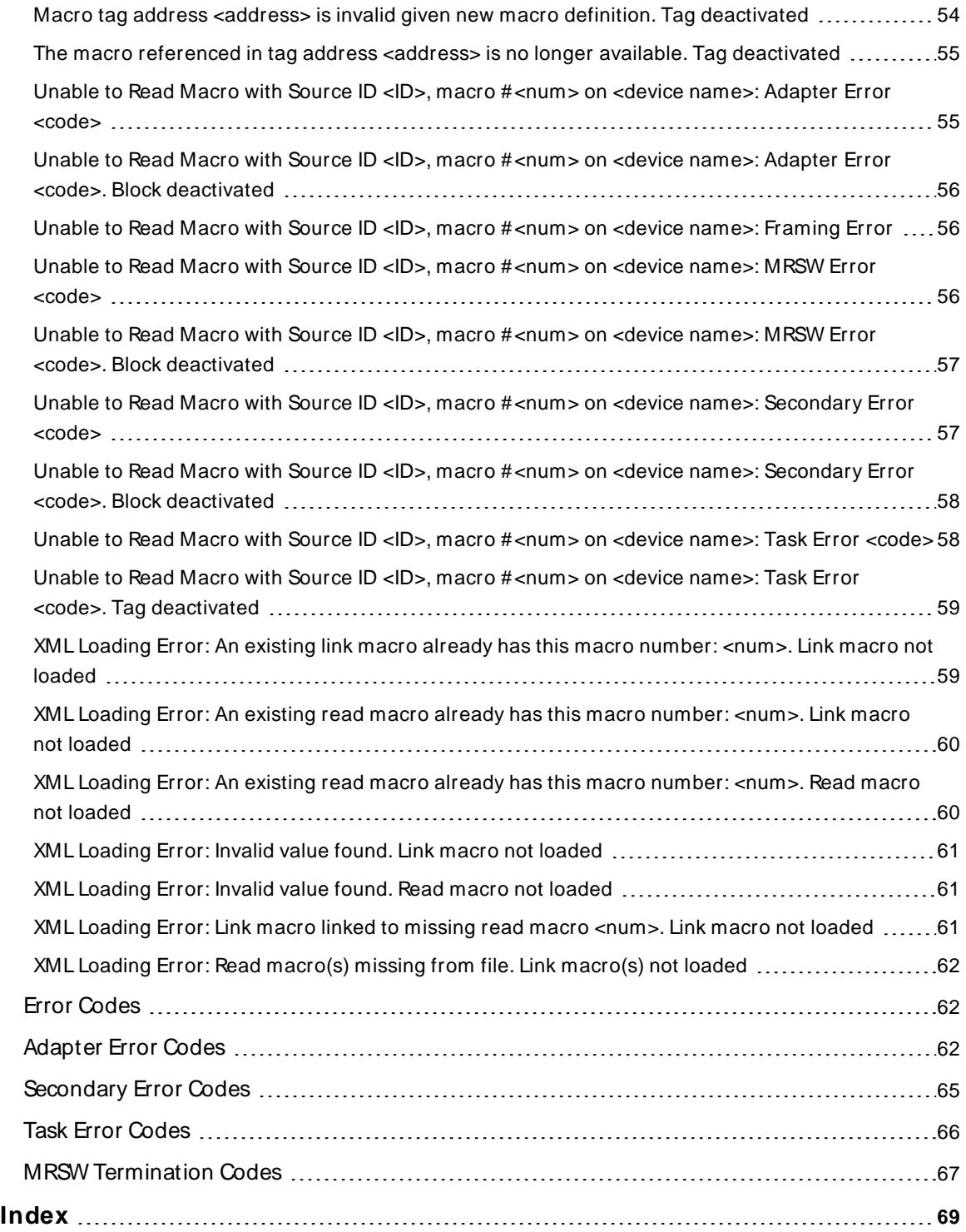

**4**

## <span id="page-4-0"></span>**TIWAY Host Adapter Driver**

Help version 1.027

#### **CONTENTS**

**[Overview](#page-4-1)**

What is the TIWAY Host Adapter Driver?

#### **[Setup](#page-5-0)**

How do I configure the device and adapter for use with this driver?

#### **Data Types [Description](#page-21-0)**

What data types does this driver support?

#### **UNILink [M acros](#page-34-0)** How do I create and use macros with this driver?

#### **Address [Descriptions](#page-22-0)** How do I address a data location on a TI secondary device?

# **Error [Descriptions](#page-42-0)**

What error messages does the driver produce?

#### **Error [Codes](#page-61-1)**

<span id="page-4-1"></span>What error codes do the adapter/secondary devices return?

#### **Overview**

The TIWAY Host Adapter Driver provides a reliable way to connect TIWAY Host Adapter devices to OPC Client applications, including HMI, SCADA, Historian, MES, ERP, and countless custom applications. It is intended for use with a TIWAY 1 Host Adapter or a TIWAY 1 UNILINK Host Adapter using the NITP protocol. The driver makes requests to the Host Adapter unit, which then forwards the request on to the actual network. When a response is received, the Host Adapter returns the response to the driver. The driver can be configured to control the behavior of the adapter, or the adapter can be configured with DIPswitches on the unit to tell the driver to respect these settings. Once connected to a TIWAY1 network, the driver can communicate with up to 254 secondary devices.

Host Adapters can be configured as MHIUs or HIUs. MHIUs are capable of implementing Network Manager duties for the TIWAY network. If a TIWAY network is already up and running, the new Host Adapter should be configured as an HIU. Having multiple Network Managers on a network will cause erratic behavior: it may also lose data because the each unit will struggle for control.

For a complete description of the Host Adapter unit and the various operating modes, refer to the **[Unilink](https://support.industry.siemens.com/cs/document/17514726/tiway-1-unilink-host-adapter-tiway-8121-2?dti=0&lc=en-FI) Host [Adapter](https://support.industry.siemens.com/cs/document/17514726/tiway-1-unilink-host-adapter-tiway-8121-2?dti=0&lc=en-FI)** user manual.

#### <span id="page-5-0"></span>**Setup**

#### **Supported Devices**

TIWAYsecondary device

#### **Communication Protocol**

Non-Intelligent Terminal Protocol (NITP)

### **Supported Communication Parameters**

Baud Rate: 300, 600, 1200, 2400, 9600, 19200, or 38400 Stop Bits: 1 Parity: Odd Data Bits: 7

#### **Channel and Device Limits**

The maximum number of channels supported by this driver is 100. The maximum number of devices supported by this driver is 254 per channel.

#### **Flow Control**

When using an RS232 / RS485 converter, the type of flow control that is required depends on the needs of the converter. Some converters do not require any flow control whereas others require RTSflow. For more information on flow requirements, refer to the converter's documentation. It is recommended that an RS485 converter that provides automatic flow control be used.

**Note**: Select RTS, DTR.

#### **Ethernet Encapsulation**

This driver supports Ethernet Encapsulation, which allows the driver to communicate with serial devices attached to an Ethernet network using a terminal server (such as the Lantronix DR1). This mode may be invoked through the COM ID property group in Channel Properties.

#### <span id="page-5-1"></span>**Channel Properties — General**

This server supports the use of simultaneous multiple communications drivers. Each protocol or driver used in a server project is called a channel. A server project may consist of many channels with the same communications driver or with unique communications drivers. A channel acts as the basic building block of an OPC link. This group is used to specify general channel properties, such as the identification attributes and operating mode.

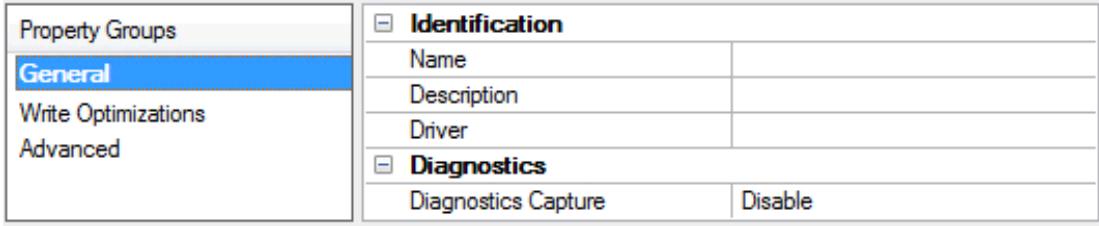

### **Identification**

**Name**: User-defined identity of this channel. In each server project, each channel name must be unique. Although names can be up to 256 characters, some client applications have a limited display window when browsing the OPC server's tag space. The channel name is part of the OPC browser information. The property is required for creating a channel.

For information on reserved characters, refer to "How To... Properly Name a Channel, Device, Tag, and Tag Group" in the server help.

**Description**: User-defined information about this channel.

**Many of these properties, including Description, have an associated system tag.** 

**Driver**: Selected protocol / driver for this channel. This property specifies the device driver that was selected during channel creation. It is a disabled setting in the channel properties. The property is required for creating a channel.

**Note**: With the server's online full-time operation, these properties can be changed at any time. This includes changing the channel name to prevent clients from registering data with the server. If a client has already acquired an item from the server before the channel name is changed, the items are unaffected. If, after the channel name has been changed, the client application releases the item and attempts to reacquire using the old channel name, the item is not accepted. With this in mind, changes to the properties should not be made once a large client application has been developed. Utilize the User Manager to prevent operators from changing properties and restrict access rights to server features.

# **Diagnostics**

**Diagnostics Capture**: When enabled, this option makes the channel's diagnostic information available to OPC applications allows the usage of statistics tags that provide feedback to client applications regarding the operation of the channel. Because the server's diagnostic features require a minimal amount of overhead processing, it is recommended that they be utilized when needed and disabled when not. The default is disabled.

**Note:** This property is not available if the driver does not support diagnostics.

<span id="page-6-0"></span>For more information, refer to "Communication Diagnostics" and "Statistics Tags" in the server help.

# **Channel Properties — Serial Communications**

Serial communication properties are available to serial drivers and vary depending on the driver, connection type, and options selected. Below is a superset of the possible properties. Click to jump to one of the sections: **[Connection](#page-7-0) Type**, **Serial Port [Settings](#page-7-1)** or **[Ethernet](#page-8-0) Settings**, and **[Operational](#page-8-1) Behavior**.

**Note**: With the server's online full-time operation, these properties can be changed at any time. Utilize the User Manager to restrict access rights to server features, as changes made to these properties can temporarily disrupt communications.

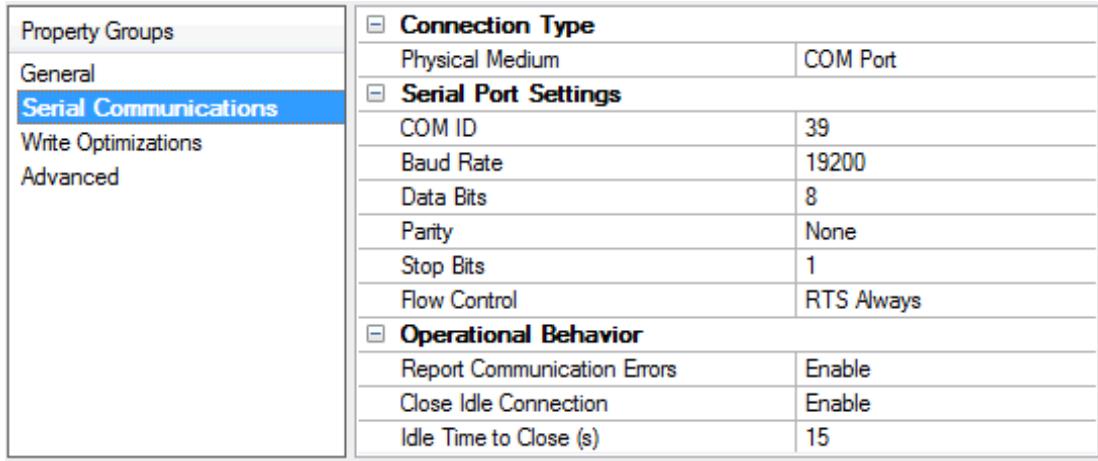

### <span id="page-7-0"></span>**Connection Type**

**Physical Medium**: Choose the type of hardware device for data communications. Options include COM Port, None, Modem, and Ethernet Encapsulation. The default is COM Port.

- <sup>l</sup> **None**: Select None to indicate there is no physical connection, which displays the **[Operation](#page-8-2) with no [Communications](#page-8-2)** section.
- <sup>l</sup> **COM Port**: Select Com Port to display and configure the **Serial Port [Settings](#page-7-1)** section.
- **Modem**: Select Modem if phone lines are used for communications, which are configured in the **Modem [Settings](#page-8-3)** section.
- **Ethernet Encap.**: Select if Ethernet Encapsulation is used for communications, which displays the **[Ethernet](#page-8-0) Settings** section.
- Shared: Verify the connection is correctly identified as sharing the current configuration with another channel. This is a read-only property.

#### <span id="page-7-1"></span>**Serial Port Settings**

**COM ID**: Specify the Communications ID to be used when communicating with devices assigned to the channel. The valid range is 1 to 9991 to 16. The default is 1.

**Baud Rate**: Specify the baud rate to be used to configure the selected communications port.

**Data Bits**: Specify the number of data bits per data word. Options include 5, 6, 7, or 8.

**Parity**: Specify the type of parity for the data. Options include Odd, Even, or None.

**Stop Bits**: Specify the number of stop bits per data word. Options include 1 or 2.

**Flow Control**: Select how the RTSand DTRcontrol lines are utilized. Flow control is required to communicate with some serial devices. Options are:

- **None:** This option does not toggle or assert control lines.
- **DTR:** This option asserts the DTR line when the communications port is opened and remains on.
- RTS: This option specifies that the RTS line is high if bytes are available for transmission. After all buffered bytes have been sent, the RTSline is low. This is normally used with RS232/RS485 converter hardware.
- **RTS, DTR:** This option is a combination of DTR and RTS.
- <sup>l</sup> **RTS Always**: This option asserts the RTSline when the communication port is opened and remains on.
- <sup>l</sup> **RTS Manual**: This option asserts the RTSline based on the timing properties entered for RTSLine Control. It is only available when the driver supports manual RTSline control (or when the properties are shared and at least one of the channels belongs to a driver that provides this support). RTS Manual adds an **RTS Line Control** property with options as follows:
	- **Raise**: This property specifies the amount of time that the RTS line is raised prior to data transmission. The valid range is 0 to 9999 milliseconds. The default is 10 milliseconds.
	- **Drop**: This property specifies the amount of time that the RTS line remains high after data transmission. The valid range is 0 to 9999 milliseconds. The default is 10 milliseconds.
	- Poll Delay: This property specifies the amount of time that polling for communications is delayed. The valid range is 0 to 9999. The default is 10 milliseconds.

**Tip**: When using two-wire RS-485, "echoes" may occur on the communication lines. Since this communication does not support echo suppression, it is recommended that echoes be disabled or a RS-485 converter be used.

## <span id="page-8-1"></span>**Operational Behavior**

- <sup>l</sup> **Report Communication Errors**: Enable or disable reporting of low-level communications errors. When enabled, low-level errors are posted to the Event Log as they occur. When disabled, these same errors are not posted even though normal request failures are. The default is Enable.
- <sup>l</sup> **Close Idle Connection**: Choose to close the connection when there are no longer any tags being referenced by a client on the channel. The default is Enable.
- <sup>l</sup> **Idle Time to Close**: Specify the amount of time that the server waits once all tags have been removed before closing the COM port. The default is 15 seconds.

## <span id="page-8-0"></span>**Ethernet Settings**

**Note**: Not all serial drivers support Ethernet Encapsulation. If this group does not appear, the functionality is not supported.

Ethernet Encapsulation provides communication with serial devices connected to terminal servers on the Ethernet network. A terminal server is essentially a virtual serial port that converts TCP/IP messages on the Ethernet network to serial data. Once the message has been converted, users can connect standard devices that support serial communications to the terminal server. The terminal server's serial port must be properly configured to match the requirements of the serial device to which it is attached. For more information, refer to "Using Ethernet Encapsulation" in the server help.

- **· Network Adapter**: Indicate a network adapter to bind for Ethernet devices in this channel. Choose a network adapter to bind to or allow the OSto select the default.
	- Specific drivers may display additional Ethernet Encapsulation properties. For more information, refer to **Channel Properties — Ethernet Encapsulation**.

#### <span id="page-8-3"></span>**Modem Settings**

- **Modem**: Specify the installed modem to be used for communications.
- **Connect Timeout**: Specify the amount of time to wait for connections to be established before failing a read or write. The default is 60 seconds.
- <sup>l</sup> **Modem Properties**: Configure the modem hardware. When clicked, it opens vendor-specific modem properties.
- **.** Auto-Dial: Enables the automatic dialing of entries in the Phonebook. The default is Disable. For more information, refer to "Modem Auto-Dial" in the server help.
- <sup>l</sup> **Report Communication Errors**: Enable or disable reporting of low-level communications errors. When enabled, low-level errors are posted to the Event Log as they occur. When disabled, these same errors are not posted even though normal request failures are. The default is Enable.
- **Close Idle Connection**: Choose to close the modem connection when there are no longer any tags being referenced by a client on the channel. The default is Enable.
- <sup>l</sup> **Idle Time to Close**: Specify the amount of time that the server waits once all tags have been removed before closing the modem connection. The default is 15 seconds.

#### <span id="page-8-2"></span>**Operation with no Communications**

**Read Processing**: Select the action to be taken when an explicit device read is requested. Options include Ignore and Fail. Ignore does nothing; Fail provides the client with an update that indicates failure. The default setting is Ignore.

# <span id="page-9-0"></span>**Channel Properties — Write Optimizations**

As with any server, writing data to the device may be the application's most important aspect. The server intends to ensure that the data written from the client application gets to the device on time. Given this goal, the server provides optimization properties that can be used to meet specific needs or improve application responsiveness.

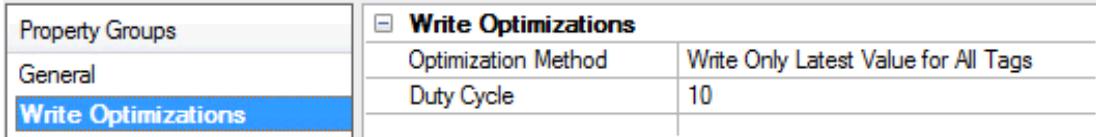

## **Write Optimizations**

**Optimization Method**: Controls how write data is passed to the underlying communications driver. The options are:

- <sup>l</sup> **Write All Values for All Tags**: This option forces the server to attempt to write every value to the controller. In this mode, the server continues to gather write requests and add them to the server's internal write queue. The server processes the write queue and attempts to empty it by writing data to the device as quickly as possible. This mode ensures that everything written from the client applications is sent to the target device. This mode should be selected if the write operation order or the write item's content must uniquely be seen at the target device.
- <sup>l</sup> **Write Only Latest Value for Non-Boolean Tags**: Many consecutive writes to the same value can accumulate in the write queue due to the time required to actually send the data to the device. If the server updates a write value that has already been placed in the write queue, far fewer writes are needed to reach the same final output value. In this way, no extra writes accumulate in the server's queue. When the user stops moving the slide switch, the value in the device is at the correct value at virtually the same time. As the mode states, any value that is not a Boolean value is updated in the server's internal write queue and sent to the device at the next possible opportunity. This can greatly improve the application performance.

**Note**: This option does not attempt to optimize writes to Boolean values. It allows users to optimize the operation of HMI data without causing problems with Boolean operations, such as a momentary push button.

**• Write Only Latest Value for All Tags**: This option takes the theory behind the second optimization mode and applies it to all tags. It is especially useful if the application only needs to send the latest value to the device. This mode optimizes all writes by updating the tags currently in the write queue before they are sent. This is the default mode.

**Duty Cycle**: is used to control the ratio of write to read operations. The ratio is always based on one read for every one to ten writes. The duty cycle is set to ten by default, meaning that ten writes occur for each read operation. Although the application is performing a large number of continuous writes, it must be ensured that read data is still given time to process. A setting of one results in one read operation for every write operation. If there are no write operations to perform, reads are processed continuously. This allows optimization for applications with continuous writes versus a more balanced back and forth data flow. **Note**: It is recommended that the application be characterized for compatibility with the write optimization enhancements before being used in a production environment.

# <span id="page-10-0"></span>**Channel Properties — Advanced**

This group is used to specify advanced channel properties. Not all drivers support all properties; so the Advanced group does not appear for those devices.

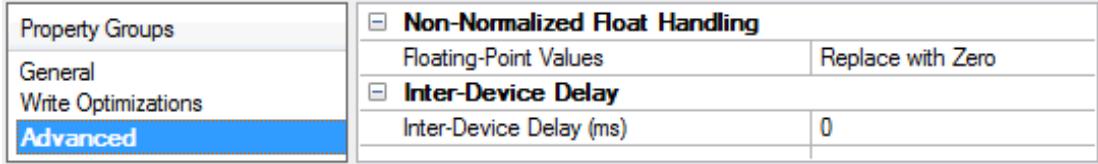

**Non-Normalized Float Handling**: A non-normalized value is defined as Infinity, Not-a-Number (NaN), or as a Denormalized Number. The default is Replace with Zero. Drivers that have native float handling may default to Unmodified. Non-normalized float handling allows users to specify how a driver handles non-normalized IEEE-754 floating point data. Descriptions of the options are as follows:

- <sup>l</sup> **Replace with Zero**: This option allows a driver to replace non-normalized IEEE-754 floating point values with zero before being transferred to clients.
- <sup>l</sup> **Unmodified**: This option allows a driver to transfer IEEE-754 denormalized, normalized, non-number, and infinity values to clients without any conversion or changes.

**Note:** This property is not available if the driver does not support floating point values or if it only supports the option that is displayed. According to the channel's float normalization setting, only real-time driver tags (such as values and arrays) are subject to float normalization. For example, EFM data is not affected by this setting.

● For more information on the floating point values, refer to "How To ... Work with Non-Normalized Roating Point Values" in the server help.

**Inter-Device Delay**: Specify the amount of time the communications channel waits to send new requests to the next device after data is received from the current device on the same channel. Zero (0) disables the delay.

<span id="page-10-1"></span>**Note:** This property is not available for all drivers, models, and dependent settings.

# **Channel Properties — Adapter**

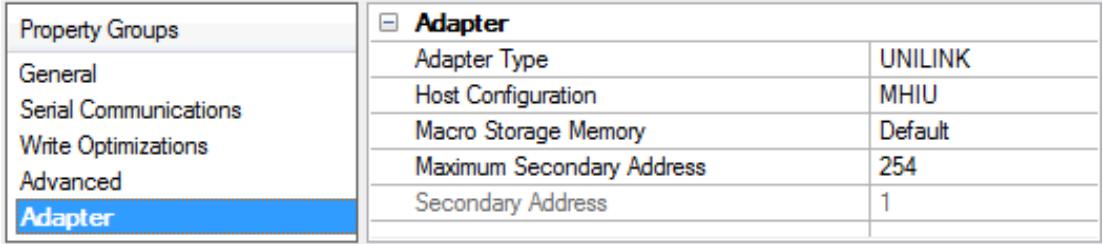

**Adapter Type**: Specify the type of adapter to use for communications with the TIWAYnetwork. Options include the UNILINK adapter or the TIWAY 1 adapter.

**Note:** When the TIWAY 1 adapter is selected, all other adapter properties will be disabled because they are not needed.

**Host Configuration**: Specify the host configuration. Options include MHIU, HIU, MHIU - EHA Mode, or HIU - EHA Mode. It is recommended that MHIU be selected when the adapter is configured for MHIU. Selecting

HIU when the adapter is configured for MHIU will result in faulty data.

**Note**: If the adapter is powered-up, reset, or the Configure Adapter command is successfully processed, the driver will issue a Configure HIU (Command 11) along with the properties specified in the HIU property group of Channel Properties. If the default settings are used, the driver will send the command without any parameters. If the EHA mode is the selected adapter, the Configure Adapter command will not be sent.

**Macro Storage Memory**: Specify the macro storage memory. Options include Default, 16 KB, 24 KB, and Max. Available. The default setting is Default.

**Maximum Secondary Address**: Specify the maximum secondary address for the TIWAYnetwork that will be controlled by the Host Adapter. The valid range is 1 to 254. The default setting is 254.

**Secondary Address**: Specify the secondary address for the TIWAYnetwork that will be controlled by the Host Adapter. The default setting is 1.

## <span id="page-11-0"></span>**Channel Properties — Network Manager**

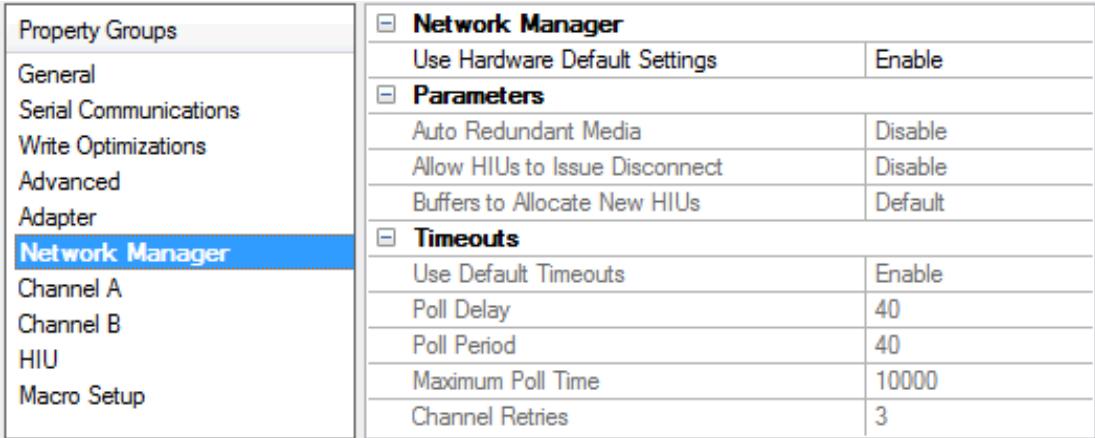

#### **Network Manager**

**Use Hardware Defaults**: Select Enable to communicate using the pre-set values established by the manufacturer to reduce configuration effort. Choose Disable to access and alter any of the hardware settings below.

#### **Parameters**

**Auto Redundant Media**: Select Enable to allow the Network Manager function to automatically switch a secondary device to the opposite channel if communications can no longer continue on the current channel.

**Allow HIUs to Issue Disconnect**: Select Enable to permit the Host Interface Unit (HIU) to send commands to disconnect devices.

**Buffers to Allocate New HIUs**: Select Default to enable buffers to allocate new Host Interface Units (HIU) as necessary.

#### **Timeouts**

**Use Default Timeouts**: Select Enable to use the timeouts configured by the hardware manufacturer.

**Poll Delay**: Specify the minimum delay between polls for response.

**Poll Period**: Specify the minimum delay between receipt of primitive by a secondary for response. This parameter defines the Poll delay or the minimum delay between the receipt of a primitive by a secondary and the first Network Manager poll for the primitive response. The value is in milliseconds and ranges from 0 to 5,000 (0000 hex to 1388 hex) in increments of 10 ms. If a value is specified that is not an increment of 10 ms, it will be rounded down to the next lower increment of 10. The default is 40 ms.

**Maximum Poll Time**: This parameter defines the maximum poll time or the maximum amount of time the Network Manager will poll for a Primitive response before issuing an error message. The time is measured from the secondary acknowledgement of the received Primitive request. The value is in milliseconds and ranges from 0 to 40,000 (0000 hex to 9C40 hex) in increments of 10 ms. If a value is specified that is not an increment of 10 ms, it will be rounded down to the next lower increment of 10. The default is 10,000 ms.

**Channel Retries**: The maximum number of attempts that are made to communicate on the channel.

**Note**: If the adapter powers up, resets, or successfully processes the Configure Adapter command, the driver will issue a Configure Network Manager (Command 30). The Network Manager, Channel A, and Channel B parameters will be sent along with this command. The driver will send the command without any parameters if the default settings were chosen.

**Important**: Channel B parameters are only available for editing when **Enable Auto Redundant Media** is selected.

## <span id="page-12-0"></span>**Channel Properties — Channel A/ B**

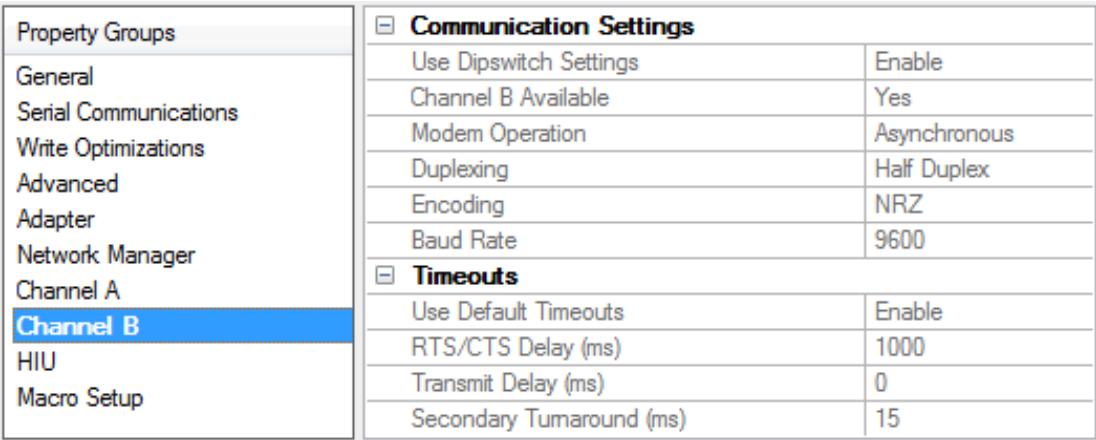

#### **Communication Settings**

**Use Dipswitch Settings**: Select Enable to use the positions of the hardware dip switches to determine parameters such as default mode, ports, and adapter.

**Channel B Available**: Select Yes or No based on the hardware configuration in the environment. (Only for Channel A Group)

**Modem Operation**: Select Synchronous or Asynchronous based on the clocking signals and pins configured on the environment hardware.

**Duplexing**: Select Duplex or Half Duplex

**Encoding**: Select Non-Return-to-Zero (NRZ) or Non-Return-to-Zero-Inverted (NRZI) data encoding method.

**Baud Rate**: Specify the data transfer rate of the communication channel.

#### **Timeouts**

**Use Default Timeouts**: Select Enable to use the timeouts configured by the hardware manufacturer.

**RTS/CTS Delay**: Specify the wait period, in milliseconds, for the Clear-To-Send or Request-To-Send commands.

**Transmit Delay**: Specify the wait period, in milliseconds, for the communication transmission.

**Secondary Turnaround**: Specify the time, in milliseconds, required for a secondary to generate a response to the network manager.

**Note**: If the adapter powers up, resets, or successfully processes the Configure Adapter command, the driver will issue a Configure Network Manager (Command 30). The Network Manager, Channel A, and Channel B parameters will be sent along with this command. The driver will send the command without any parameters if the default settings were chosen.

**Important**: Channel B parameters are only available for editing when **Enable Auto Redundant Media** is selected.

#### **Tested DIP Switch Settings**

The following switch settings have been tested and found to work with this driver.

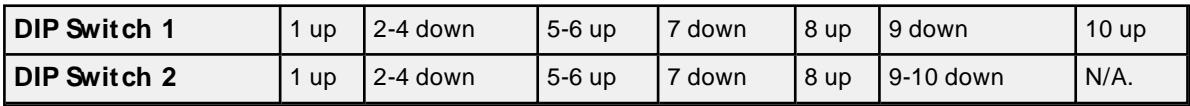

# <span id="page-13-0"></span>**Channel Properties — HIU (Host Interface Unit)**

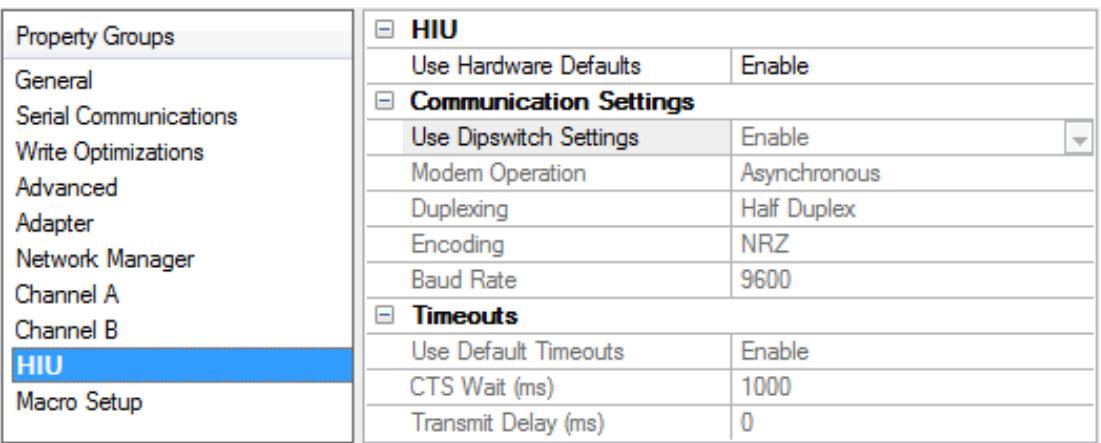

#### **HIU**

**Use Hardware Defaults**: Select Enable to communicate using the pre-set values established by the manufacturer to reduce configuration effort. Choose Disable to access and alter any of the hardware settings below.

Refer to the **[Tiway](https://support.industry.siemens.com/tf/ww/en/threads/206?page=0&pageSize=10)** or **Unilink Host [adapter](https://support.industry.siemens.com/cs/document/17514726/tiway-1-unilink-host-adapter-tiway-8121-2?dti=0&lc=en-FI)** manuals for details on configurion.

#### **Communication Settings**

**Use Dipswitch Settings**: Select Enable to use the positions of the hardware dip switches to determine parameters such as default mode, ports, and adapter.

**Modem Operation**: Select Synchronous or Asynchronous based on the clocking signals and pins configured on the environment hardware.

**Duplexing**: Select Duplex or Half Duplex

**Encoding**: Select Non-Return-to-Zero (NRZ) or Non-Return-to-Zero-Inverted (NRZI) data encoding method.

**Baud Rate**: Specify the data transfer rate of the communication channel.

## **Timeouts**

**Use Default Timeouts**: Select Enable to use the timeouts configured by the hardware manufacturer.

**RTS/CTS Delay**: Specify the wait period, in milliseconds, for the Clear-To-Send or Request-To-Send commands.

**Transmit Delay**: Specify the wait period, in milliseconds, for the communication transmission.

**Secondary Turnaround**: Specify the time, in milliseconds, required for a secondary to generate a response to the network manager.

### **Tested DIP Switch Settings**

The following switch settings have been tested and found to work with this driver.

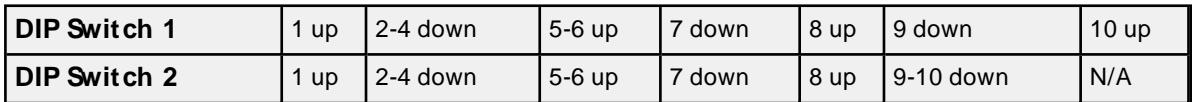

# <span id="page-14-0"></span>**Channel Properties — Macro Setup**

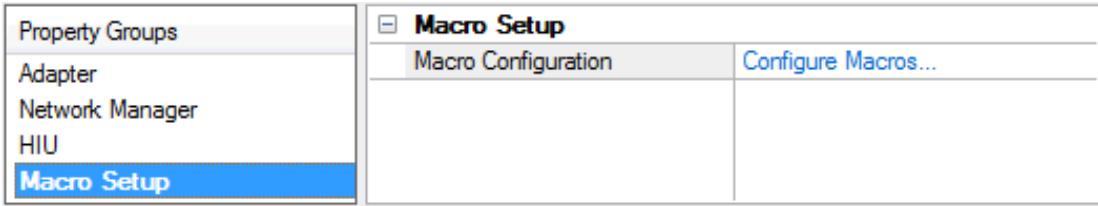

## **Macro Setup**

This channel-level property initiates defining Read and Link Macros. It has two purposes: first, to list the macros defined and second, to provide an interface to add, edit, and remove Read and Link Macros. Click on the link to **Configure Macros...** to open the following dialog.

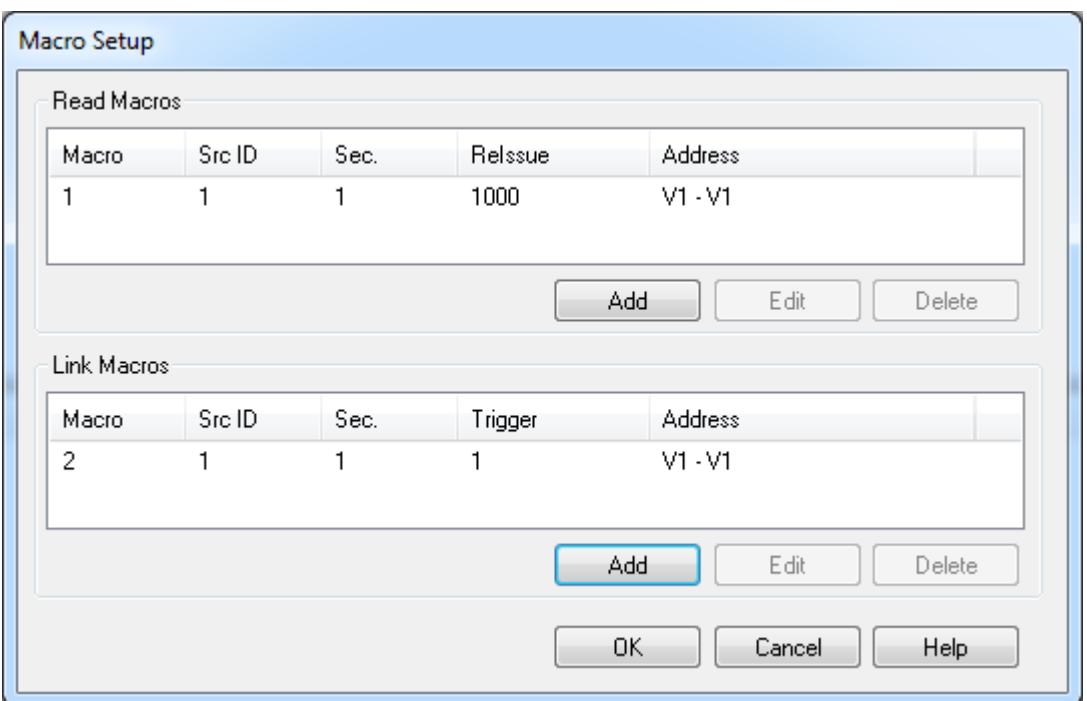

Click **Add** in the **Read [Macro](#page-37-0)** section or **Link [Macro](#page-39-0)** section to define a new macro.

**Note**: Adding and editing macros utilizes the same dialog used to define or redefine. Removing a macro removes the defined macro from the list and, more importantly, from the driver. All listed macros are downloaded to the device.

## <span id="page-15-0"></span>**Device Properties — General**

A device represents a single target on a communications channel. If the driver supports multiple controllers, users must enter a device ID for each controller.

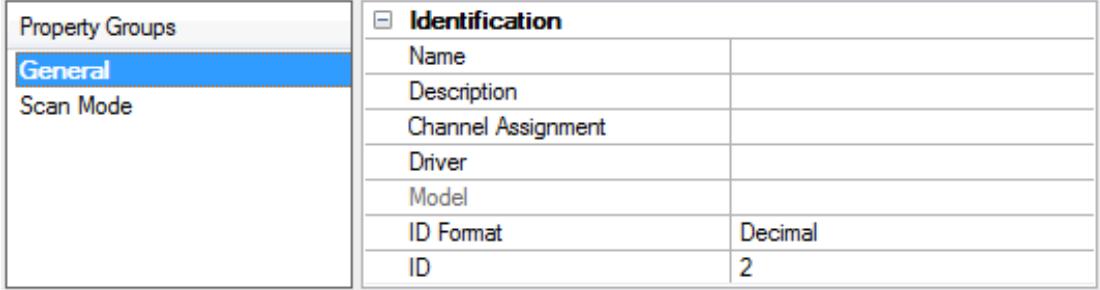

### **Identification**

**Name**: This property specifies the name of the device. It is a logical user-defined name that can be up to 256 characters long, and may be used on multiple channels.

**Note**: Although descriptive names are generally a good idea, some OPC client applications may have a limited display window when browsing the OPC server's tag space. The device name and channel name become part of the browse tree information as well. Within an OPC client, the combination of channel name and device name would appear as "ChannelName.DeviceName".

For more information, refer to "How To... Properly Name a Channel, Device, Tag, and Tag Group" in server help.

**Description**: User-defined information about this device.

**Many of these properties, including Description, have an associated system tag.** 

**Channel Assignment**: User-defined name of the channel to which this device currently belongs.

**Driver**: Selected protocol driver for this device.

**Model**: This property specifies the specific type of device that is associated with this ID. The contents of the drop-down menu depends on the type of communications driver being used. Models that are not supported by a driver are disabled. If the communications driver supports multiple device models, the model selection can only be changed when there are no client applications connected to the device.

**Note:** If the communication driver supports multiple models, users should try to match the model selection to the physical device. If the device is not represented in the drop-down menu, select a model that conforms closest to the target device. Some drivers support a model selection called "Open," which allows users to communicate without knowing the specific details of the target device. For more information, refer to the driver help documentation.

**ID**: This property specifies the device's driver-specific station or node. The type of ID entered depends on the communications driver being used. For many communication drivers, the ID is a numeric value. Drivers that support a Numeric ID provide users with the option to enter a numeric value whose format can be changed to suit the needs of the application or the characteristics of the selected communications driver. The format is set by the driver by default. Options include Decimal, Octal, and Hexadecimal.

**Note**: If the driver is Ethernet-based or supports an unconventional station or node name, the device's TCP/IPaddress may be used as the device ID. TCP/IPaddresses consist of four values that are separated by periods, with each value in the range of 0 to 255. Some device IDs are string based. There may be additional properties to configure within the ID field, depending on the driver. For more information, refer to the driver's help documentation.

## <span id="page-16-0"></span>**Operating Mode**

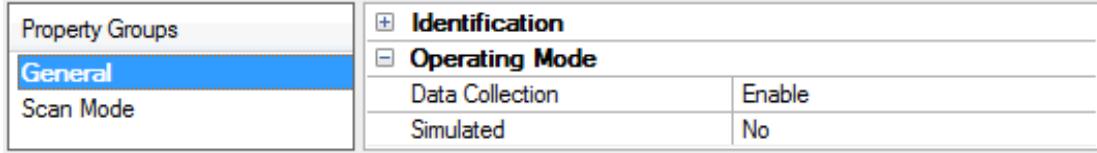

**Data Collection**: This property controls the device's active state. Although device communications are enabled by default, this property can be used to disable a physical device. Communications are not attempted when a device is disabled. From a client standpoint, the data is marked as invalid and write operations are not accepted. This property can be changed at any time through this property or the device system tags.

**Simulated**: This option places the device into Simulation Mode. In this mode, the driver does not attempt to communicate with the physical device, but the server continues to return valid OPC data. Simulated stops physical communications with the device, but allows OPC data to be returned to the OPC client as valid data. While in Simulation Mode, the server treats all device data as reflective: whatever is written to the simulated device is read back and each OPC item is treated individually. The item's memory map is based on the group Update Rate. The data is not saved if the server removes the item (such as when the server is reinitialized). The default is No.

**Notes:**

- 1. This System tag (\_Simulated) is read only and cannot be written to for runtime protection. The System tag allows this property to be monitored from the client.
- 2. In Simulation mode, the item's memory map is based on client update rate(s) (Group Update Rate for OPC clients or Scan Rate for native and DDEinterfaces). This means that two clients that reference the same item with different update rates return different data.

 Simulation Mode is for test and simulation purposes only. It should never be used in a production environment.

# <span id="page-17-0"></span>**Device Properties — Scan Mode**

The Scan Mode specifies the subscribed-client requested scan rate for tags that require device communications. Synchronous and asynchronous device reads and writes are processed as soon as possible; unaffected by the Scan Mode properties.

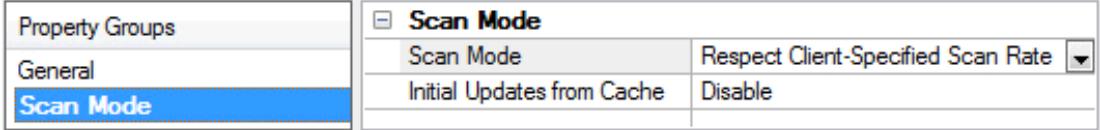

**Scan Mode**: Specifies how tags in the device are scanned for updates sent to subscribing clients. Descriptions of the options are:

- <sup>l</sup> **Respect Client-Specified Scan Rate**: This mode uses the scan rate requested by the client.
- <sup>l</sup> **Request Data No Faster than Scan Rate**: This mode specifies the value set as the maximum scan rate. The valid range is 10 to 99999990 milliseconds. The default is 1000 milliseconds. **Note**: When the server has an active client and items for the device and the scan rate value is increased, the changes take effect immediately. When the scan rate value is decreased, the changes do not take effect until all client applications have been disconnected.
- <sup>l</sup> **Request All Data at Scan Rate**: This mode forces tags to be scanned at the specified rate for subscribed clients. The valid range is 10 to 99999990 milliseconds. The default is 1000 milliseconds.
- <sup>l</sup> **Do Not Scan, Demand Poll Only**: This mode does not periodically poll tags that belong to the device nor perform a read to get an item's initial value once it becomes active. It is the client's responsibility to poll for updates, either by writing to the \_DemandPoll tag or by issuing explicit device reads for individual items. For more information, refer to "Device Demand Poll" in server help.
- <sup>l</sup> **Respect Tag-Specified Scan Rate**: This mode forces static tags to be scanned at the rate specified in their static configuration tag properties. Dynamic tags are scanned at the client-specified scan rate.

**Initial Updates from Cache**: When enabled, this option allows the server to provide the first updates for newly activated tag references from stored (cached) data. Cache updates can only be provided when the new item reference shares the same address, scan rate, data type, client access, and scaling properties. A device read is used for the initial update for the first client reference only. The default is disabled; any time a client activates a tag reference the server attempts to read the initial value from the device.

# <span id="page-17-1"></span>**Device Properties — Timing**

The device Timing properties allow the driver's response to error conditions to be tailored to fit the application's needs. In many cases, the environment requires changes to these properties for optimum performance. Factors such as electrically generated noise, modem delays, and poor physical connections can influence how many errors or timeouts a communications driver encounters. Timing properties are specific to each configured device.

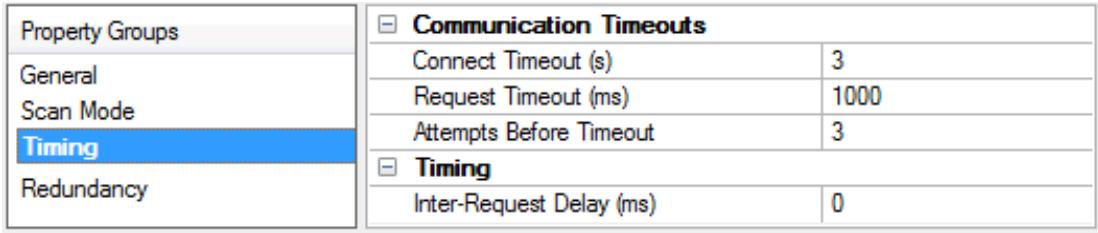

### **Communications Timeouts**

**Connect Timeout**: This property (which is used primarily by Ethernet based drivers) controls the amount of time required to establish a socket connection to a remote device. The device's connection time often takes longer than normal communications requests to that same device. The valid range is 1 to 30 seconds. The default is typically 3 seconds, but can vary depending on the driver's specific nature. If this setting is not supported by the driver, it is disabled.

**Note**: Due to the nature of UDPconnections, the connection timeout setting is not applicable when communicating via UDP.

**Request Timeout**: This property specifies an interval used by all drivers to determine how long the driver waits for a response from the target device to complete. The valid range is 50 to 9,999,999 milliseconds (167.6667 minutes). The default is usually 1000 milliseconds, but can vary depending on the driver. The default timeout for most serial drivers is based on a baud rate of 9600 baud or better. When using a driver at lower baud rates, increase the timeout to compensate for the increased time required to acquire data.

**Attempts Before Timeout**: This property specifies how many times the driver issues a communications request before considering the request to have failed and the device to be in error. The valid range is 1 to 10. The default is typically 3, but can vary depending on the driver's specific nature. The number of attempts configured for an application depends largely on the communications environment. This property applies to both connection attempts and request attempts.

## **Timing**

**Inter-Request Delay**: This property specifies how long the driver waits before sending the next request to the target device. It overrides the normal polling frequency of tags associated with the device, as well as one-time reads and writes. This delay can be useful when dealing with devices with slow turnaround times and in cases where network load is a concern. Configuring a delay for a device affects communications with all other devices on the channel. It is recommended that users separate any device that requires an interrequest delay to a separate channel if possible. Other communications properties (such as communication serialization) can extend this delay. The valid range is 0 to 300,000 milliseconds; however, some drivers may limit the maximum value due to a function of their particular design. The default is 0, which indicates no delay between requests with the target device.

<span id="page-18-0"></span>**Note**: Not all drivers support Inter-Request Delay. This setting does not appear if it is not available.

## **Device Properties — Auto-Demotion**

The Auto-Demotion properties can temporarily place a device off-scan in the event that a device is not responding. By placing a non-responsive device offline for a specific time period, the driver can continue to optimize its communications with other devices on the same channel. After the time period has been reached, the driver re-attempts to communicate with the non-responsive device. If the device is responsive, the device is placed on-scan; otherwise, it restarts its off-scan time period.

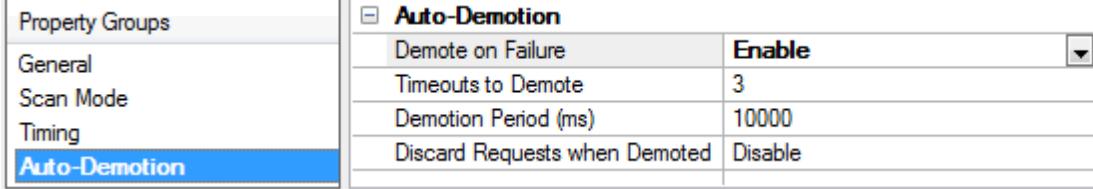

**Demote on Failure**: When enabled, the device is automatically taken off-scan until it is responding again. **Tip**: Determine when a device is off-scan by monitoring its demoted state using the \_AutoDemoted system tag.

**Timeouts to Demote**: Specify how many successive cycles of request timeouts and retries occur before the device is placed off-scan. The valid range is 1 to 30 successive failures. The default is 3.

**Demotion Period**: Indicate how long the device should be placed off-scan when the timeouts value is reached. During this period, no read requests are sent to the device and all data associated with the read requests are set to bad quality. When this period expires, the driver places the device on-scan and allows for another attempt at communications. The valid range is 100 to 3600000 milliseconds. The default is 10000 milliseconds.

**Discard Requests when Demoted**: Select whether or not write requests should be attempted during the off-scan period. Disable to always send write requests regardless of the demotion period. Enable to discard writes; the server automatically fails any write request received from a client and does not post a message to the Event Log.

## <span id="page-19-0"></span>**Device Properties — Addressing Options**

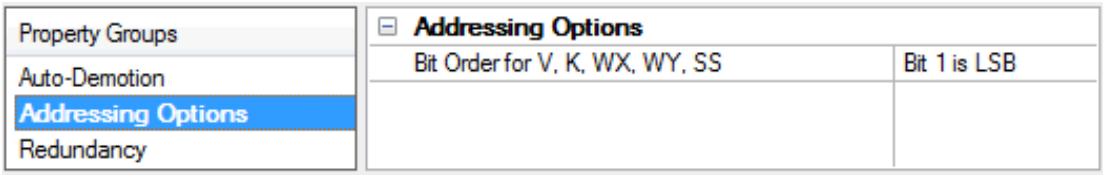

**Bit Order for V, K, WX, WY, SS**: Specify the order in which bits are presented to V, K, WX, WY, and SS memory types when bit accessed. MSB means Most Significant Bit and LSB means Least Significant Bit. The default setting is Bit 1 is LSB.

**Note**: DWord follows the same bit order logic as Words, but has 32 bits instead of 16.

#### **Bit 1 Is MSB of Word**

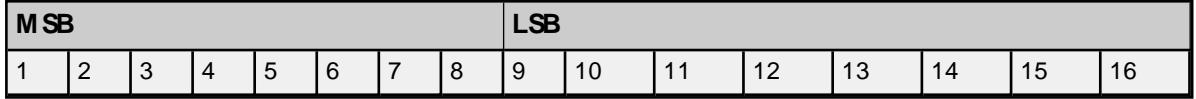

#### **Bit 1 Is LSB of Word**

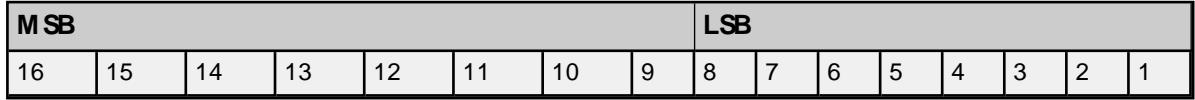

**See Also**: **Address [Descriptions](#page-22-0)**

# <span id="page-20-0"></span>**Device Properties — Redundancy**

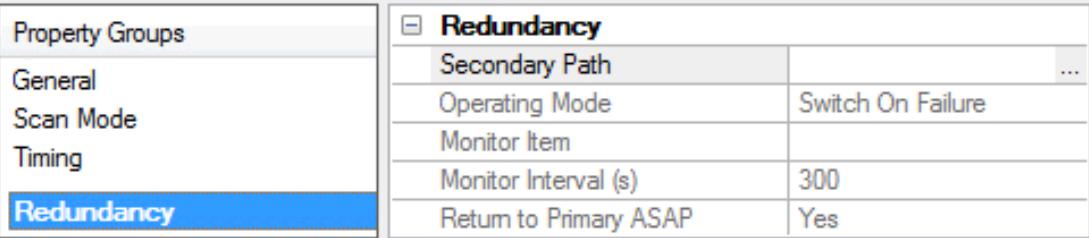

Redundancy is available with the Media-Level Redundancy Plug-In.

Consult the website, a sales representative, or the user manual for more information.

# <span id="page-21-0"></span>**Data Types Description**

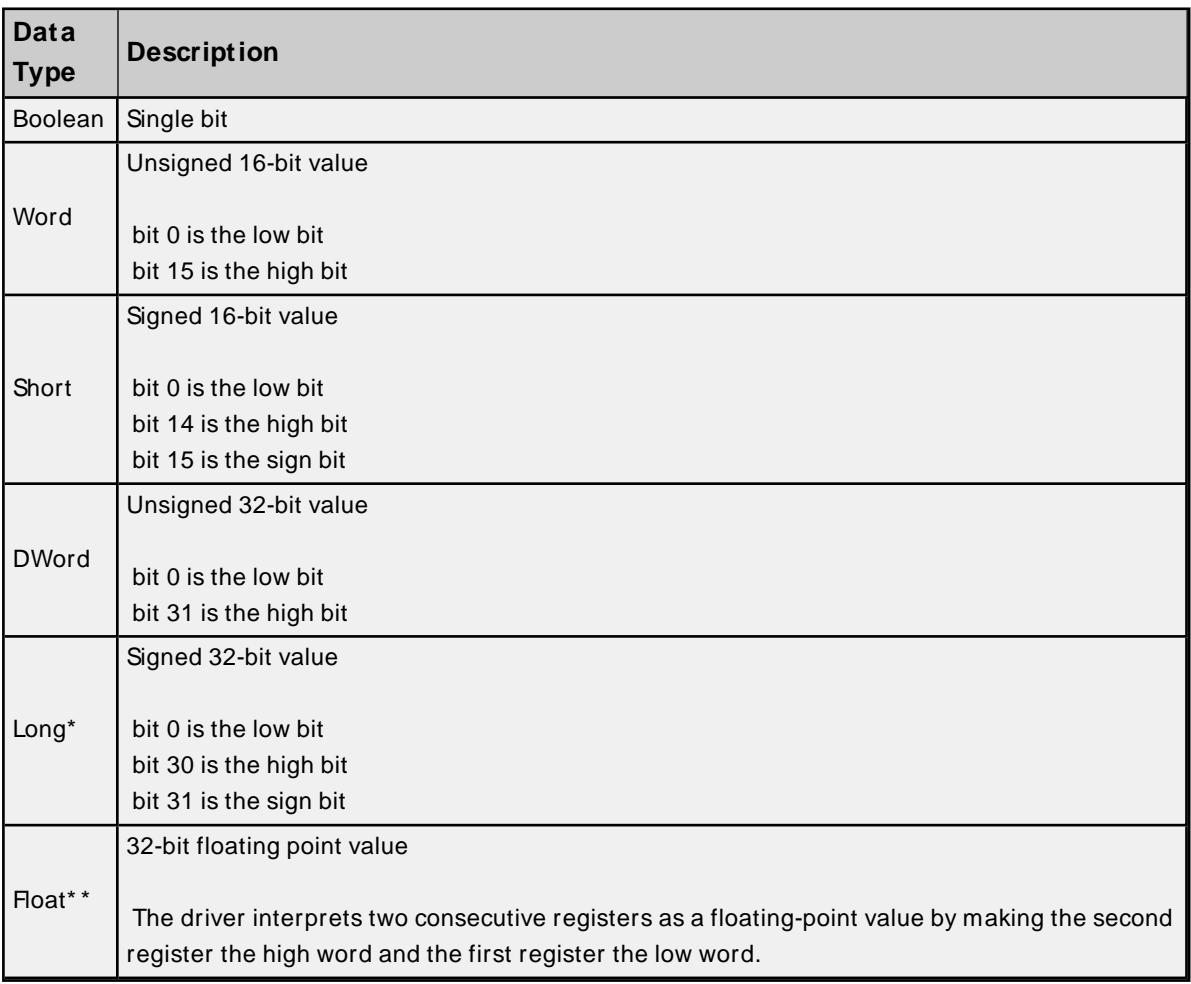

\* Long is the same as Double in the TISOFT programming software.

\* \* Float is the same as Real in the TISOFT programming software.

## <span id="page-22-0"></span>**Address Descriptions**

Address specifications vary depending on the model in use. Select a link from the following list to obtain specific address information for the model of interest.

**Standard Data Type [Addressing](#page-22-1) Alarm [Addressing](#page-24-0) Loop [Addressing](#page-27-0) UHA Status & Control [Addressing](#page-32-0) M acro [Addressing](#page-32-1)**

# <span id="page-22-1"></span>**Standard Data Type Addressing**

The driver supports the following addresses for use with a Series 500 NIM only. The default data type for each address type is shown in **bold**.

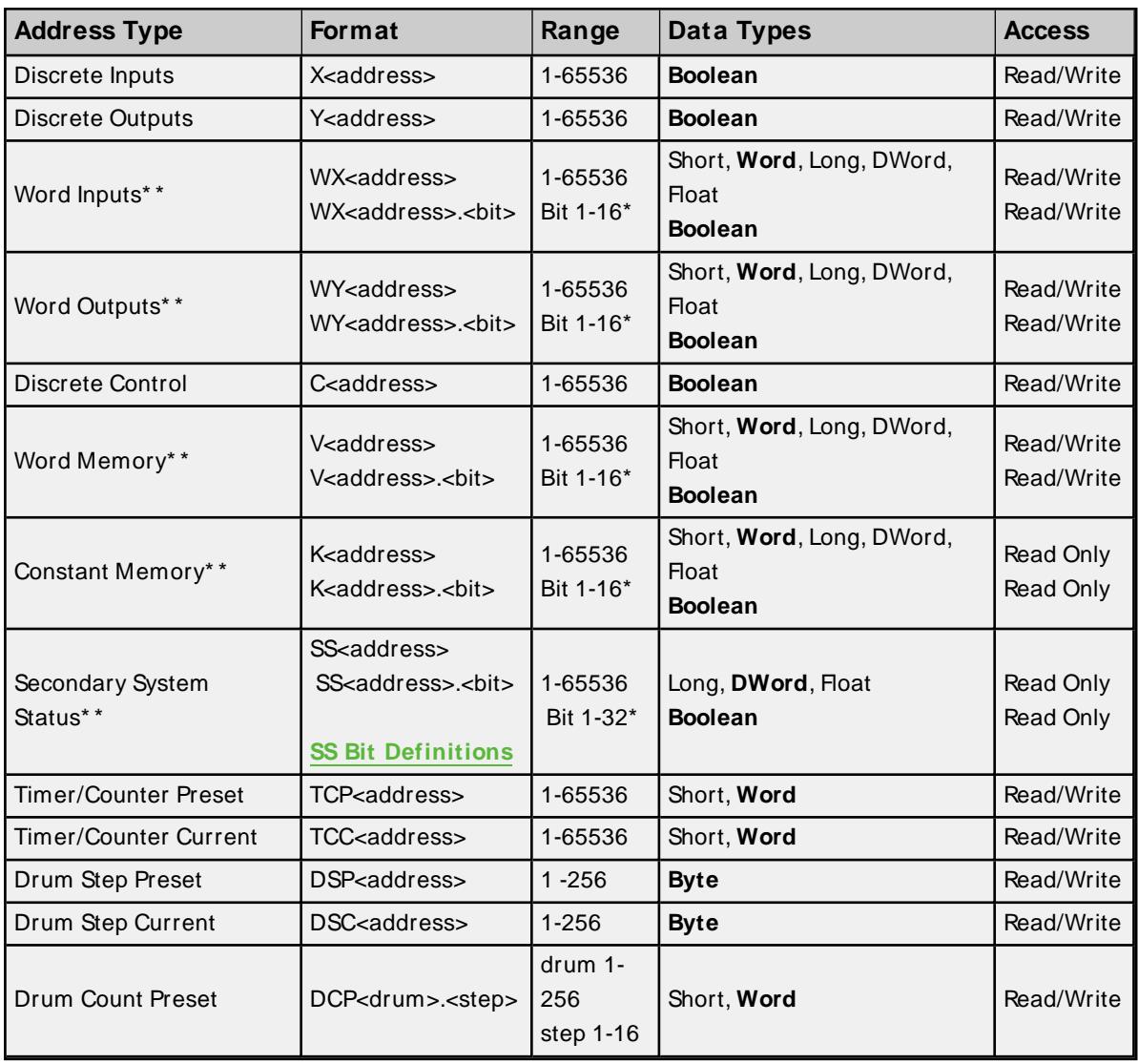

For more information on applicable PLCs, refer to device specific documentation.

\* For more information, refer to **[Addressing](#page-19-0) Options**.

\*\* Addresses of this type may be used as arrays. To specify an array address, append "[rows][cols]" to the end of an address. If only *[cols]* is specified, *[rows]* will default to 1. The maximum array size, which is determined by the multiplication of rows and columns, is 64 Words.

**Note**: The maximum array size for SSand alarm types is specified in DWords; thus, the maximum array size is 32 DWords. Furthermore, the actual number of addresses available for each type depends on the configuration of the PLC. If the driver finds that an address is not present in the device at Runtime, the driver will post an error message and remove the tag from its scan list.

## <span id="page-23-0"></span>**SS Bit Definitions**

#### **Secondary System Status Data Element Format - Word #1(LSW)**

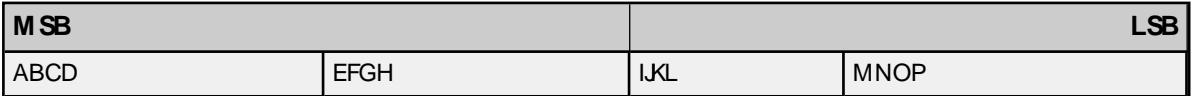

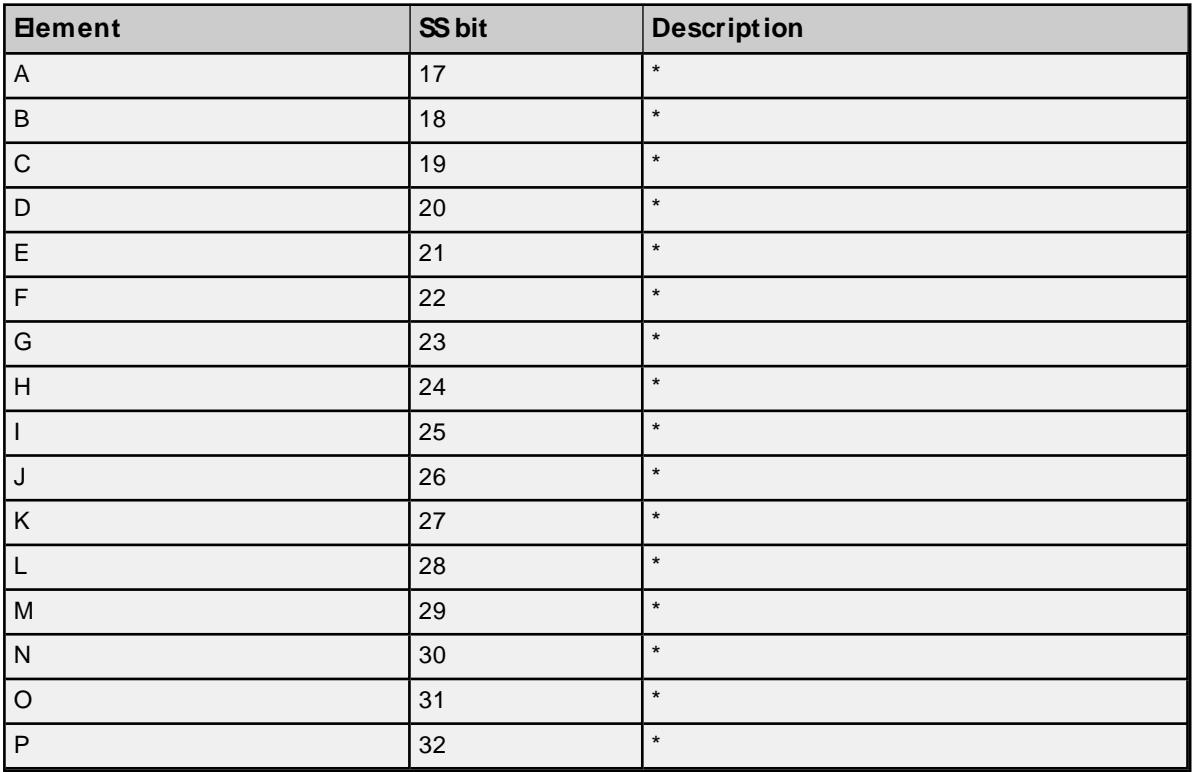

\* Each bit set to 1 indicates that the corresponding bit in Word #2 is a reported status.

#### **Word #2(MSW)**

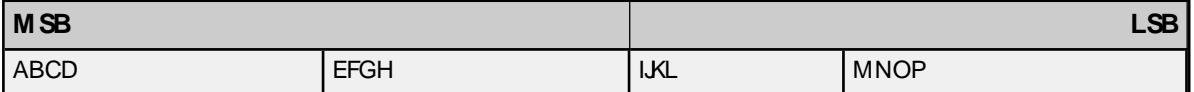

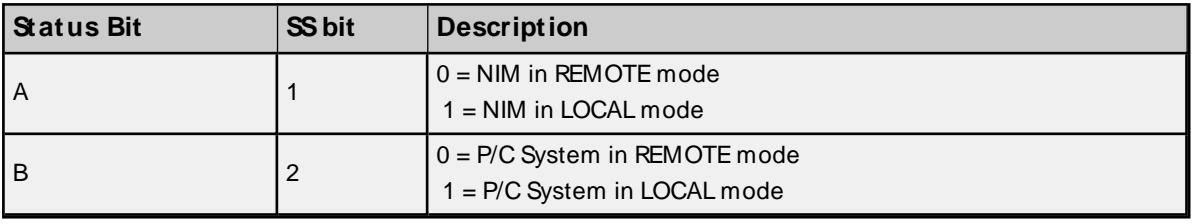

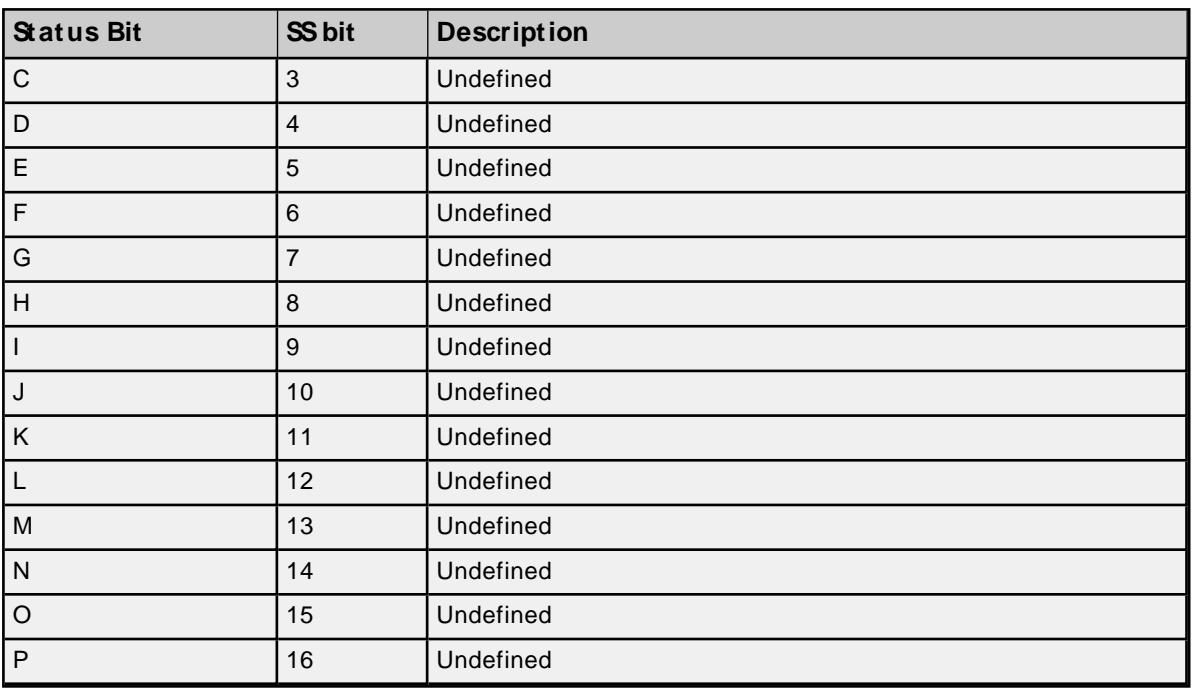

# <span id="page-24-0"></span>**Alarm Addressing**

The driver supports the following Analog Alarm addresses for use with a Series 500 NIM only. The default data type for each address type is shown in **bold**.

For more information on applicable PLCs, refer to device specific documentation.

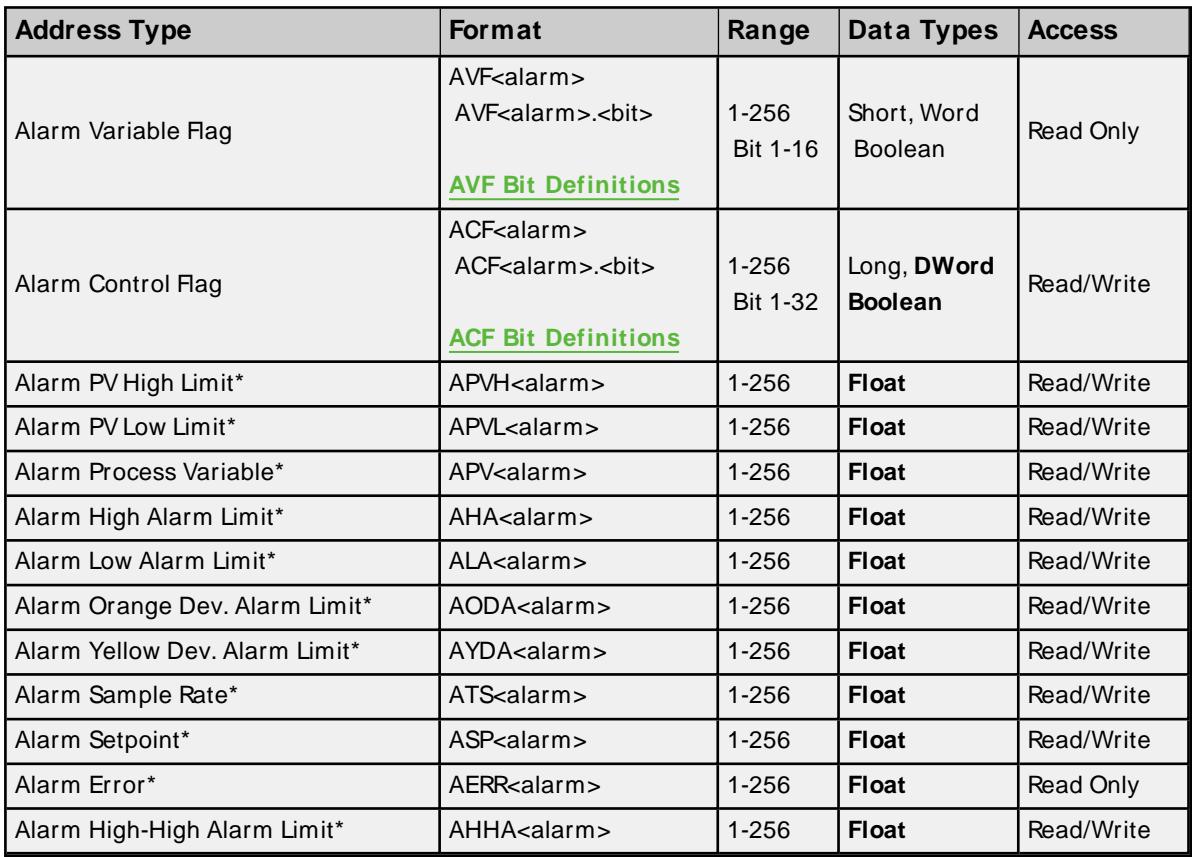

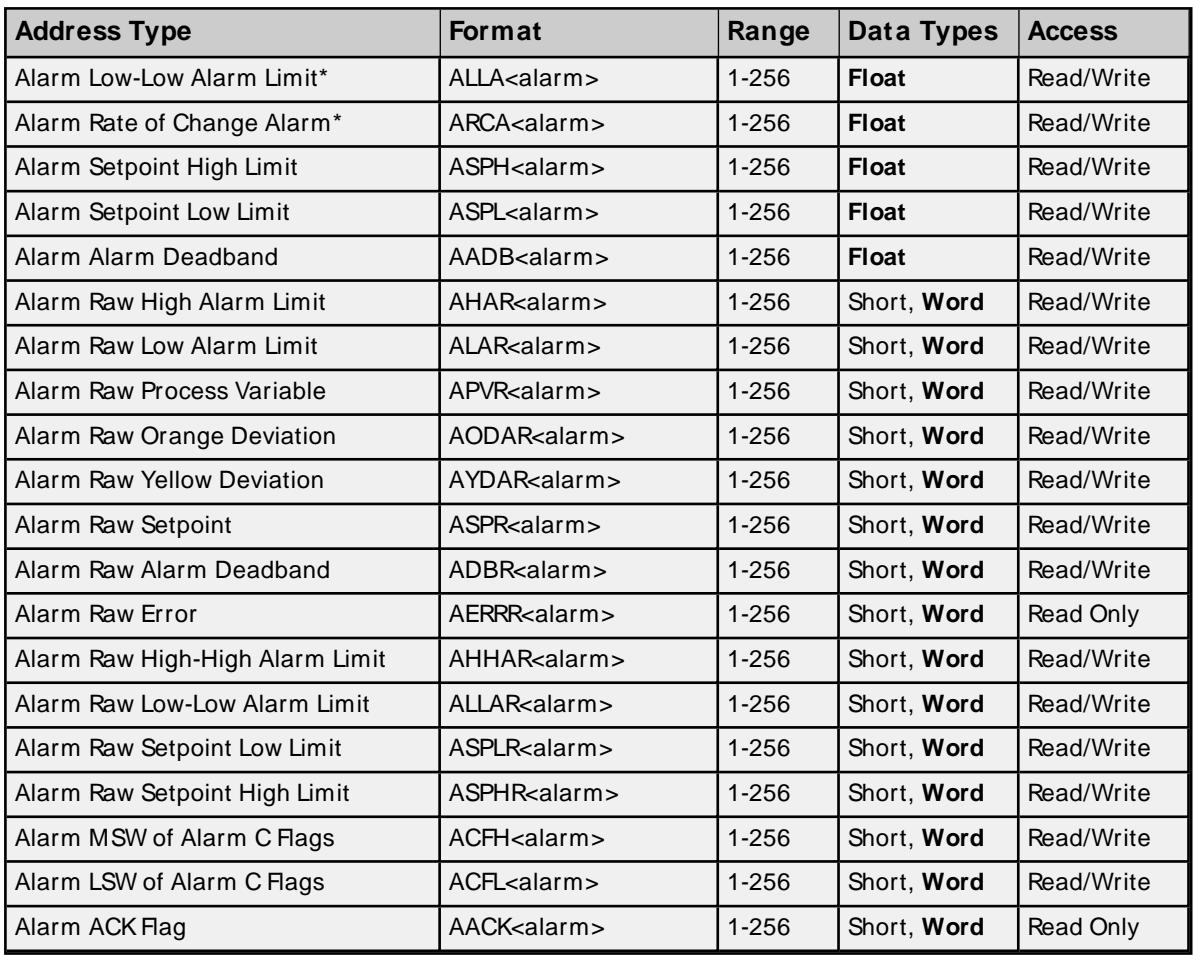

\* Addresses of this type may be used as arrays. To specify an array address, append "[rows][cols]" to the end of an address. If only *[cols]* is specified, *[rows]* will default to 1. The maximum array size, which is determined by the multiplication of rows and columns, is 64 Words.

**Note**: The maximum array size for SSand alarm types is specified in DWords; thus, the maximum array size is 32 DWords. Furthermore, the actual number of addresses available for each type depends on the configuration of the PLC. If the driver finds that an address is not present in the device at Runtime, the driver will post an error message and remove the tag from its scan list.

# <span id="page-25-0"></span>**AVF Bit Definitions**

#### **Analog Alarm Variable Flag Data Element Format - MSB LSB**

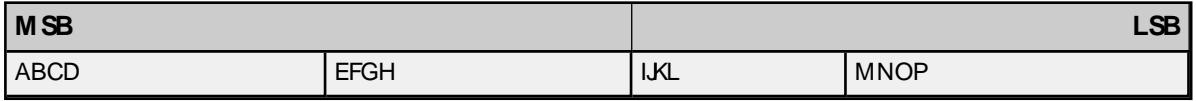

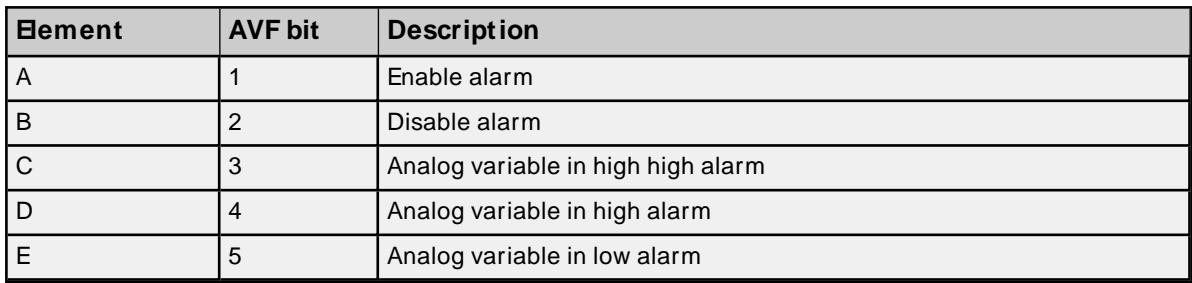

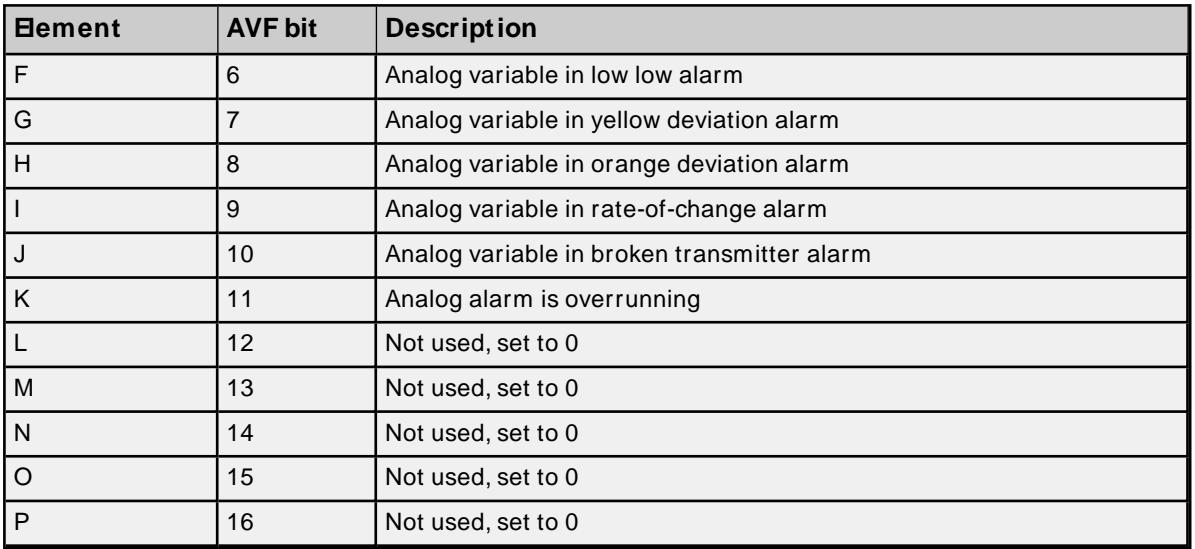

# <span id="page-26-0"></span>**ACF Bit Definitions**

# **Analog Alarm Control Flag Data Element Format**

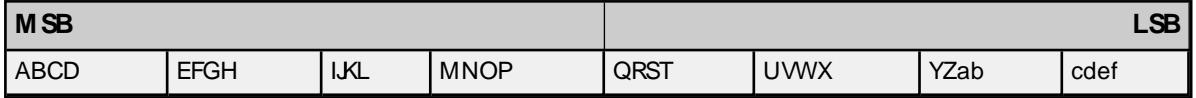

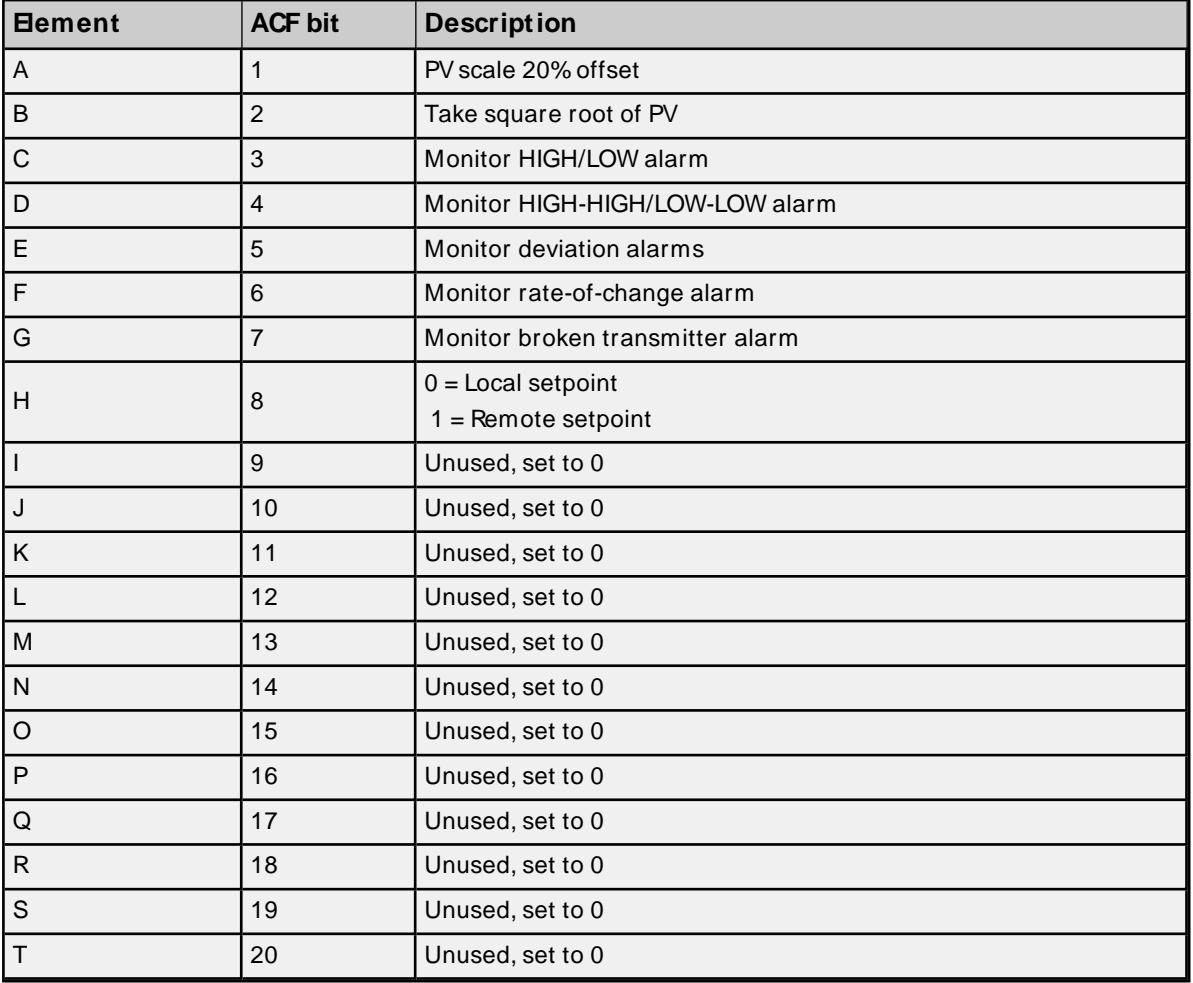

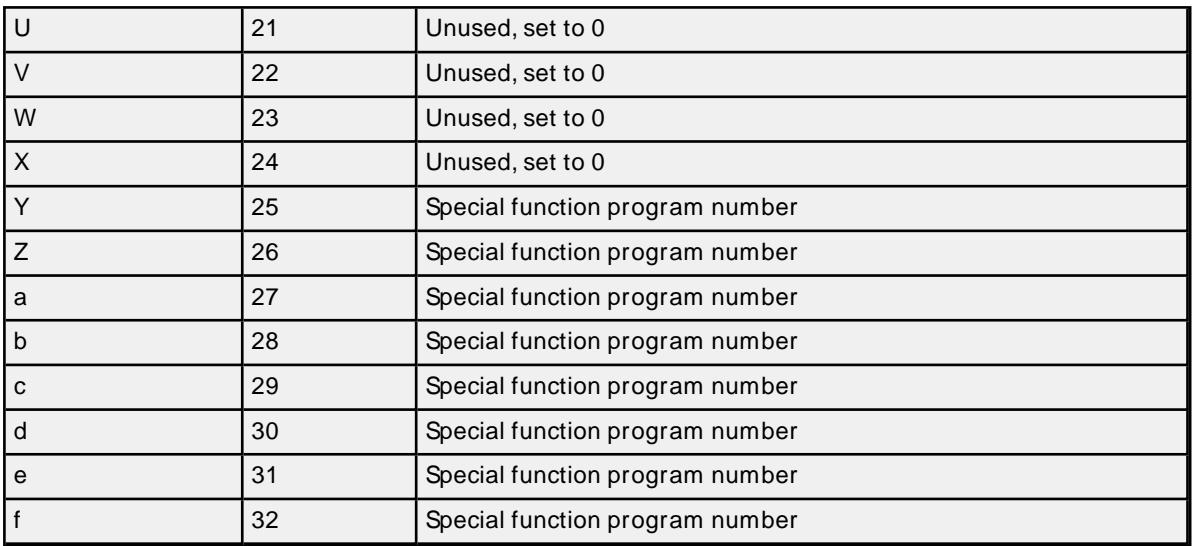

**Note:** If a bit is set to 1, the corresponding action is enabled. If a bit is set to 0, the corresponding action is disabled.

# <span id="page-27-0"></span>**Loop Addressing**

The driver supports the following PID Loop addresses for use with a Series 500 NIM only. The default data type for each address type is shown in **bold**.

For more information on applicable PLCs, consult device specific documentation.

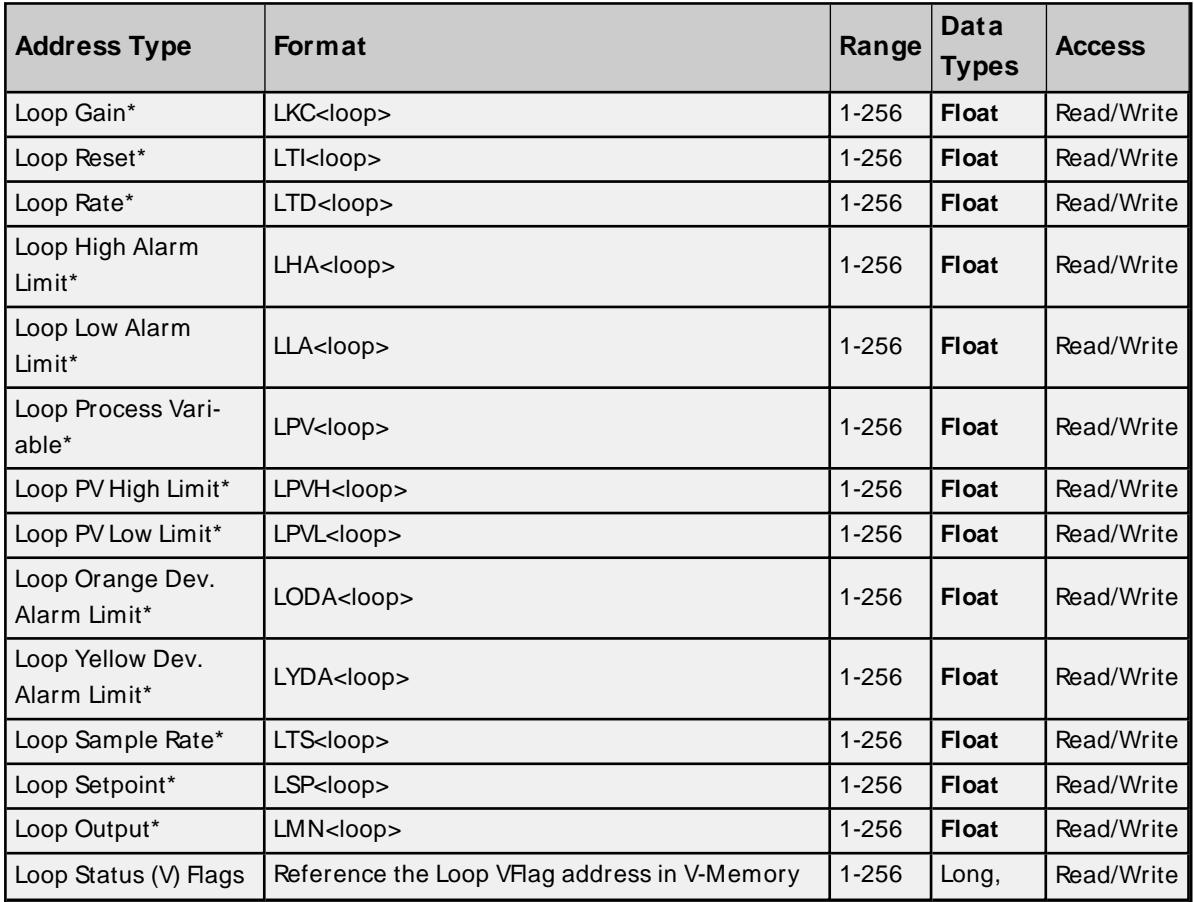

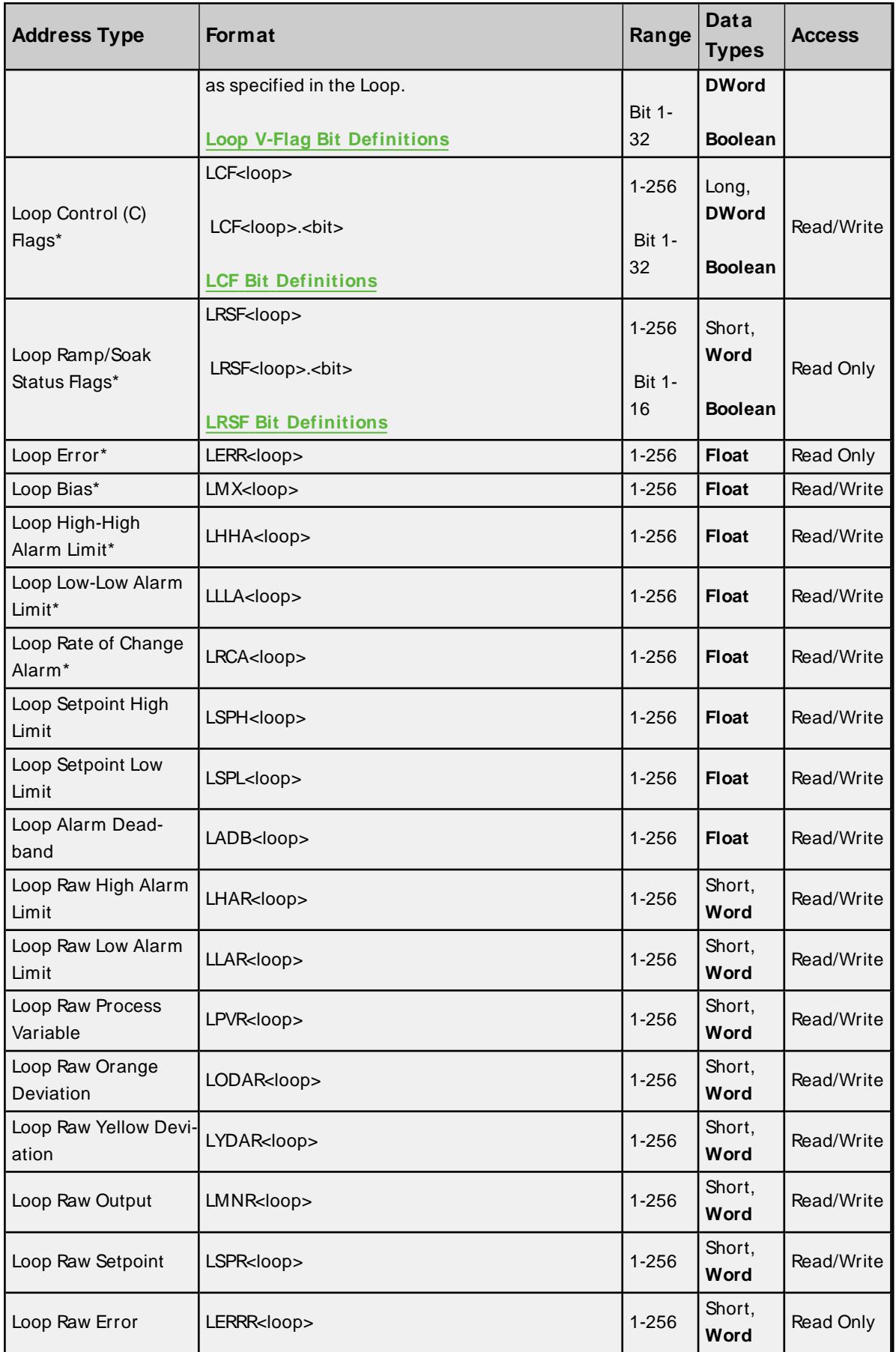

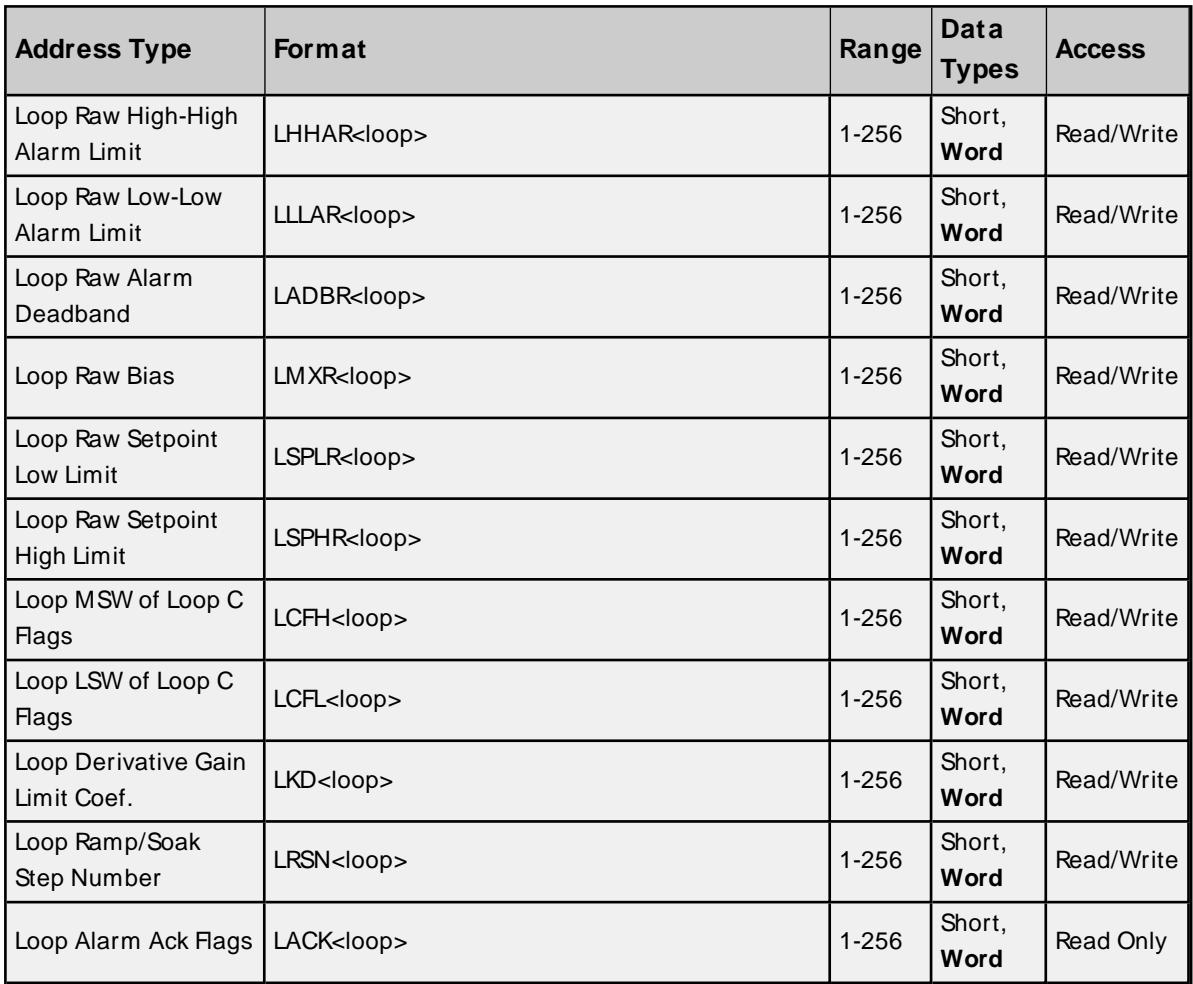

\* Addresses of this type may be used as arrays. To specify an array address, append "[rows][cols]" to the end of an address. If only [cols] is specified, [rows] will default to 1. The maximum array size, which is determined by the multiplication of rows and columns, is 64 Words.

**Note**: The maximum array size for SSand alarm types is specified in DWords; thus, the maximum array size is 32 DWords. Furthermore, the actual number of addresses available for each type depends on the configuration of the PLC. If the driver finds that an address is not present in the device at Runtime, the driver will post an error message and remove the tag from its scan list.

# <span id="page-29-0"></span>**Loop V-Flag Bit Definitions**

## **Loop Variable Flag Data Element Format - MSB LSB**

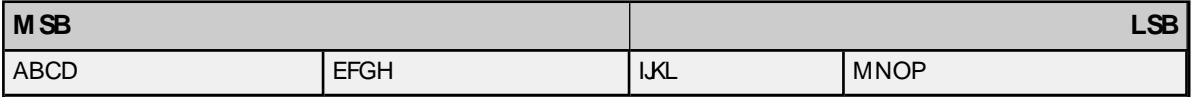

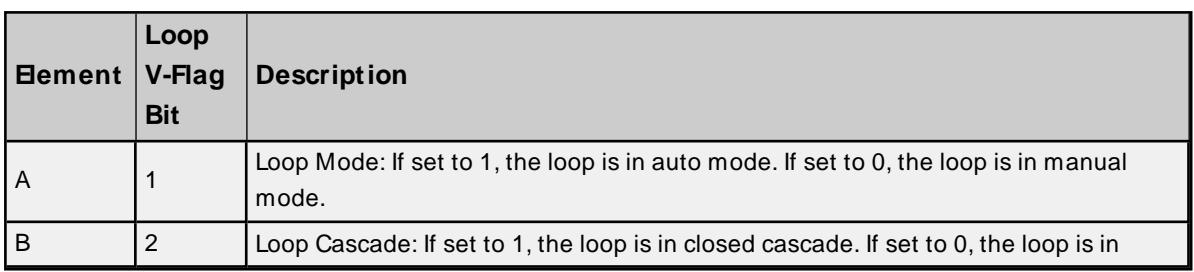

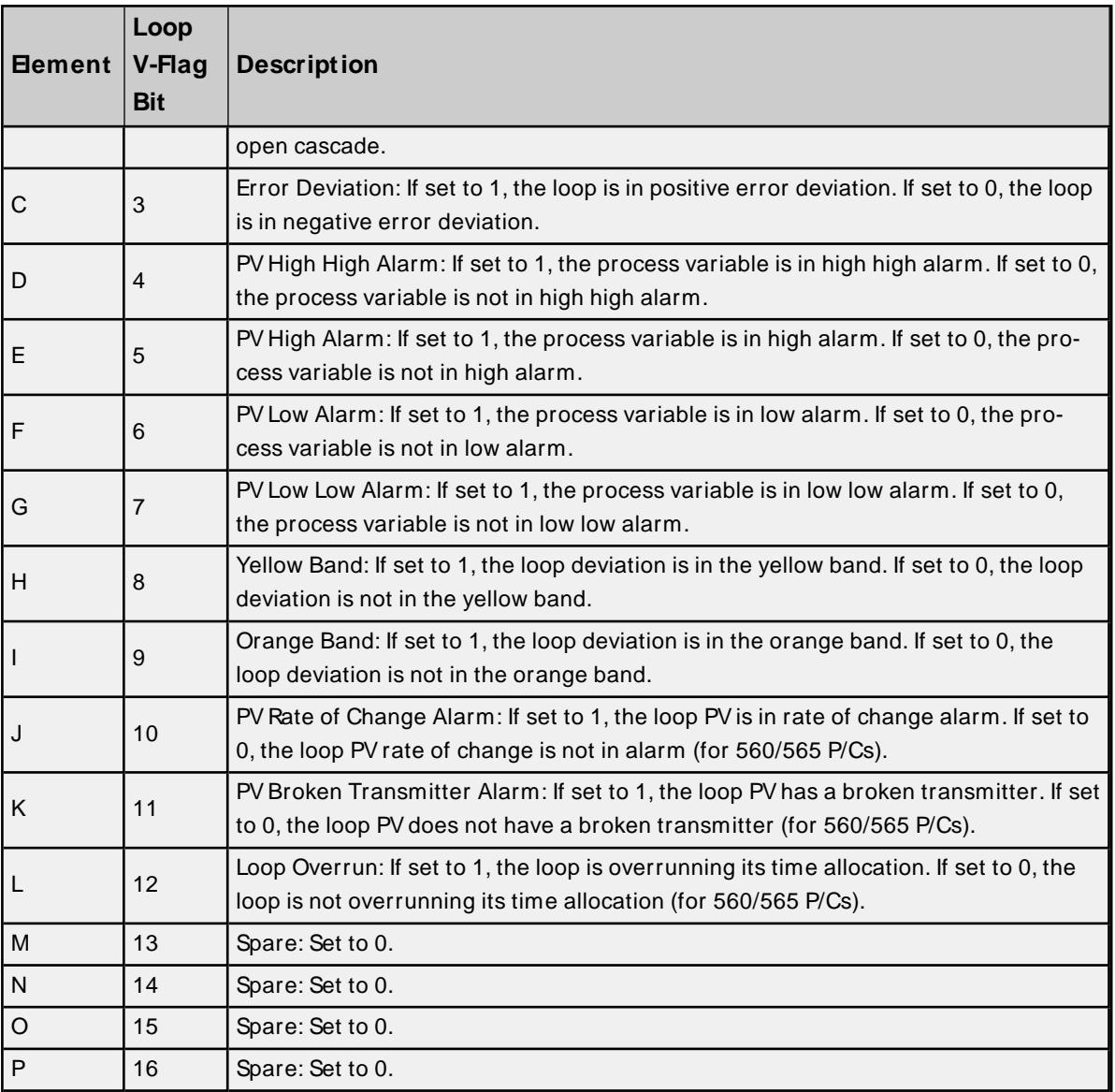

# <span id="page-30-0"></span>**LCF Bit Definitions**

# **Loop Control Flag Data Element Format**

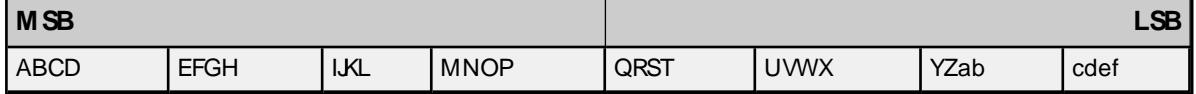

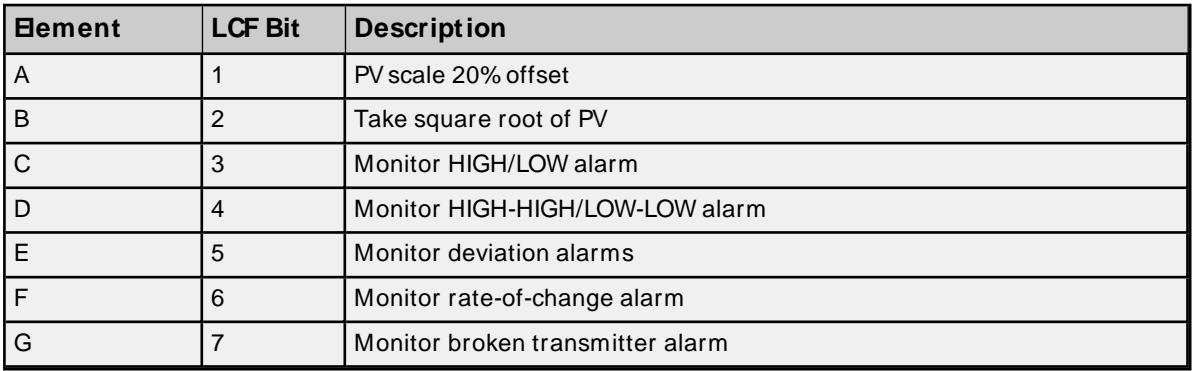

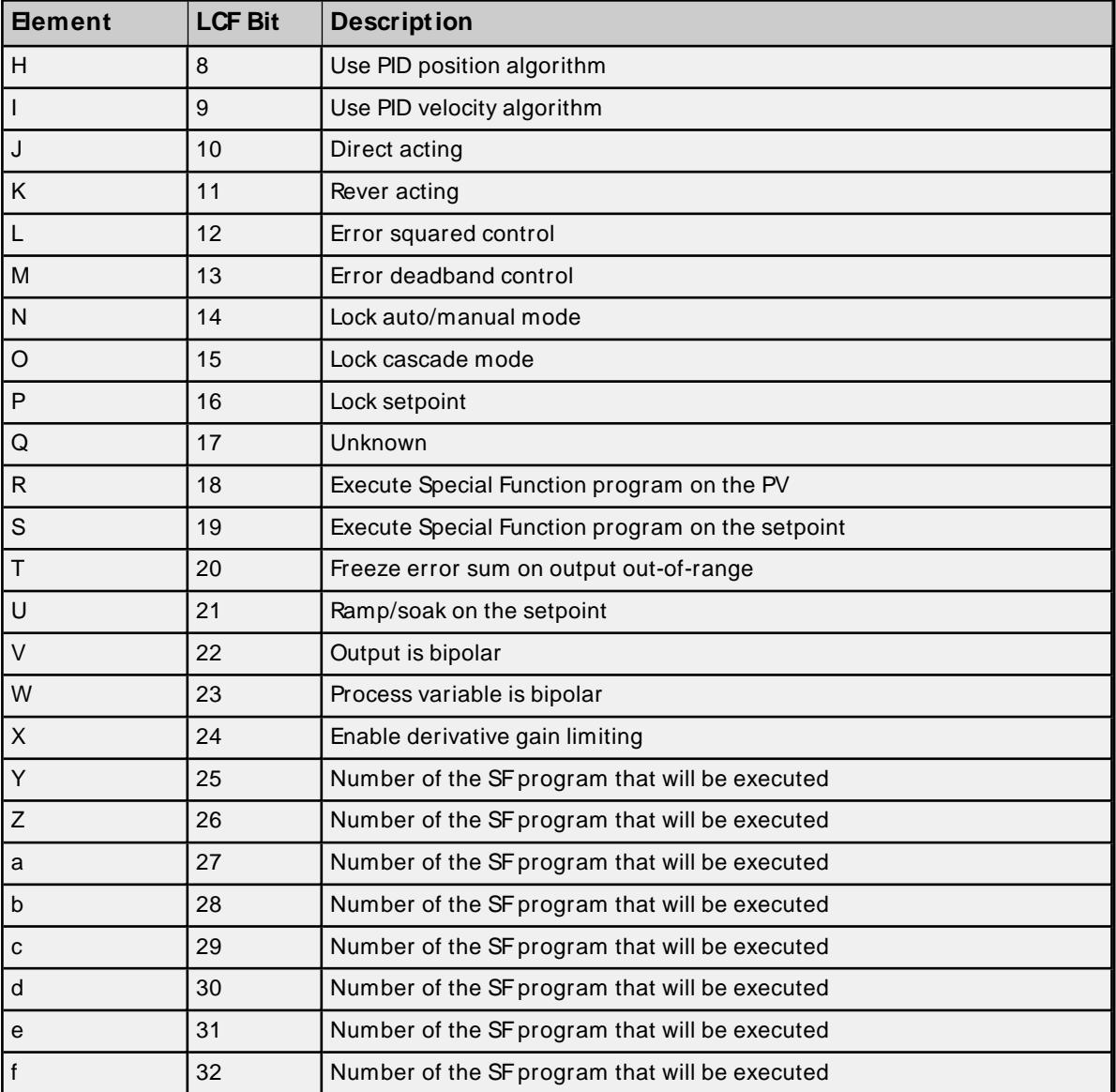

<span id="page-31-0"></span>**Note:** If the bit is set to 1, the option is enabled. If the bit is set to 0, the option is disabled.

# **LRSF Bit Definitions**

### **Ramp/Soak Status Data Element Format MSB-LSB**

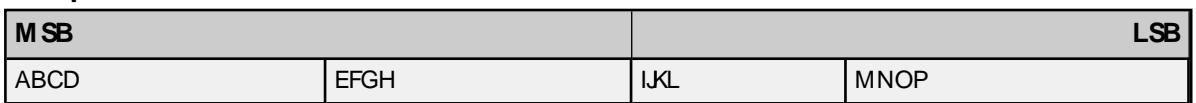

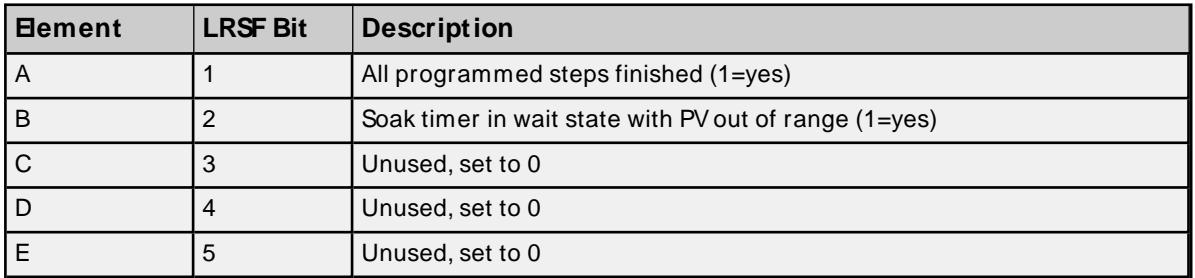

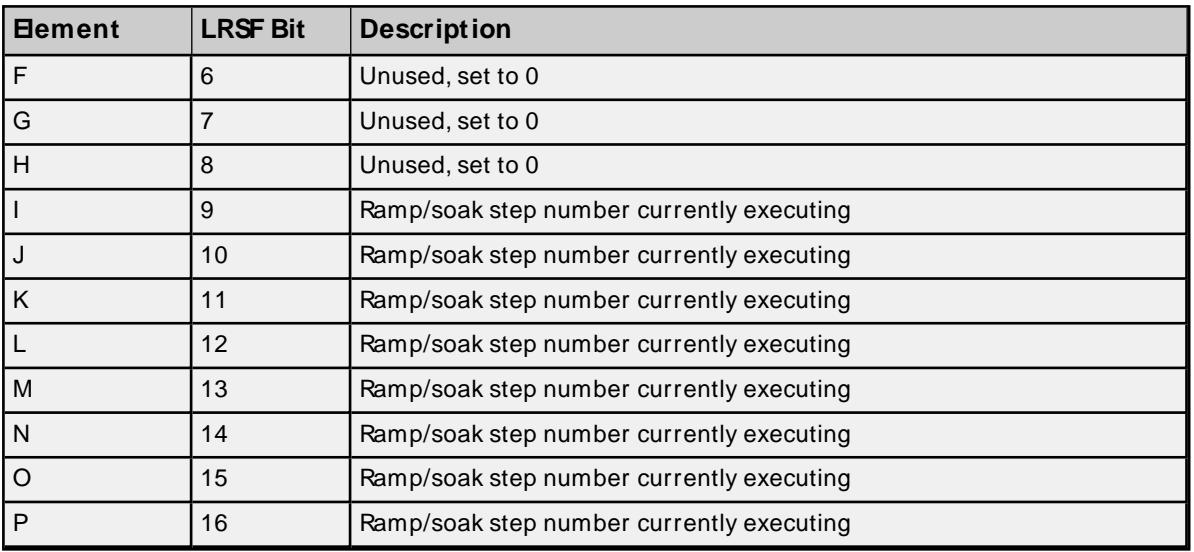

## <span id="page-32-0"></span>**UHA Status & Control Addressing**

The driver supports the following UHA status and control addresses. The default data type for each address type is shown in **bold**.

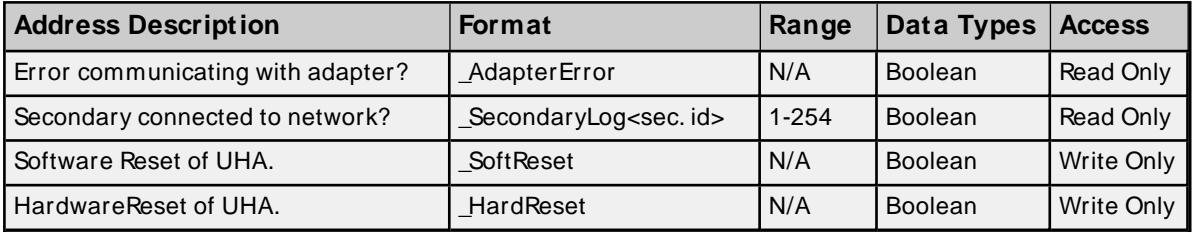

#### **Notes**:

- 1. \_AdapterError notifies users when there is a loss of communication between the OPC Server and the UHA.
- 2. \_Error for each device (secondary) notifies users when there is a loss of communication between the UHA and the secondary in question.

## <span id="page-32-1"></span>**Macro Addressing**

#### **Macro Data Addressing (Applicable to Standard & Trigger Macros Only)**

Macros are independent network requests stored and scheduled by the HIU function. The TIWAY Host Adapter Driver not only allows for macro creation and download, but also provides direct access to macro memory for reading. It is important to reiterate that macro memory is Read Only. Linked macros are inherently Read/Write (store and forward) but the act of writing is done transparently without user intervention. In fact, the memory of the Action Macro (write portion) is neither readable nor writable from an OPC tag standpoint and so cannot be addressed.

#### **See Also**: **[UNILink](#page-34-0) Macros**

- 1. To start, define the macro. For more information, refer to **[Defining](#page-36-0) Macros**.
- 2. Next, create an OPC tag that references the macros statically or dynamically. The syntax is  $\#*Ma*$ number><memory type><address>, where:
- **#**: This item signifies that the following tag is a macro tag.
- **<Macro number>:** This item is the user-defined macro number as entered during macro creation.
- <sup>l</sup> **<Memory type>**: This item is the memory type of the given macro, which must match the memory type entered during macro creation.
- **· <Address>**: This item is the address of interest, which must fall in the address range entered during macro creation.

#### **Macro Data Addressing Examples**

#### **Example One: Defined Macro**

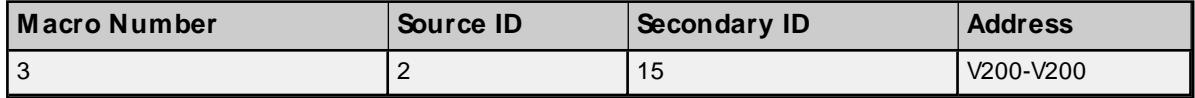

#### **Macro Reference**

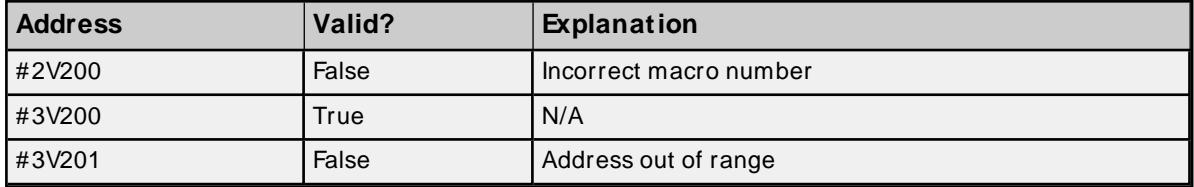

#### **Example Two: Defined Macro**

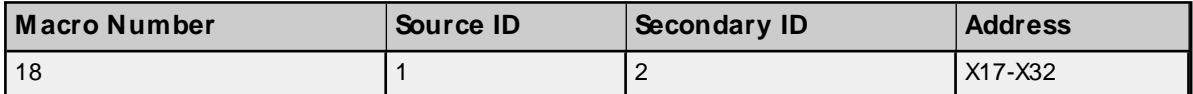

#### **Macro Reference**

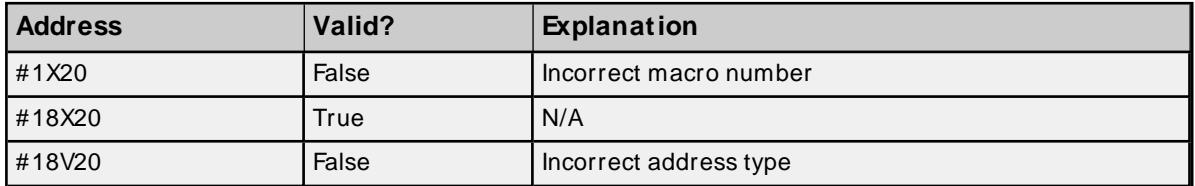

#### **Macro Status & Control Addressing**

The driver supports the following macro addresses.

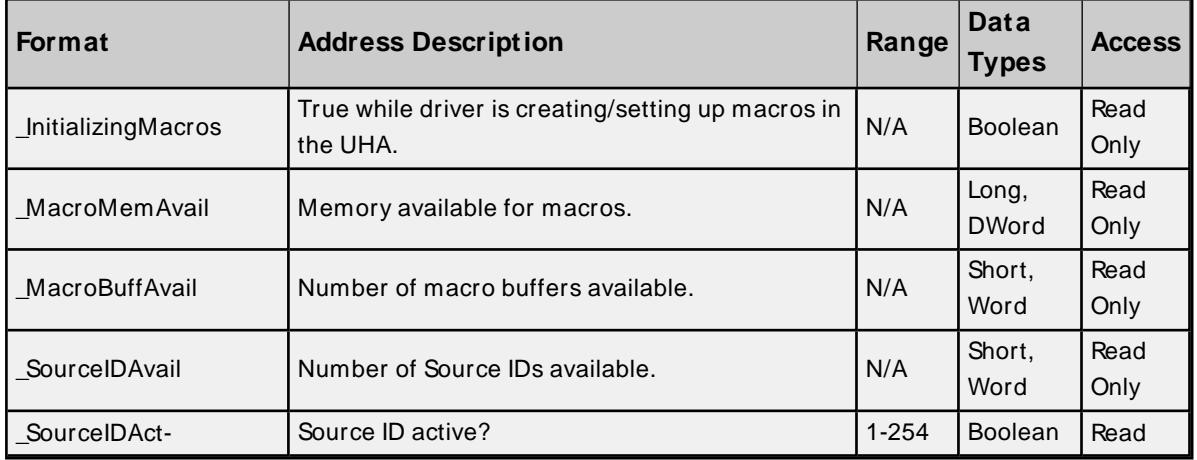

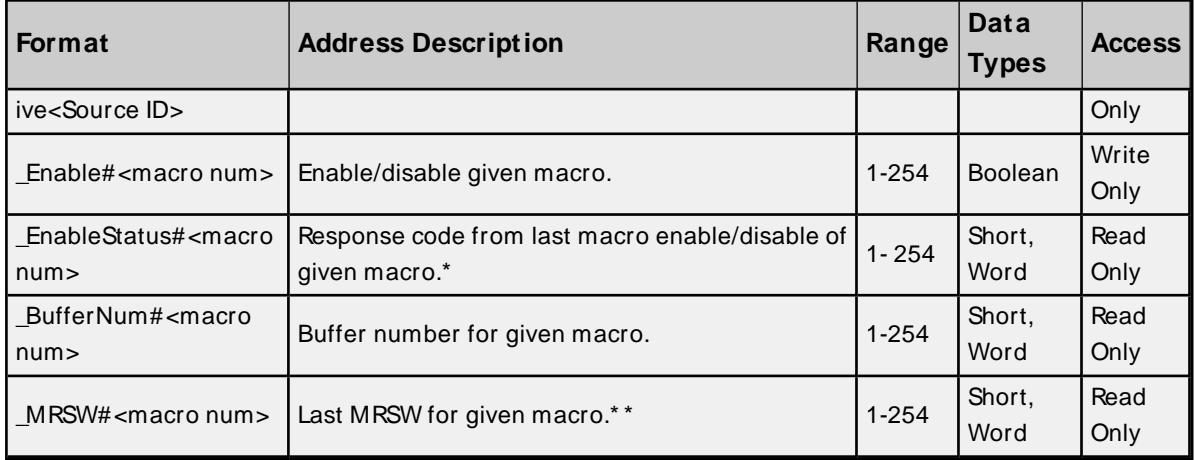

\* For more information, refer to **Macro [Enable/Disable](#page-40-0) Status**.

<span id="page-34-0"></span>\* \* For more information, refer to **Macro [Response](#page-40-1) Status Word (MRSW)**.

## **UNILink Macros**

Macros are TIWAYnetwork requests that are stored and scheduled for independent processing by the HIU. Because macros are Read requests (except for Link Macros, which also involve a write request), they are ideal for performing non real-time monitoring of network data. By moving non-critical monitoring to macros, the HIU resources are free to perform time-critical monitoring and control.

### **Requirements**

- 1. Selection of the UNILINK model.
- 2. Selection of the MHIU or HIU configuration mode.

**Note**: Macros are not supported in the Emulate Host Adapter mode.

In the TIWAY Host Adapter Driver, macros are defined via the Graphical User Interface (GUI) in the OPC server. Tags can then be created that reference data obtained from these defined macros. If such tags are referenced from a client, the driver will download the macros defined in the GUI. Only those macros that are enabled will present valid data to these tags. Macro definitions can be edited or removed while the client is referencing it with the understanding that tags referencing such macros can break. In this case, the macro reference tag is requesting a piece of data that the macro is no longer retrieving. Caution should be taken when editing macros so that macro-referencing tags do not fall outside the macro range (data block).

## **Macro Logistics**

- <sup>l</sup> A macro and its data are stored in a macro buffer. A macro number identifies each macro buffer.
- The number of bytes required (memory usage) for a macro buffer primarily depends on the number of elements requested to be read as defined in the macro. The UNILINK Host Adapter User Manual explains how to calculate such usage but is not necessary since this usage can be monitored through **Macro Status & Control [Addressing](#page-32-1)** tags in the server.
- The maximum amount of memory to set aside for all macro buffers defined is set in the Adapter property group in Channel Properties. Typical values are 16 KB and 24 KB. This is not the amount of memory available for each macro but the amount available for all macros combined.
- A maximum of 254 macro buffers can be allocated. Thus, 254 macros can be defined.
- For macros to be executed, they must be assigned to a task (which is commonly called a source).
- <sup>l</sup> A source is a collection of macros executed under the same time slice, independent of other UHA resources. For example, if there are 10 macros defined in a source in a round robin manner, each macro will be allocated 1/10 of a second for every second elapsed. Each source is identified by a Source ID.
- <sup>l</sup> A maximum of 32 sources can be defined. Since each source is its own independent task, this implies there can be 32 sources operating simultaneously.

#### **Macro Performance vs. Memory**

There are a few rules that can be implemented to maximize macro performance. In general, performance is achieved through a sacrifice in memory resources and vice versa. They are as follows:

- Each macro should request as much data as necessary, which increases the macro buffer size needed and utilizes available memory resources (macro memory set aside).
- Macros should be spread evenly across as many sources as possible. Since the time slice is shared within each source, it's best to have few macros per source. For instance, if there are a total 32 macros to be defined, assign one macro to a source. This utilizes all sources available, but each macro will have maximum performance.

#### **Read Macros**

Read Macros have two purposes: to read a block of data and to make it available for access. Throughout this help file, this will be called a standard Read Macro. Macros are the "store" in "store and forward" for macro linking. In linking, the Read Macro gathers the data that the link will take and forward or write to another memory location. This is called a Trigger Macro. With this in mind, a Read Macro can be defined for two reasons or one, depending on the application.

For more information on linking, refer to **Link [Macros](#page-36-1)**.

There are three essential steps for using Read Macros: defining, downloading, and referencing.

#### **Defining the Macro**

Read Macros are defined via a Graphical User Interface. For more information, refer to **[Defining](#page-36-0) Macros**.

#### **Downloading the Macro**

Read Macros are automatically downloaded. Any time a Read Macro definition is added, edited, or removed, the driver will automatically reinitialize the macro. For more information, refer to the UNILINK Host Adapter User Manual.

- 1. To start, allocate the Source IDs. Each Source ID referenced in the macro definitions will be allocated in the UHA. All others will be de-allocated.
- 2. Next, allocate macro Storage Buffers. For each Read Macro, a buffer will be allocated and assigned a buffer number in the UHA under the Source ID specified for that macro. The size of the buffer depends on the request protocol packet size and the response protocol packet size, since both are stored in the macro buffer.
- 3. Then, define the macros. For each Read Macro, the read request protocol packet will be assigned to the macro buffer that was previously assigned under the Source ID specified for that macro.

#### **Referencing the Macro**

Referencing a macro means accessing the data gathered by the macro. This is accomplished by requesting the macro response data given the macro buffer number assigned and Source ID specified for that macro. The driver automatically performs this action when a client tag is referencing a macro. Macro response data is essentially a block of data, which may contain one or many elements. The key to referencing this block
from a client/server tag standpoint is to first specify the macro of interest and then the specific address within the block. For example, if a macro with macro number 4 were defined to gather V1 to V10, then the macro data block would be a 10-word block. If V7 were of interest, request for V7 in macro 4. The addressing for such a request is #4V7. For more information, refer to **Macro [Addressing](#page-32-0)**.

### **Link Macros**

A Link Macro forwards or writes data originating from a Trigger Macro to a location on the same or different secondary on the network. Throughout this help file, the term Link Macro refers to the Trigger and Action Macro pair.

There are three essential steps for using Link Macros: defining, downloading, and referencing.

#### **Defining the Macro**

Link Macros are defined via a Graphical User Interface. For more information, refer to **[Defining](#page-36-0) Macros**.

#### **Downloading the Macro**

Link Macros are automatically downloaded, and will be reinitialized anytime a Link Macro definition is added, edited, or removed.

For more information, refer to the **Unilink Host [Adapter](https://support.industry.siemens.com/cs/document/17514726/tiway-1-unilink-host-adapter-tiway-8121-2?dti=0&lc=en-FI)** user manual.

- 1. To start, allocate the Source IDs. Each Source ID referenced in the macro definitions will be allocated in the UHA. All others will be de-allocated.
- 2. Next, allocate macro Storage Buffers. For each Action Macro, a buffer will be allocated and assigned a buffer number in the UHA under the Source ID specified for that macro. The size of the buffer depends on the request protocol packet size and the response protocol packet size, since both are stored in the macro buffer.
- 3. Then, define the macros. For each Action Macro, the write request protocol packet will be assigned to the macro buffer previously assigned under the Source ID specified for that macro.
- 4. Next, link macros. Each Action Macro will be linked to the Trigger Macro defined in the Link Macro.

#### **Referencing the Macro**

Trigger Macros can be referenced as described in the Read Macros section above. Action Macros cannot be referenced. As previously mentioned, both the Trigger and Action Macro must be initially disabled. Thus, when beginning to use macros, the Trigger Macro must be manually enabled using the *Enable#<Trigger* Macro num> address.

### <span id="page-36-0"></span>**Channel Properties — Macro Setup**

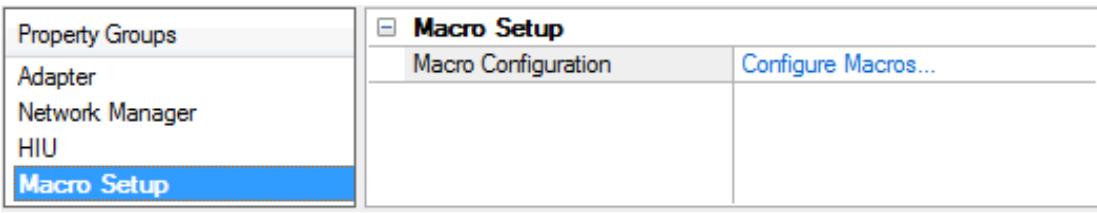

### **Macro Setup**

This channel-level property initiates defining Read and Link Macros. It has two purposes: first, to list the macros defined and second, to provide an interface to add, edit, and remove Read and Link Macros. Click on the link to **Configure Macros...** to open the following dialog.

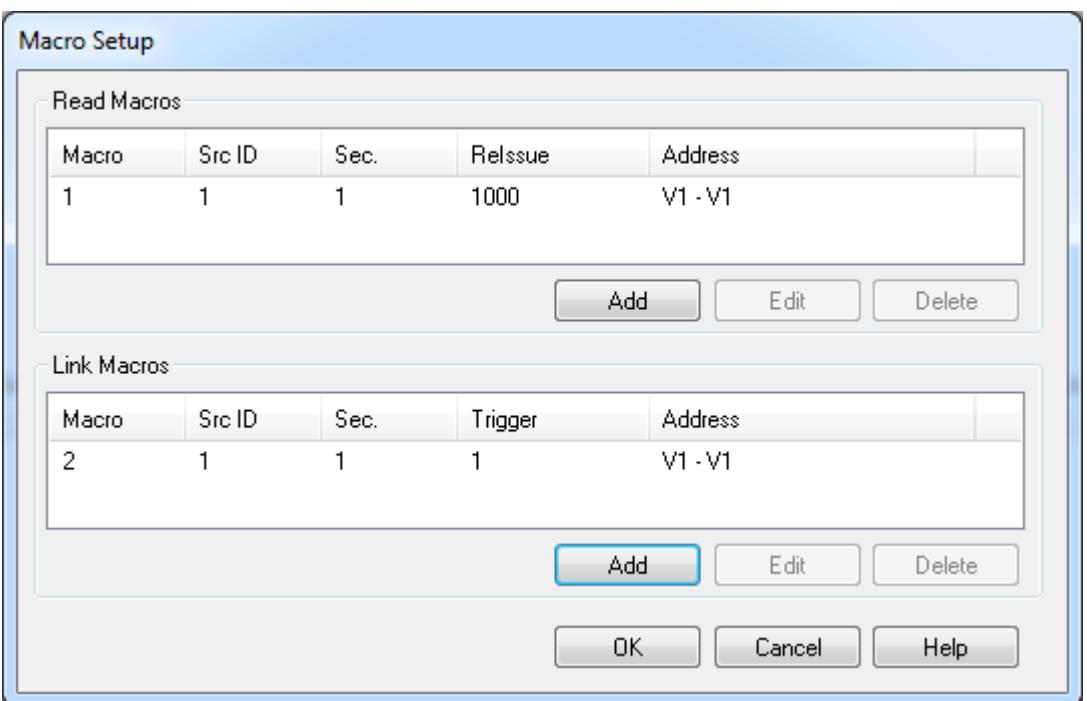

Click **Add** in the **Read [Macro](#page-37-0)** section or **Link [Macro](#page-39-0)** section to define a new macro.

**Note**: Adding and editing macros utilizes the same dialog used to define or redefine. Removing a macro removes the defined macro from the list and, more importantly, from the driver. All listed macros are downloaded to the device.

### <span id="page-37-0"></span>**Defining Read Macros**

Read Macros are defined and redefined through the common interface shown below.

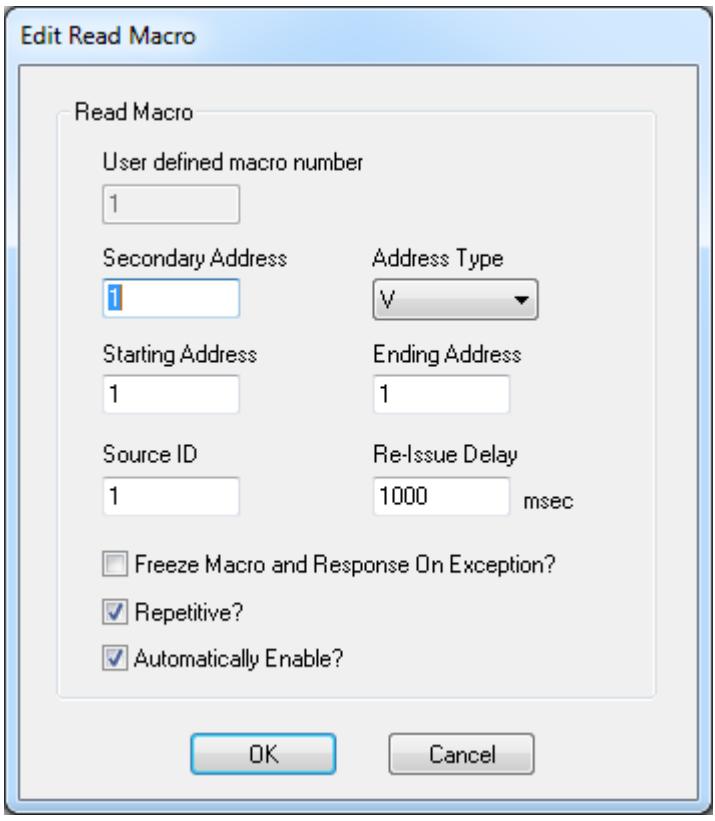

<u> 1980 - Johann Barbara, martxa amerikan personal (h. 1980).</u>

Each of the variables shown above are described in more detail in the table below.

Each variable retains its definition and rules regardless of whether the macro is new or being edited.

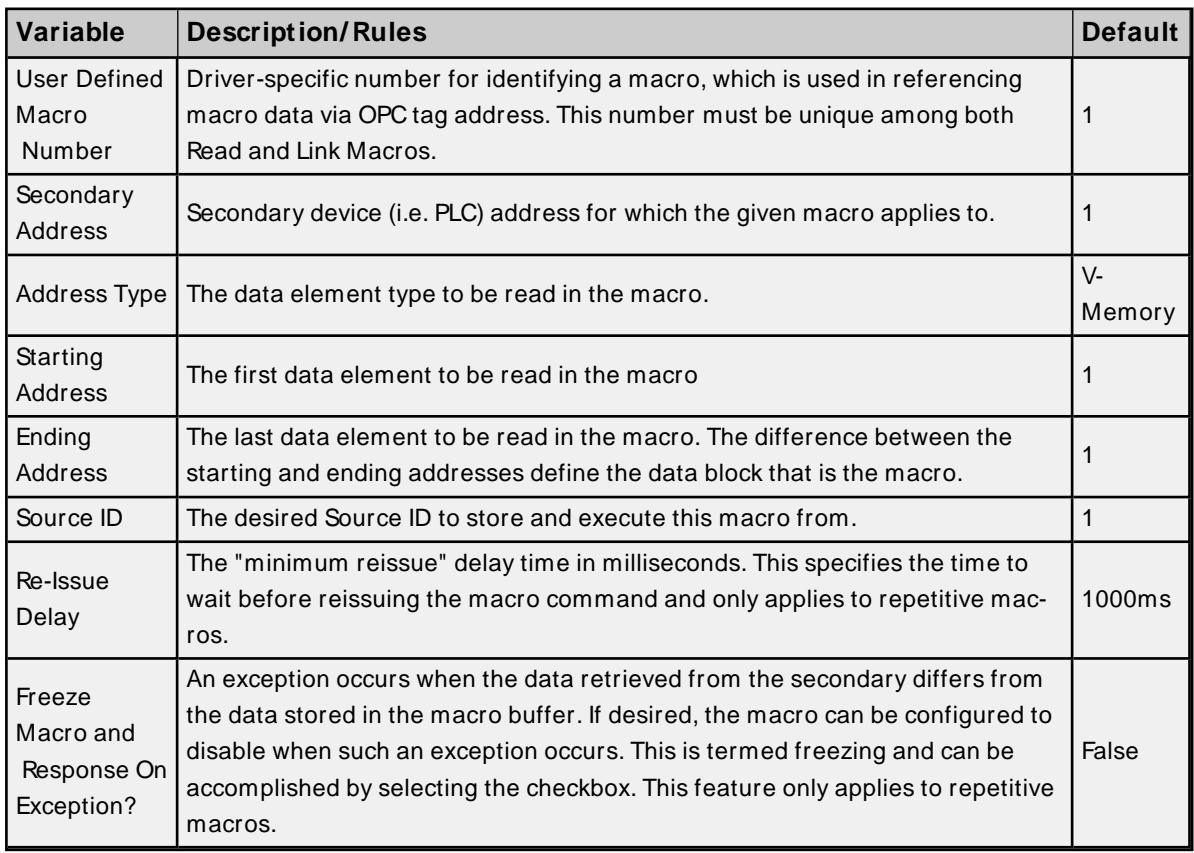

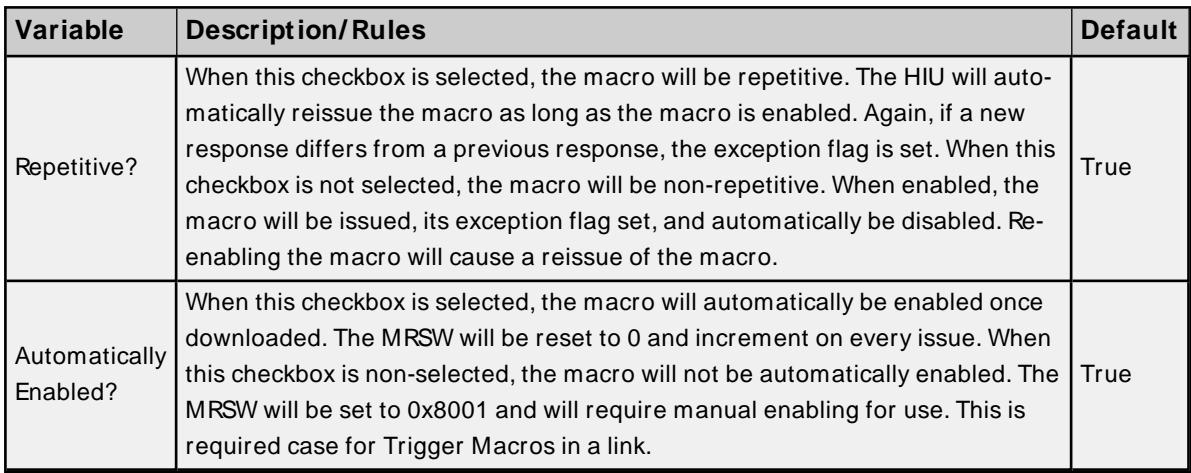

### <span id="page-39-0"></span>**Defining Link Macros**

Link Macros are defined and redefined through the common interface shown below. They are comprised of two parts: the Trigger Macro and the Action Macro. The Trigger Macro specifies what will be linked to, whereas the Action Macro specifies what to do with the data received from the trigger.

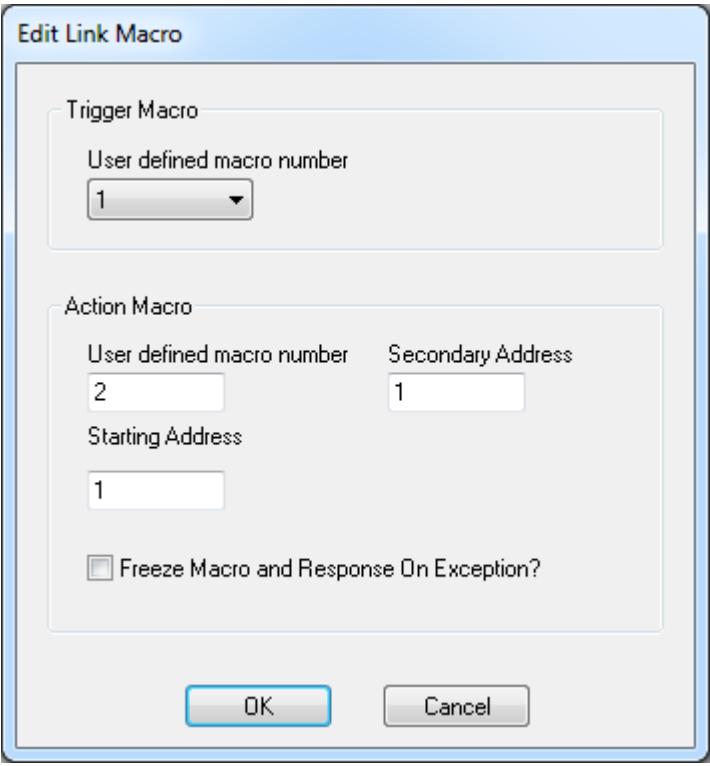

Descriptions of the properties are as follows:

- <sup>l</sup> **User-Defined Macro Number (Trigger)**: Read Macro that will act as the Trigger Macro, or "store" portion of the "store and forward" process of the link.
- <sup>l</sup> **User Defined Macro Number (Action)**: Driver-specific number for identifying a macro. This number must be unique among both Link and Read Macros.
- **.** Secondary Address: Secondary device (PLC) address to which the Action Macro will "forward" link data.
- **.** Starting Address: The first data element to be written to on the "forward" portion of the link.
- <sup>l</sup> **Freeze Macro and Response On Exception**: An exception occurs when the data retrieved from the secondary differs from the data stored in the macro buffer. If desired, the macro can be configured to disable when such an exception occurs. This is termed freezing and can be accomplished by selecting the checkbox. This feature only applies to repetitive macros.

Each variable retains its definition and rules regardless of whether the macro is new or being edited.

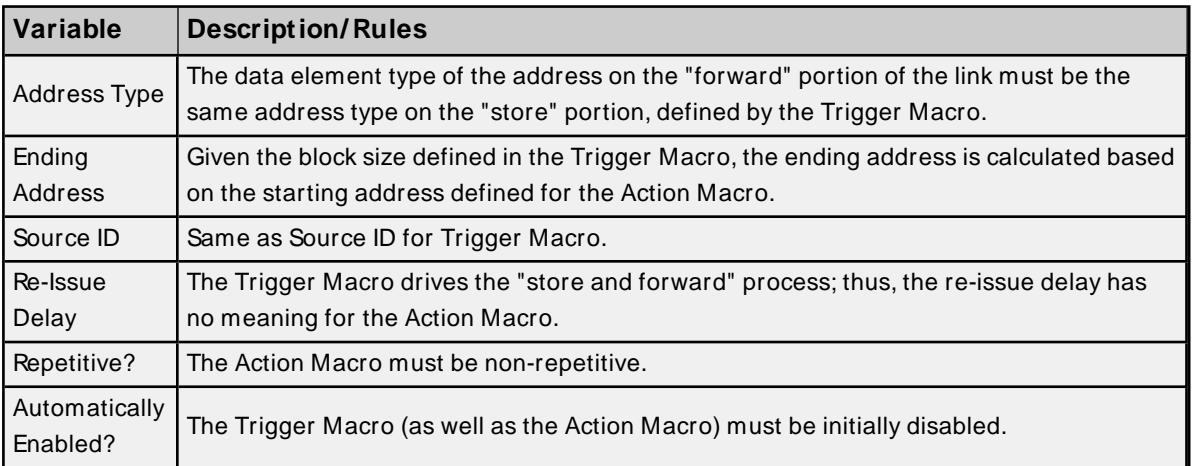

### **Non-Configurable Properties**

### <span id="page-40-1"></span>**Macro Enable/ Disable Status**

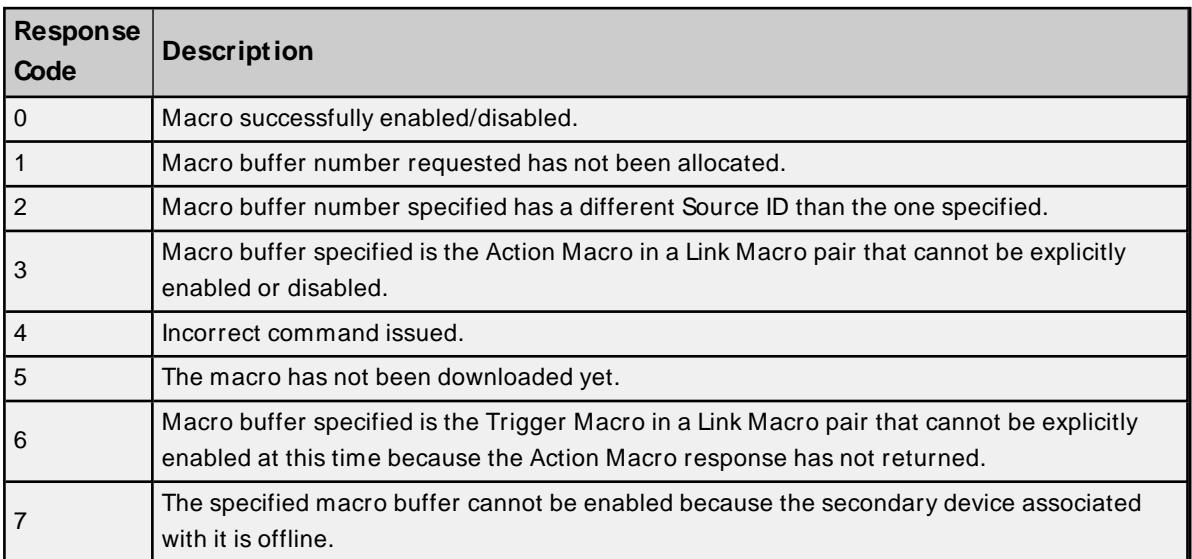

### <span id="page-40-0"></span>**Macro Response Status Word (MRSW)**

The MRSW indicates the status of the macro response as well as the number of times the macro has been updated. Each defined macro has its own MRSW. The table below shows some possible values.

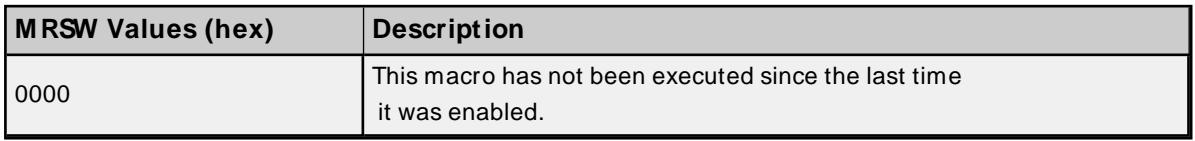

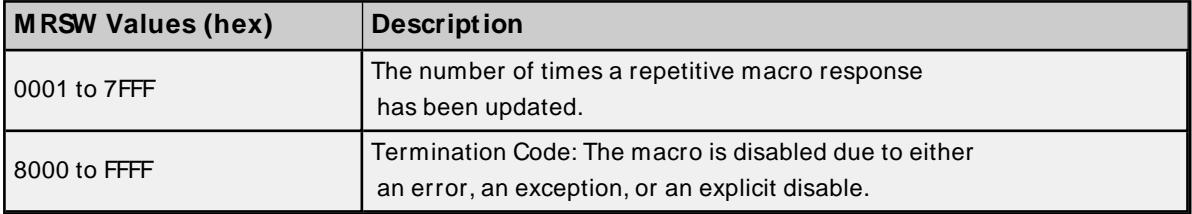

Termination Codes are listed in detail under **MRSW [Termination](#page-66-0) Codes**.

### <span id="page-42-0"></span>**Error Descriptions**

The following error/warning messages may be generated. Click on the link for a description of the message.

### **Address Validation**

**Address [<address>](#page-44-0) is out of range for the specified device or register Array size is out of range for address [<address>](#page-44-1) Array support is not available for the specified address: [<address>](#page-44-2) Data Type <type> is not valid for device address [<address>](#page-44-3) Device address [<address>](#page-44-4) contains a syntax error Device address [<address>](#page-45-0) is Read Only [M issing](#page-45-1) address**

### **Serial Communications**

**[Communications](#page-45-2) error on <channel name> [<error mask>] [COM n](#page-46-0) does not exist COM n is in use by another [application](#page-46-1) Error [opening](#page-46-2) COM n Unable to set comm [properties](#page-46-3) on COM n**

### **Device Status Messages**

**Device <device name> is not [responding](#page-47-0)**

### **Device Specific Messages**

**Adapter reporting command timeout - Error 0x001. [Reconfiguring](#page-47-1) adapter Adapter reporting HIU not initialized - Error 0x100B. [Reconfiguring](#page-47-2) adapter Adapter reporting unrecognized command - Error 0x0084. [Reconfiguring](#page-48-0) adapter Host adapter not [responding](#page-48-1) Secondary device <device name> no longer connected to network. [Reconnecting](#page-48-2) sec[ondary](#page-48-2)**

### **Read Errors**

**Unable to read block starting at [<address>](#page-48-3) on device <device name>: Adapter Error [<code>](#page-48-3) Unable to read block starting at [<address>](#page-49-0) on device <device name>: Adapter Error <code>. Block [deactivated](#page-49-0) Unable to read block starting at [<address>](#page-49-1) on device <device name>: Framing Error Unable to read block starting at <address> on device <device name>: [Secondary](#page-50-0) Error: [<code>](#page-50-0) Unable to read block starting at <address> on device <device name>: [Secondary](#page-50-1) Error: <code>. Block [deactivated](#page-50-1) Unable to read tag [<address>](#page-50-2) on device <device name>: Task Error: <code> Unable to read tag [<address>](#page-51-0) on device <device name>: Task Error: <code>. Tag deac[tivated](#page-51-0)**

### **Write Errors**

**Unable to write to [<address>](#page-51-1) on device <device name>**

**Unable** to write tag [<address>](#page-52-0) on device <device name>: Adapter Frror <code>

**Unable to write tag [<address>](#page-52-1) on device <device name>: Framing Fror** 

**Unable to write tag <address> on device <device name>: [Secondary](#page-52-2) Error: <code>** 

**Unable to write tag [<address>](#page-53-0) on device <device name>: Task Error: <code>** 

### **Macro Specific Messages**

**Adapter reporting macro link error - Error 0x2020. Trigger M acro cannot be [configured](#page-53-1) for [auto-enable](#page-53-1)**

**M acro tag address <address> is invalid given new macro definition. Tag [deactivated](#page-53-2) The macro referenced in tag address <address> is no longer available. Tag [deactivated](#page-54-0) Unable to Read [M acro](#page-54-1) with Source ID <ID>, macro #<num> on <device name>: Adapter** Error **[<code>](#page-54-1)** 

**Unable to Read [M acro](#page-55-0) with Source ID <ID>, macro #<num> on <device name>: Adapter Error <code>. Block [deactivated](#page-55-0)**

**Unable to Read M acro with Source ID <ID>, macro [#<num>](#page-55-1) on <device name>: Framing [Error](#page-55-1)**

**Unable to Read M acro with Source ID <ID>, macro [#<num>](#page-55-2) on <device name>: M RSW Error [<code>](#page-55-2)**

**Unable to Read [M acro](#page-56-0) with Source ID <ID>, macro #<num> on <device name>: M RSW Error <code>. Block [deactivated](#page-56-0)**

**Unable to Read M acro with Source ID <ID>, macro #<num> on <device name>: [Secondary](#page-56-1) Error [<code>](#page-56-1)**

**Unable to Read M acro with Source ID <ID>, macro #<num> on <device name>: [Secondary](#page-57-0) Error <code>. Block [deactivated](#page-57-0)**

**Unable to Read M acro with Source ID <ID>, macro [#<num>](#page-57-1) on <device name>: Task Error [<code>](#page-57-1)**

**Unable to Read [M acro](#page-58-0) with Source ID <ID>, macro #<num> on <device name>: Task Error <code>. Tag [deactivated](#page-58-0)**

### **XML Error Messages**

**XM L Loading Error: An existing link macro already has this macro [number:](#page-58-1) <num>. Link macro not [loaded](#page-58-1)**

**XM L Loading Error: An existing read macro already has this macro [number:](#page-59-0) <num>. Link macro not [loaded](#page-59-0)**

**XM L Loading Error: An existing read macro already has this macro [number:](#page-59-1) <num>. Read macro not [loaded](#page-59-1)**

**XM L [Loading](#page-60-0) Error: Invalid value found. Link macro not loaded**

**XM L [Loading](#page-60-1) Error: Invalid value found. Read macro not loaded**

**XM L [Loading](#page-60-2) Error: Link macro linked to missing read macro <num>. Link macro not [loaded](#page-60-2)**

**XM L Loading Error: Read [macro\(s\)](#page-61-0) missing from file. Link macro(s) not loaded**

### <span id="page-44-0"></span>**Address <address> is out of range for the specified device or register**

### **Error Type:**

Warning

### **Possible Cause:**

A tag address that has been specified statically references a location that is beyond the range of supported locations for the device.

### **Solution:**

<span id="page-44-1"></span>Verify the address is correct; if it is not, re-enter it in the client application.

### **Array size is out of range for address <address>**

### **Error Type:**

Warning

### **Possible Cause:**

A tag address that has been specified statically is requesting an array size that is too large for the address type or block size of the driver.

### **Solution:**

Re-enter the address in the client application to specify a smaller value for the array or a different starting point.

### <span id="page-44-2"></span>**Array support is not available for the specified address: <address>**

### **Error Type:**

Warning

### **Possible Cause:**

A tag address that has been specified statically contains an array reference for an address type that doesn't support arrays.

### **Solution:**

<span id="page-44-3"></span>Re-enter the address in the client application to remove the array reference or correct the address type.

### **Data Type <type> is not valid for device address <address>**

### **Error Type:**

Warning

### **Possible Cause:**

A tag address that has been specified statically has been assigned an invalid data type.

### **Solution:**

<span id="page-44-4"></span>Modify the requested data type in the client application.

### **Device address <address> contains a syntax error**

### **Error Type:**

### Warning

### **Possible Cause:**

A tag address that has been specified statically contains one or more invalid characters.

### **Solution:**

<span id="page-45-0"></span>Re-enter the address in the client application.

### **Device address <address> is read only**

### **Error Type:**

Warning

### **Possible Cause:**

A tag address that has been specified statically has a requested access mode that is not compatible with what the device supports for that address.

#### **Solution:**

<span id="page-45-1"></span>Change the access mode in the client application.

### **Missing address**

### **Error Type:**

Warning

### **Possible Cause:**

A tag address that has been specified statically has no length.

### **Solution:**

<span id="page-45-2"></span>Re-enter the address in the client application.

### **Communications error on <channel name> [<error mask>]**

#### **Error Type:**

Serious

### **Error Mask Definitions:**

- <span id="page-45-3"></span>**B** = Hardware break detected.
- **F** = Framing error.
- <span id="page-45-4"></span> $F = I/O$  error.
- **O** = Character buffer overrun.
- <span id="page-45-5"></span>**R** = RXbuffer overrun.
- **P** = Received byte parity error.
- **T** = TXbuffer full.

- 1. The serial connection between the host adapter and the Host PC is bad.
- 2. The communications properties for the serial connection are incorrect.

### **Solution:**

- 1. Verify the cabling between the PC and the host adapter.
- 2. Verify that the specified communications properties match those of the host adapter.

### <span id="page-46-0"></span>**COMn does not exist**

### **Error Type:**

Fatal

### **Possible Cause:**

The specified COM port is not present on the target computer.

### **Solution:**

<span id="page-46-1"></span>Verify that the proper COM port has been selected.

### **COMn is in use by another application**

#### **Error Type:**

Fatal

### **Possible Cause:**

The serial port assigned to a channel is being used by another application.

#### **Solution:**

- 1. Verify that the correct port has been assigned to the channel.
- 2. Shut down any other applications that are using the COM port assigned to this channel.

### <span id="page-46-2"></span>**Error opening COMn**

**Error Type:** Fatal

# **Possible Cause:**

The specified COM port could not be opened due an internal hardware or software problem on the target computer.

#### **Solution:**

<span id="page-46-3"></span>Verify that the COM port is functional and may be accessed by other Windows applications.

### **Unable to set comm properties on COMn**

#### **Error Type:**

Fatal

### **Possible Cause:**

The serial properties for the specified COM port are not valid.

### **Solution:**

<span id="page-47-0"></span>Verify the serial properties and make any necessary changes.

### **Device <device name> is not responding**

#### **Error Type:**

Serious

#### **Possible Cause:**

- 1. The secondary with the specified network address is not connected to the TIWAYnetwork.
- 2. The serial connection between the device and the Host PC is broken.
- 3. The response from the device took longer to receive than the amount of time specified in the "Request Timeout" device property.
- 4. The communications properties for the serial connection are incorrect.

#### **Solution:**

- 1. Verify that the secondary device is connected and on line.
- 2. Verify the cabling between the PC and the host adapter.
- 3. Increase the Request Timeout property value so that the entire response can be handled.
- 4. Verify that the baud rate selected matches that of the host adapter.
- 5. Make sure that odd parity and 7 data bits are selected.
- 6. Make sure that RTS, DTRflow control is selected.

### <span id="page-47-1"></span>**Adapter reporting command timeout - Error 0x001. Reconfiguring adapter**

This error will occur after a request times out in the HIU. The Network Manager possibly went offline due to a malfunction or its maximum poll delay is longer than the host command timeout. Ensure that the maximum poll delay is shorter than the host command timeout.

When this condition is encountered, the driver will perform a soft reset of the adapter to properly reconfigure it. The command timeout is on the order of 30-60 seconds. If the problem is remedied, the next occurrence of this condition will perform the soft reset and communications will be resolved.

### **See Also:**

### <span id="page-47-2"></span>**[Adapter](#page-61-1) Error Codes**

### **Adapter reporting HIU not initialized - Error 0x100B. Reconfiguring adapter**

This error will occur after the HIU has been reset or powered cycled while the driver was communicating with it. This condition results in the driver having to do a software reset of the adapter to properly reconfigure it.

### **See Also: [Adapter](#page-61-1) Error Codes**

# <span id="page-48-0"></span>**Adapter reporting unrecognized command - Error 0x0084. Reconfiguring adapter**

Users will receive this message if the driver forms a request that the adapter does not recognize. This usually occurs after the adapter is reset. To solve this, have the driver perform a software reset of the adapter so that it will recognize it properly.

### **See Also:**

<span id="page-48-1"></span>**[Adapter](#page-61-1) Error Codes**

### **Host adapter not responding**

### **Error Type:**

Serious. This error occurs when the driver times out waiting on a response from the host adapter.

#### **Possible Cause:**

- 1. The host adapter has been reset.
- 2. The host adapter is not turned on.
- 3. The serial connection between the host adapter and the Host PC is broken.
- 4. The communications properties for the serial connection are incorrect.

#### **Solution:**

- 1. If the host adapter was manually reset, the driver will recover and reconnect.
- 2. Verify that the host adapter is on.
- 3. Verify the cabling between the PC and the host adapter.
- 4. Verify that the baud rate selected matches that of the host adapter.
- 5. Make sure that odd parity and 7 data bits are selected.
- 6. Make sure that RTS, DTRflow control is selected.

### <span id="page-48-2"></span>**Secondary device <device name> no longer connected to network. Reconnecting secondary**

This message will appear if a secondary device the driver was previously communicating with is disconnected from the TIWAYnetwork. The driver will periodically attempt to reconnect to the device to reestablish communication. This message will be accompanied by a 'Device is not responding' error message.

### **See Also:**

<span id="page-48-3"></span>**Device <device name> is not [responding](#page-47-0)**

### **Unable to read block starting at <address> on device <device name>: Adapter Error <code>**

**Error Type:** Warning

#### **Possible Cause:**

- 1. The address does not exist in the device.
- 2. The device could not perform the read operation.

#### **Solution:**

- 1. Check to make sure that the address exists in device.
- 2. The adapter returned an error during the last block read. All tags in this block will be invalidated but will remain in the scan list.

#### **See Also:**

<span id="page-49-0"></span>**[Adapter](#page-61-1) Error Codes**

### **Unable to read block starting at <address> on device <device name>: Adapter Error <code>. Block deactivated**

#### **Error Type:**

Warning

### **Possible Cause:**

- 1. The address does not exist in the device.
- 2. The device could not perform the read operation.

#### **Note:**

The adapter returned an error during the last block read. Based on the error, all tags in this block will be deactivated (removed from the scan list).

### **See Also:**

<span id="page-49-1"></span>**[Adapter](#page-61-1) Error Codes**

### **Unable to read block starting at <address> on device <device name>: Framing Error**

#### **Error Type:**

Warning

#### **Possible Cause:**

The adapter with device <device name> responded with incorrect data possibly due to transmission errors or device malfunction.

#### **Solution:**

- 1. Place adapter on less noisy network if that is the case.
- 2. Increase the request timeout.

### **Note:**

<span id="page-50-0"></span>All tags in this block will be invalidated but will remain in the scan list.

### **Unable to read block starting at <address> on device <device name>: Secondary Error: <code>**

### **Error Type:**

Warning

### **Possible Cause:**

- 1. The address does not exist in the device.
- 2. The device could not perform the read operation.

### **Note:**

The secondary device <device name> returned an error during the last block read. All tags in this block will be invalidated but will remain in the scan list.

### **See Also: [Secondary](#page-64-0) Error Codes**

### <span id="page-50-1"></span>**Unable to read block starting at <address> on device <device name>: Secondary Error: <code>. Block deactivated**

**Error Type:** Warning

### **Possible Cause:**

- 1. The address does not exist in the device.
- 2. The device could not perform the read operation.

### **Note:**

The secondary device <device name> returned an error during the last block read. Based on the error, all tags in this block will be deactivated (removed from the scan list).

**See Also: [Secondary](#page-64-0) Error Codes**

### <span id="page-50-2"></span>**Unable to read tag <address> on device <device name>: Task Error: <code>**

**Error Type:** Warning

- 1. The address does not exist in the device.
- 2. The device could not perform the read operation.

### **Note:**

The secondary device <device name> returned a task-specific error during the last task read. Read Loop (Task 0x76) and Read Analog Alarm (Task 0x79) are used to read loop and alarm tags that are not accessible through the Read Block NIM Primitive (0x20). This tag will be invalidated but will remain in the scan list.

### **See Also:**

<span id="page-51-0"></span>**Task Error [Codes](#page-65-0)**

### **Unable to read tag <address> on device <device name>: Task Error: <code>. Tag deactivated**

**Error Type:** Warning

### **Possible Cause:**

- 1. The address does not exist in the device.
- 2. The device could not perform the read operation.

### **Note:**

The secondary device <device name> returned a task-specific error during the last task read. Read Loop (Task 0x76) and Read Analog Alarm (Task 0x79) are used to read loop and alarm tags that are not accessible through the Read Block NIM Primitive (0x20). Based on the error, the tag will be deactivated (removed from the scan list).

# **See Also:**

<span id="page-51-1"></span>**Task Error [Codes](#page-65-0)**

### **Unable to write to <address> on device <device name>**

#### **Error Type:**

Warning

#### **Possible Cause:**

- 1. The serial connection between the device and the Host PC is broken.
- 2. The communications properties for the serial connection are incorrect.
- 3. The named device may have been assigned an incorrect Network ID.

### **Solution:**

- 1. Verify the cabling between the PC and the PLC device.
- 2. Verify that the specified communications properties match those of the device.

3. Verify that the Network ID given to the named device matches that of the actual device.

#### **Note:**

This error will normally be preceded by a 'Device not responding' message and data for this address will already be invalid in the client application. The error occurs if the driver is not able to communicate with the adapter or secondary device.

#### **See Also:**

<span id="page-52-0"></span>**Device <device name> is not [responding](#page-47-0)**

### **Unable to write tag <address> on device <device name>: Adapter Error <code>**

**Error Type:**

Warning

### **Possible Cause:**

The adapter returned an error during the last write operation.

# **See Also:**

<span id="page-52-1"></span>**[Adapter](#page-61-1) Error Codes**

### **Unable to write tag <address> on device <device name>: Framing Error**

#### **Error Type:**

Warning

### **Possible Cause:**

The adapter with device <device name> responded with incorrect data during the last write operation, possibly due to transmission errors or device malfunction.

#### **Solution:**

- 1. Place adapter on a less noisy network (if that is the case).
- 2. Increase the request timeout.

### <span id="page-52-2"></span>**Unable to write tag <address> on device <device name>: Secondary Error: <code>**

### **Error Type:**

Warning

### **Possible Cause:**

The secondary device <device name> returned an error during the last write operation.

### **See Also:**

**[Secondary](#page-64-0) Error Codes**

### <span id="page-53-0"></span>**Unable to write tag <address> on device <device name>: Task Error: <code>**

#### **Error Type:**

Warning

### **Possible Cause:**

The secondary device <device name> returned a task-specific error during the last task write operation. Write Loop (Task 0x60) and Write Analog Alarm (Task 0x64) are used to write to loop and alarm tags that are not accessible through the Write Block NIM Primitive (0x30).

#### **See Also:**

<span id="page-53-1"></span>**Task Error [Codes](#page-65-0)**

### **Adapter reporting macro link error - Error 0x2020. Trigger Macro cannot be configured for auto-enable**

#### **Error Type:**

Warning

#### **Possible Cause:**

It is invalid to configure a Trigger Macro to be auto-enabled. Trigger Macros must be explicitly enabled.

#### **Solution:**

Deselect "Automatically Enable?" in the Link Macro definition.

#### **See Also:**

<span id="page-53-2"></span>**UNILink [M acros](#page-34-0)**

### **Macro tag address <address> is invalid given new macro definition. Tag deactivated**

#### **Error Type:**

Warning

### **Possible Cause:**

The macro definition for the given macro tag has been changed. The address type, address range, or a combination of the two have been edited such that the address <address> is no longer valid.

#### **Solution:**

- 1. Change the address type/address range so the address <address> is valid.
- 2. Remove the macro tag from the client. This macro tag will be deactivated (removed from the scan list).

# **See Also:**

**UNILink [M acros](#page-34-0) M acro [Addressing](#page-32-0)**

# <span id="page-54-0"></span>**The macro referenced in tag address <address> is no longer available. Tag deactivated**

### **Error Type:**

Warning

### **Possible Cause:**

The macro definition for the given macro tag has been removed or macro number changed. As a result, the address <address> is no longer valid.

### **Solution:**

- 1. Re-add the macro definition.
- 2. Change the macro number so the address <address> is valid.
- 3. Remove this macro tag from the client. This macro tag will be deactivated (removed from the scan list).

### **See Also: UNILink [M acros](#page-34-0) M acro [Addressing](#page-32-0)**

### <span id="page-54-1"></span>**Unable to Read Macro with Source ID <ID>, macro #<num> on <device name>: Adapter Error <code>**

### **Error Type:**

Warning

#### **Possible Cause:**

- 1. The address specified in the given macro (macro num/Source ID) does not exist in the device.
- 2. The device could not perform the read operation.

### **Solution:**

Check to make sure that the address exists in the device.

#### **Note:**

The adapter returned an error during the last gather macro response for the given macro. All tags in this macro block will be invalidated but will remain in the scan list.

**See Also: [Adapter](#page-61-1) Error Codes UNILink [M acros](#page-34-0) M acro [Addressing](#page-32-0)**

## <span id="page-55-0"></span>**Unable to Read Macro with Source ID <ID>, macro #<num> on <device name>: Adapter Error <code>. Block deactivated**

#### **Error Type:**

Warning

#### **Possible Cause:**

- 1. The address specified in the given macro (macro num/Source ID) does not exist in the device.
- 2. The device could not perform the read operation.

#### **Solution:**

Check to make sure that the address exists in the device.

#### **Note:**

The adapter returned an error during the last gather macro response for the given macro. Based on the error, all tags in this macro block will be deactivated (removed from the scan list).

**See Also: [Adapter](#page-61-1) Error Codes UNILink [M acros](#page-34-0) M acro [Addressing](#page-32-0)**

### <span id="page-55-1"></span>**Unable to Read Macro with Source ID <ID>, macro #<num> on <device name>: Framing Error**

#### **Error Type:**

Warning

### **Possible Cause:**

The adapter with device <device name> responded with incorrect data possibly due to transmission errors or device malfunction.

#### **Solution:**

- 1. Place adapter on less noisy network if that is the case.
- 2. Increase the request timeout.

#### **Note:**

<span id="page-55-2"></span>All tags in this macro block will be invalidated but will remain in the scan list.

### **Unable to Read Macro with Source ID <ID>, macro #<num> on <device name>: MRSW Error <code>**

### **Error Type:**

Warning

- 1. Secondary specified in macro is offline.
- 2. HIU was reinitialized.
- 3. HIU was disconnected from the network.

### **Note:**

The adapter returned a Termination Code in the Macro Response Status Word during the last gather macro response for the given macro. The macro will be disabled in the UHA. All tags in this macro block will be invalidated but will remain in the scan list.

**See Also: M RSW [Termination](#page-66-0) Codes UNILink [M acros](#page-34-0) M acro [Addressing](#page-32-0) M acro Response Status Word [\(M RSW\)](#page-40-0)**

### <span id="page-56-0"></span>**Unable to Read Macro with Source ID <ID>, macro #<num> on <device name>: MRSW Error <code>. Block deactivated**

**Error Type:**

Warning

### **Possible Cause:**

- 1. Secondary specified in macro is offline.
- 2. HIU was reinitialized.
- 3. HIU was disconnected from the network.

#### **Note:**

The adapter returned a Termination Code in the Macro Response Status Word during the last gather macro response for the given macro. The macro will be disabled in the UHA. Based on the error, all tags in this macro block will be deactivated and removed from the scan list.

**See Also: M RSW [Termination](#page-66-0) Codes UNILink [M acros](#page-34-0) M acro [Addressing](#page-32-0) M acro Response Status Word [\(M RSW\)](#page-40-0)**

### <span id="page-56-1"></span>**Unable to Read Macro with Source ID <ID>, macro #<num> on <device name>: Secondary Error <code>**

**Error Type:** Warning

- 1. The address specified in the given macro (macro num/Source ID) does not exist in the device.
- 2. The device could not perform the read operation.

### **Solution:**

Check to make sure that the address exists in the device.

#### **Note:**

The secondary device <device name> returned an error during the last gather macro response for the given macro. All tags in this macro block will be invalidated but will remain in the scan list.

### **See Also:**

**[Secondary](#page-64-0) Error Codes UNILink [M acros](#page-34-0) M acro [Addressing](#page-32-0)**

### <span id="page-57-0"></span>**Unable to Read Macro with Source ID <ID>, macro #<num> on <device name>: Secondary Error <code>. Block deactivated**

#### **Error Type:**

Warning

### **Possible Cause:**

- 1. The address specified in the given macro (macro num/Source ID) does not exist in the device.
- 2. The device could not perform the read operation.

### **Solution:**

Check to make sure that the address exists in the device.

#### **Note:**

The secondary device <device name> returned an error during the last gather macro response for the given macro. Based on the error, all tags in this macro block will be deactivated (removed from the scan list).

**See Also: [Secondary](#page-64-0) Error Codes UNILink [M acros](#page-34-0) M acro [Addressing](#page-32-0)**

### <span id="page-57-1"></span>**Unable to Read Macro with Source ID <ID>, macro #<num> on <device name>: Task Error <code>**

**Error Type:** Warning

- 1. The address specified in the given macro (macro num/Source ID) does not exist in the device.
- 2. The device could not perform the read operation.

### **Note:**

The secondary device <device name> returned a task-specific error during the last task read. Read Loop (Task 0x76) and Read Analog Alarm (Task 0x79) are used to read loop and alarm tags that are not accessible through the Read Block NIM Primitive (0x20). This tag will be invalidated but will remain in the scan list.

### **See Also: Task Error [Codes](#page-65-0) UNILink [M acros](#page-34-0) M acro [Addressing](#page-32-0)**

# <span id="page-58-0"></span>**Unable to Read Macro with Source ID <ID>, macro #<num> on <device name>: Task Error <code>. Tag deactivated**

### **Error Type:**

Warning

### **Possible Cause:**

- 1. The address specified in the given macro (macro num/Source ID) does not exist in the device.
- 2. The device could not perform the read operation.

### **Note:**

The secondary device <device name> returned a task-specific error during the last task read. Read Loop (Task 0x76) and Read Analog Alarm (Task 0x79) are used to read loop and alarm tags that are not accessible through the Read Block NIM Primitive (0x20). Based on the error, the tag will be deactivated and removed from the scan list.

**See Also: Task Error [Codes](#page-65-0) UNILink [M acros](#page-34-0) M acro [Addressing](#page-32-0)**

### <span id="page-58-1"></span>**XML Loading Error: An existing link macro already has this macro number: <num>. Link macro not loaded**

### **Error Type:** Warning

- 1. The XML file contains two or more link macros with the same macro number (ActionMacroNumber).
- 2. One or more link macros are missing macro numbers.

#### **Solution:**

Verify that each link macro in the XML file has a unique macro number.

**See Also: [Adapter](#page-61-1) Error Codes UNILink [M acros](#page-34-0) M acro [Addressing](#page-32-0)**

### <span id="page-59-0"></span>**XML Loading Error: An existing read macro already has this macro number: <num>. Link macro not loaded**

#### **Error Type:**

Warning

#### **Possible Cause:**

- 1. The XML file contains two or more read macros with the same macro number (ReadMacroNumber) being used as the link macro number (ActionMacroNumber).
- 2. One or more read macros or link macros are missing macro numbers.

### **Solution:**

Verify that each read macro and link macro has a unique macro number in the XML file.

**See Also: [Adapter](#page-61-1) Error Codes UNILink [M acros](#page-34-0) M acro [Addressing](#page-32-0)**

### <span id="page-59-1"></span>**XML Loading Error: An existing read macro already has this macro number: <num>. Read macro not loaded**

#### **Error Type:**

Warning

### **Possible Cause:**

- 1. The XML file contains two or more read macros with the same macro number (ReadMacroNumber).
- 2. One or more read macros are missing macro numbers.

#### **Solution:**

Verify that each read macro has a unique macro number in the XML file.

**See Also: [Adapter](#page-61-1) Error Codes UNILink [M acros](#page-34-0) M acro [Addressing](#page-32-0)**

### <span id="page-60-0"></span>**XML Loading Error: Invalid value found. Link macro not loaded**

### **Error Type:**

Warning

### **Possible Cause:**

The link macro in the XML file contains invalid values.

### **Solution:**

Verify that the link macro has valid values.

**See Also: [Adapter](#page-61-1) Error Codes UNILink [M acros](#page-34-0) M acro [Addressing](#page-32-0)**

### <span id="page-60-1"></span>**XML Loading Error: Invalid value found. Read macro not loaded**

# **Error Type:**

Warning

### **Possible Cause:**

- 1. The read macro's starting address (StartingAddress) is greater than its ending address (EndingAddress) in the XML file.
- 2. The read macro contains invalid values in the XML file.

### **Solution:**

- 1. Make sure that the read macro's starting address is less than its ending address.
- 2. Verify that the read macro has valid values.

### **See Also:**

**[Adapter](#page-61-1) Error Codes UNILink [M acros](#page-34-0) M acro [Addressing](#page-32-0)**

### <span id="page-60-2"></span>**XML Loading Error: Link macro linked to missing read macro <num>. Link macro not loaded**

**Error Type:** Warning

- 1. The linked read macro does not exist.
- 2. The read macro has an incorrect macro number (ReadMacroNumber).

3. The link macro has an incorrect trigger macro (TriggerMacroNumber).

### **Solution:**

- 1. Verify that the linked read macro exists in the XML file.
- 2. Verify that the trigger macro corresponds to the desired read macro.

**See Also: [Adapter](#page-61-1) Error Codes UNILink [M acros](#page-34-0) M acro [Addressing](#page-32-0)**

### <span id="page-61-0"></span>**XML Loading Error: Read macro(s) missing from file. Link macro(s) not loaded**

#### **Error Type:**

Warning

**Possible Cause:**

The read macro does not exist in the XML file.

### **Solution:**

- 1. Verify that there is a ReadMacroList element in the XML file.
- 2. Verify that there is a valid ReadMacro element in the XML file.

**See Also: [Adapter](#page-61-1) Error Codes UNILink [M acros](#page-34-0) M acro [Addressing](#page-32-0)**

### <span id="page-61-2"></span>**Error Codes**

The following error codes may be generated. Click on the link for a description of the specific error codes.

**[Adapter](#page-61-1) Error Codes [Secondary](#page-64-0) Error Codes Task Error [Codes](#page-65-0) M RSW [Termination](#page-66-0) Codes**

### <span id="page-61-1"></span>**Adapter Error Codes**

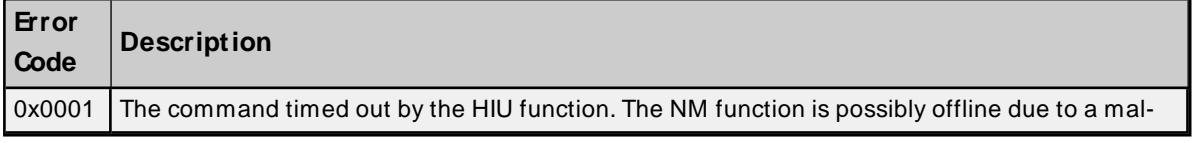

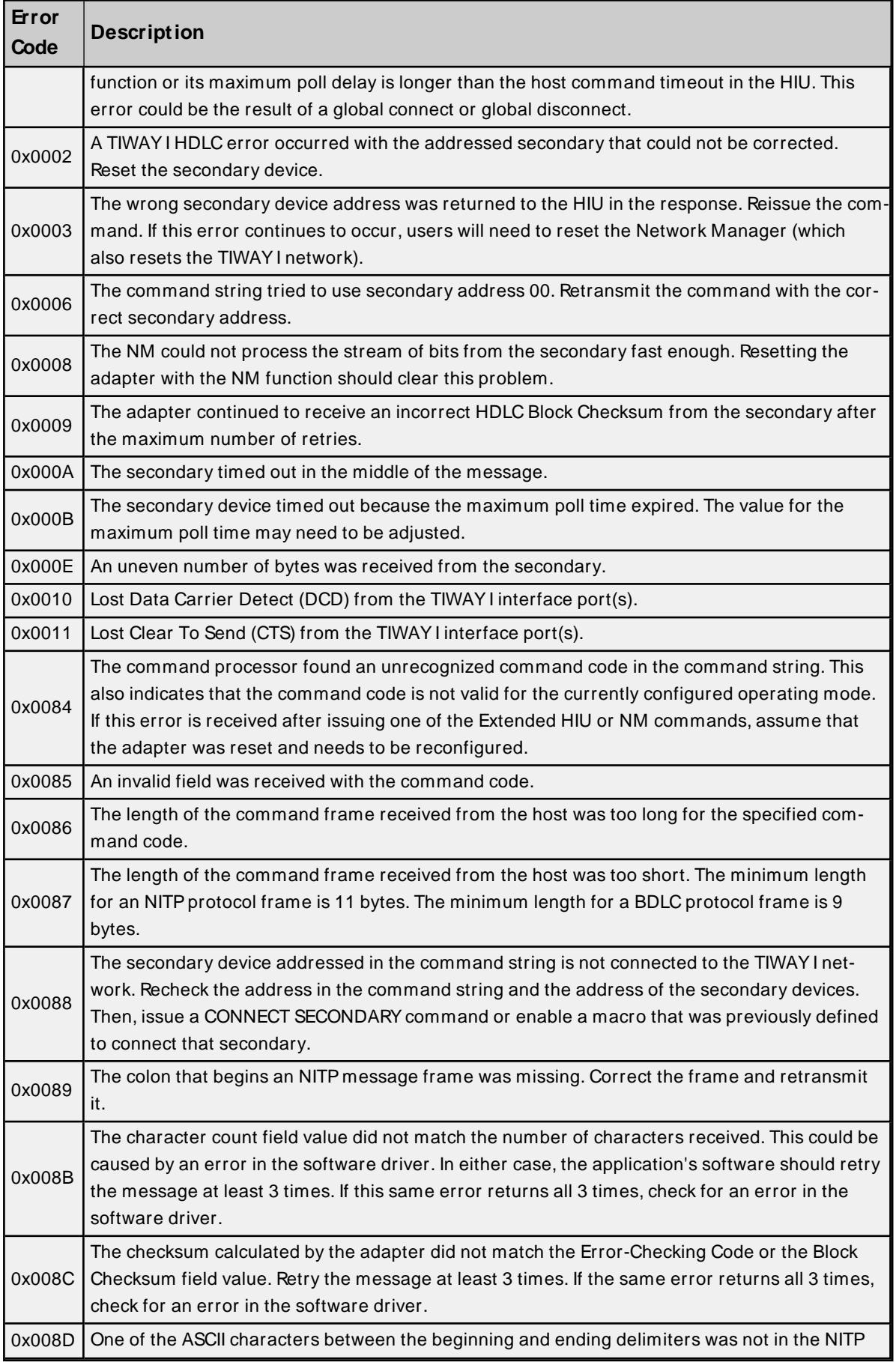

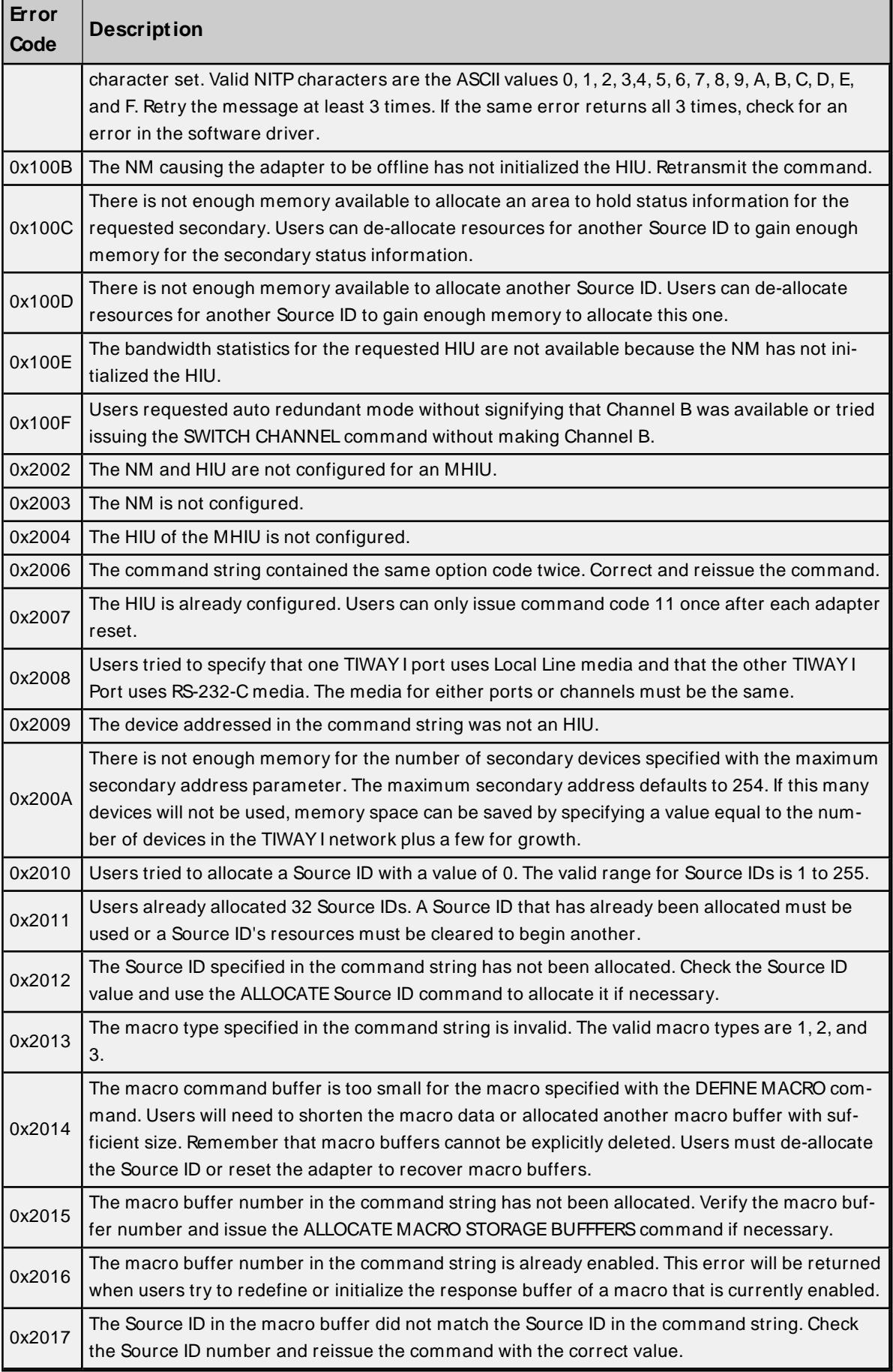

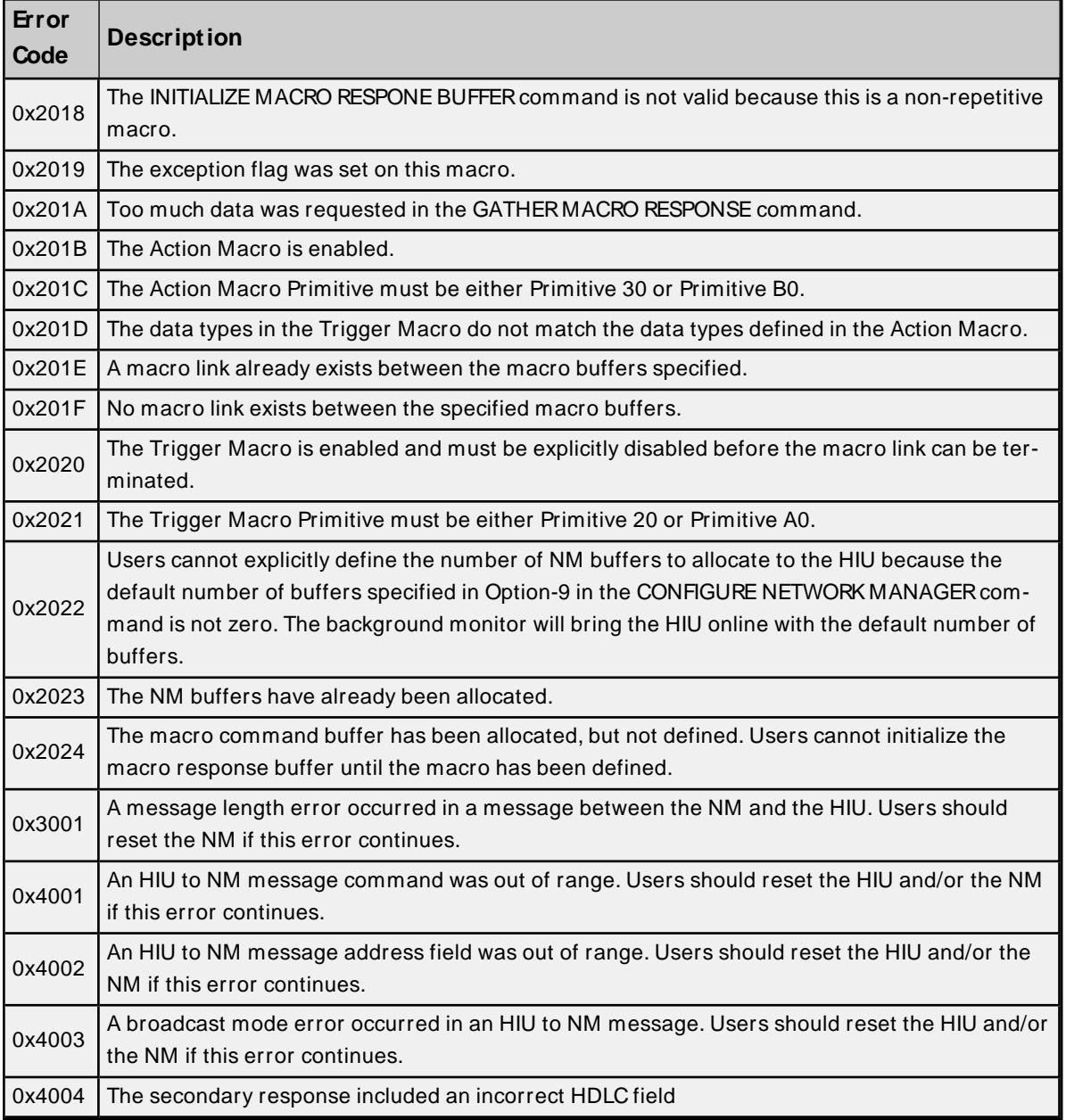

# <span id="page-64-0"></span>**Secondary Error Codes**

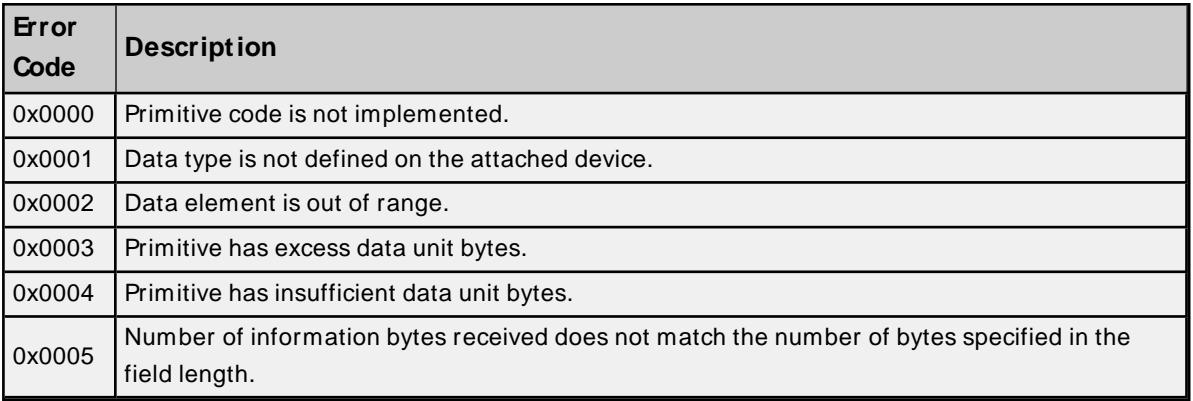

<u> 1980 - Johann Barn, mars ann an t-Amhain Aonaich an t-Aonaich an t-Aonaich an t-Aonaich an t-Aonaich an t-Aon</u>

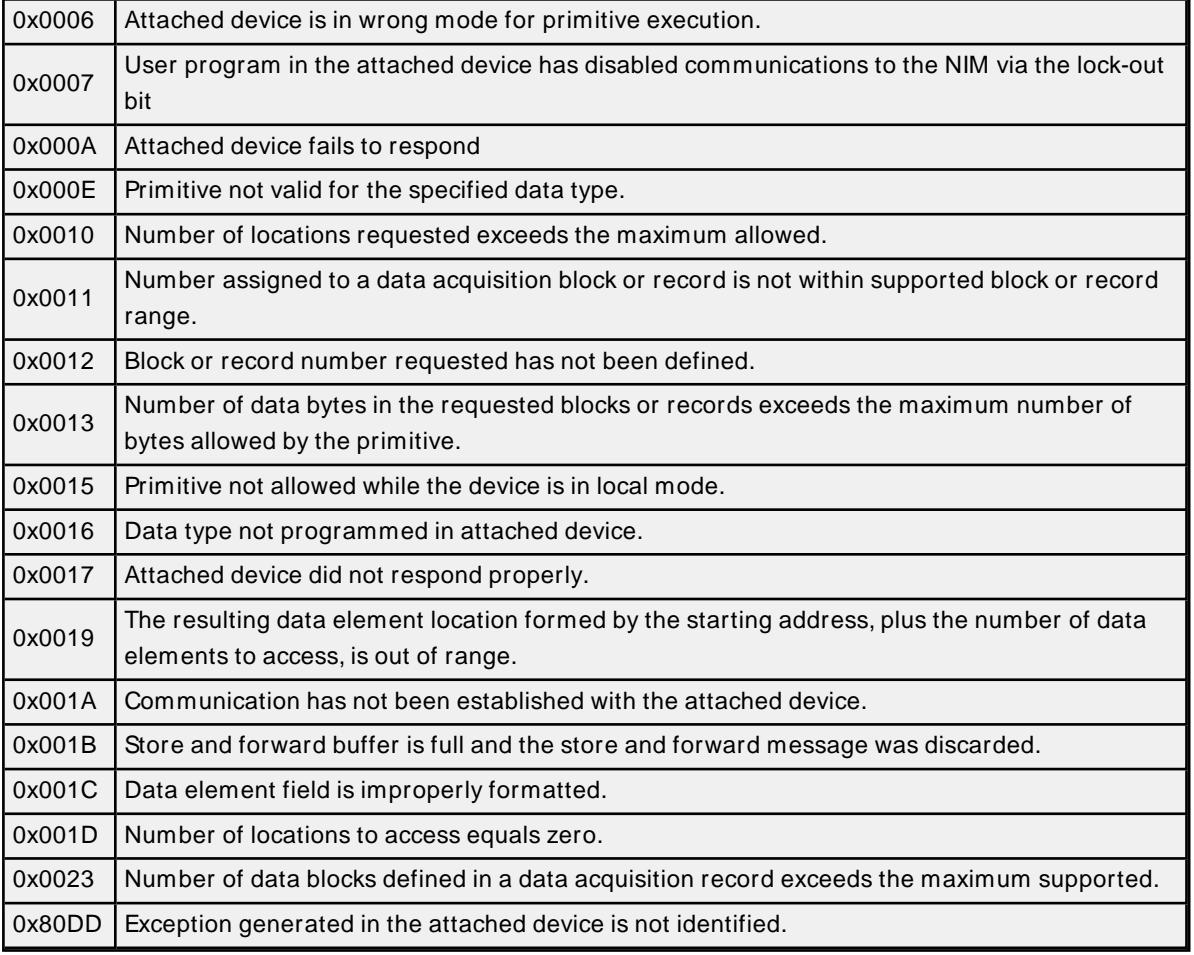

### <span id="page-65-0"></span>**Task Error Codes**

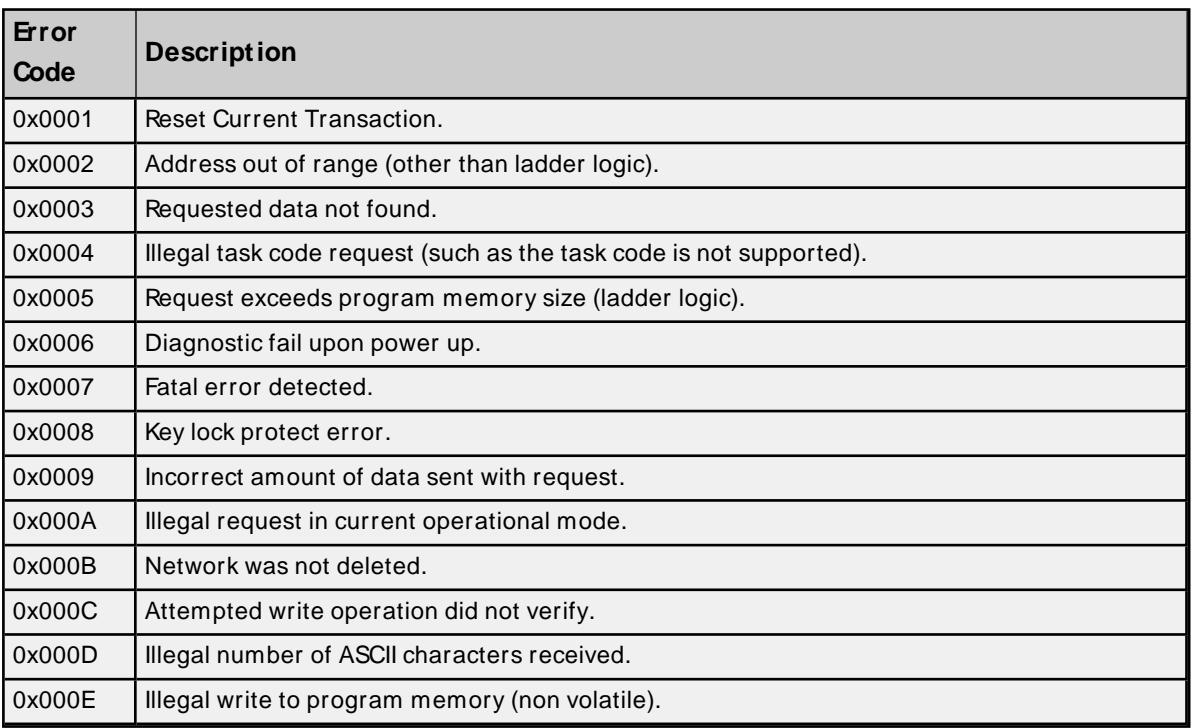

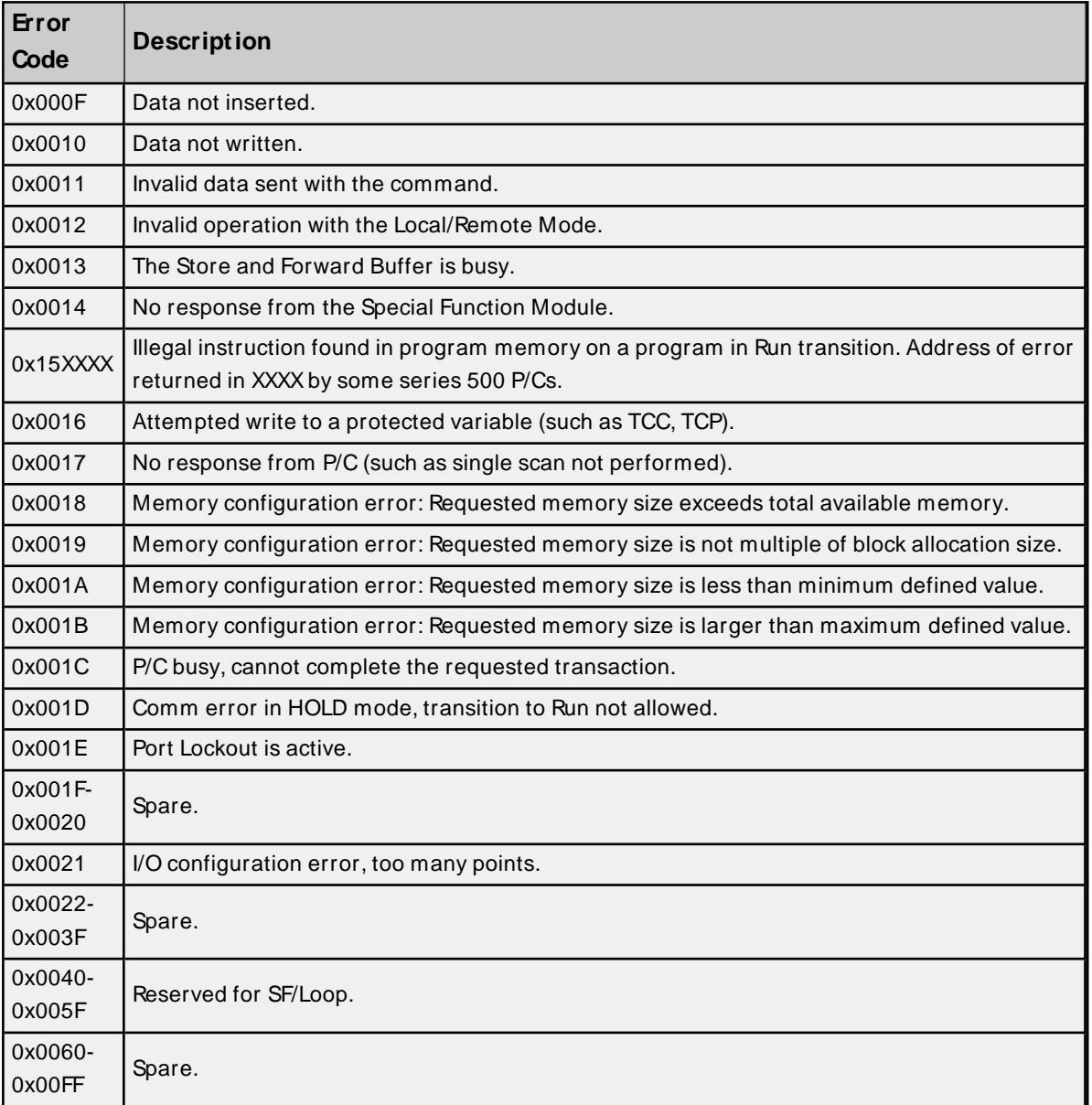

# <span id="page-66-0"></span>**MRSW Termination Codes**

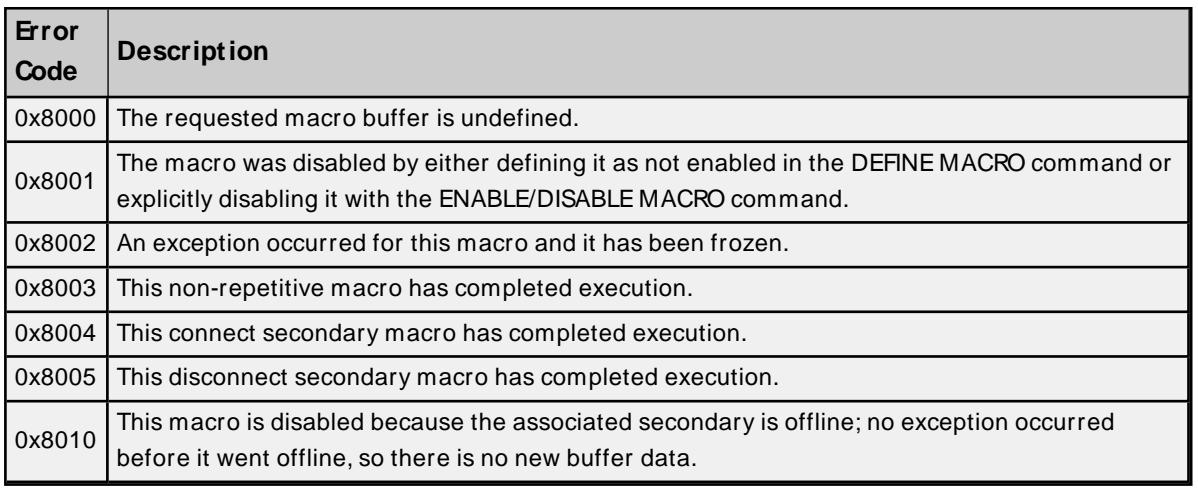

<u> 1989 - Johann Barn, mars ann an t-Amhain Aonaich an t-Aonaich an t-Aonaich an t-Aonaich an t-Aonaich an t-Aon</u>

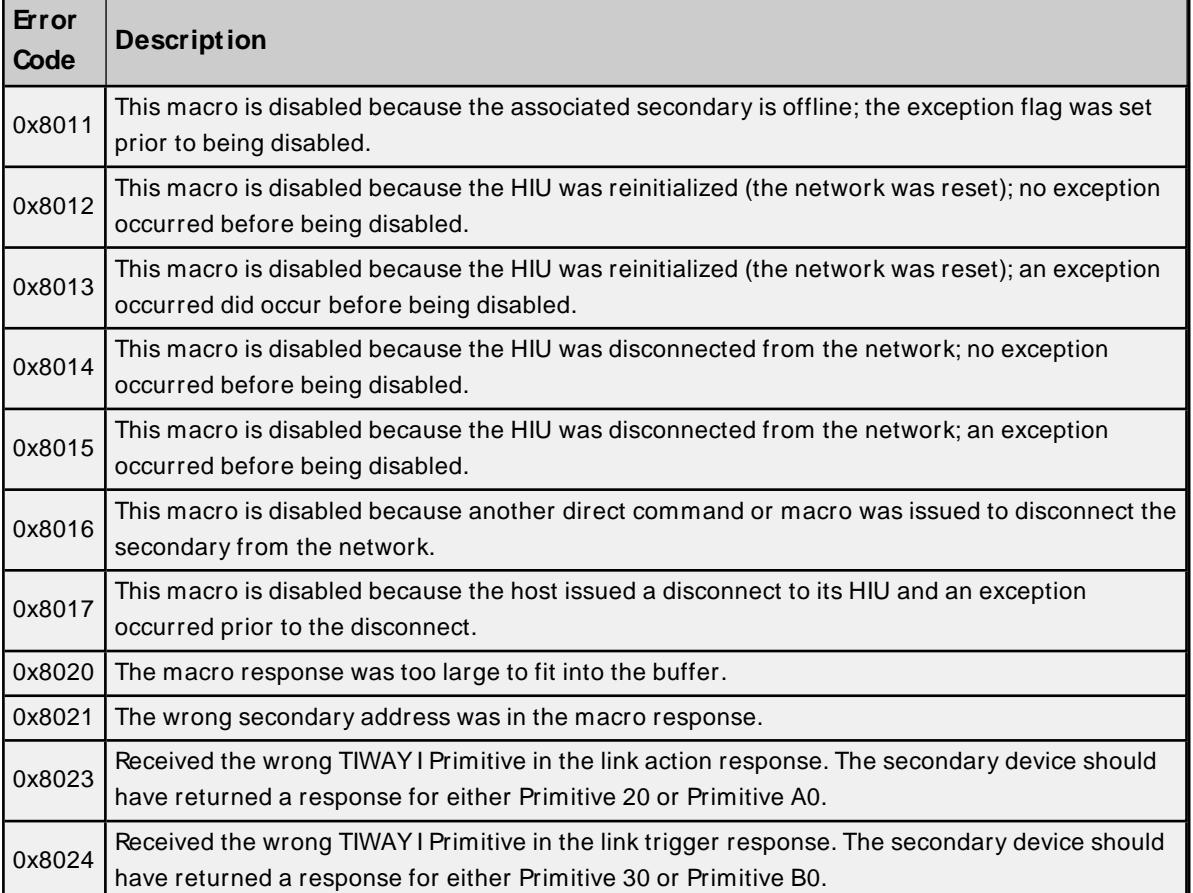

# Index

# **A**

ACFBit Definitions [27](#page-26-0) Adapter [11](#page-10-0) Adapter Error Codes [62](#page-61-1) Adapter reporting command timeout - Error 0x001. Reconfiguring adapter [48](#page-47-1) Adapter reporting HIU not initialized - Error 0x100B. Reconfiguring adapter [48](#page-47-2) Adapter reporting macro link error - Error 0x2020. Trigger macro cannot be configured for autoenable [54](#page-53-1) Adapter reporting unrecognized command - Error 0x0084. Reconfiguring adapter [49](#page-48-0) Address <address> is out of range for the specified device or register [45](#page-44-0) Address Descriptions [23](#page-22-0) Addressing Options [20](#page-19-0) Alarm Addressing [25](#page-24-0) Array size is out of range for address <address> [45](#page-44-1) Array support is not available for the specified address:<address> [45](#page-44-2) Attempts Before Timeout [19](#page-18-0) Auto-Demotion [19](#page-18-1) AVFBit Definitions [26](#page-25-0)

# **B**

Baud Rate [6](#page-5-0) Boolean [22](#page-21-0)

# **C**

Channel A/B [13](#page-12-0) Channel Assignment [17](#page-16-0) Communications error on <channel name> [<error mask>] [46](#page-45-2) Communications Timeouts [18-19](#page-17-0) COMn does not exist [47](#page-46-0) COMn is in use by another application [47](#page-46-1) Connect Timeout [19](#page-18-2)

### **D**

Data Bits [6](#page-5-1) Data Collection [17](#page-16-1) Data Type <type> is not valid for device address <address> [45](#page-44-3) Data Types Description [22](#page-21-1) Defining Link Macros [40](#page-39-0) Defining Read Macros [38](#page-37-0) Demote on Failure [20](#page-19-1) Demotion Period [20](#page-19-2) Device <device name> is not responding [48](#page-47-0) Device address <address> contains a syntax error [45](#page-44-4) Device address <address> is read only [46](#page-45-0) Discard Requests when Demoted [20](#page-19-3) Do Not Scan, Demand Poll Only [18](#page-17-1) Driver [17](#page-16-2) DWord [22](#page-21-2)

### **E**

Error Codes [62](#page-61-2) Error Descriptions [43](#page-42-0) Error opening COMn [47](#page-46-2)

### **F**

Float [22](#page-21-3) Flow Control [6](#page-5-2) Framing [46](#page-45-3)

# **G**

General [16](#page-15-0)

### **H**

HIU [14](#page-13-0) Host adapter not responding [49](#page-48-1) **I**

ID [17](#page-16-3) Identification [16](#page-15-0) Initial Updates from Cache [18](#page-17-2) Inter-Request Delay [19](#page-18-3)

### **L**

LCFBit Definitions [31](#page-30-0) Long [22](#page-21-4) Loop Addressing [28](#page-27-0) Loop V-Flag Bit Definitions [30](#page-29-0) LRSFBit Definitions [32](#page-31-0)

### **M**

Macro Addressing [33](#page-32-0) Macro Enable/Disable Status [41](#page-40-1) Macro Response Status Word MRSW [41](#page-40-0) Macro Setup [15](#page-14-0), [37](#page-36-0) Macro tag address <address> is invalid given new macro definition. Tag deactivated [54](#page-53-2) Mask [46](#page-45-2) Missing address [46](#page-45-1) Model [17](#page-16-4) MRSW Termination Codes [67](#page-66-0)

### **N**

Name [16](#page-15-1) Network [6](#page-5-3) Network Manager [12](#page-11-0)

### **O**

Operating Mode [17](#page-16-5) Overrun [46](#page-45-4) Overview [5](#page-4-0)

### **P**

Parity [6](#page-5-4), [46](#page-45-5)

### **R**

Redundancy [21](#page-20-0) Request Timeout [19](#page-18-4) Respect Tag-Specified Scan Rate [18](#page-17-3)

# **S**

Scan Mode [18](#page-17-4) Secondary device <device name> no longer connected to network. Reconnecting secondary [49](#page-48-2) Secondary Error Codes [65](#page-64-0) Setup [6](#page-5-5) Short [22](#page-21-5) Simulated [17](#page-16-6) SS Bit Definitions [24](#page-23-0) Standard Data Type Addressing [23](#page-22-1) Stop Bits [6](#page-5-6)

# **T**

Task Error Codes [66](#page-65-0) The macro referenced in tag address <address> is no longer available. Tag deactivated [55](#page-54-0) Timeouts to Demote [20](#page-19-4)

### **U**

UHA Status & Control Addressing [33](#page-32-1)

Unable to read block starting at <address> on device <device name> Secondary Error: < code>. Block deactivated [51](#page-50-1)</sup>

Unable to read block starting at <address> on device <device name>: Adapter Error <code> [49](#page-48-3)

Unable to read block starting at <address> on device <device name>: Adapter Error <code>. Block deactivated [50](#page-49-0)

Unable to read block starting at <address> on device <device name>: Framing Error [50](#page-49-1)
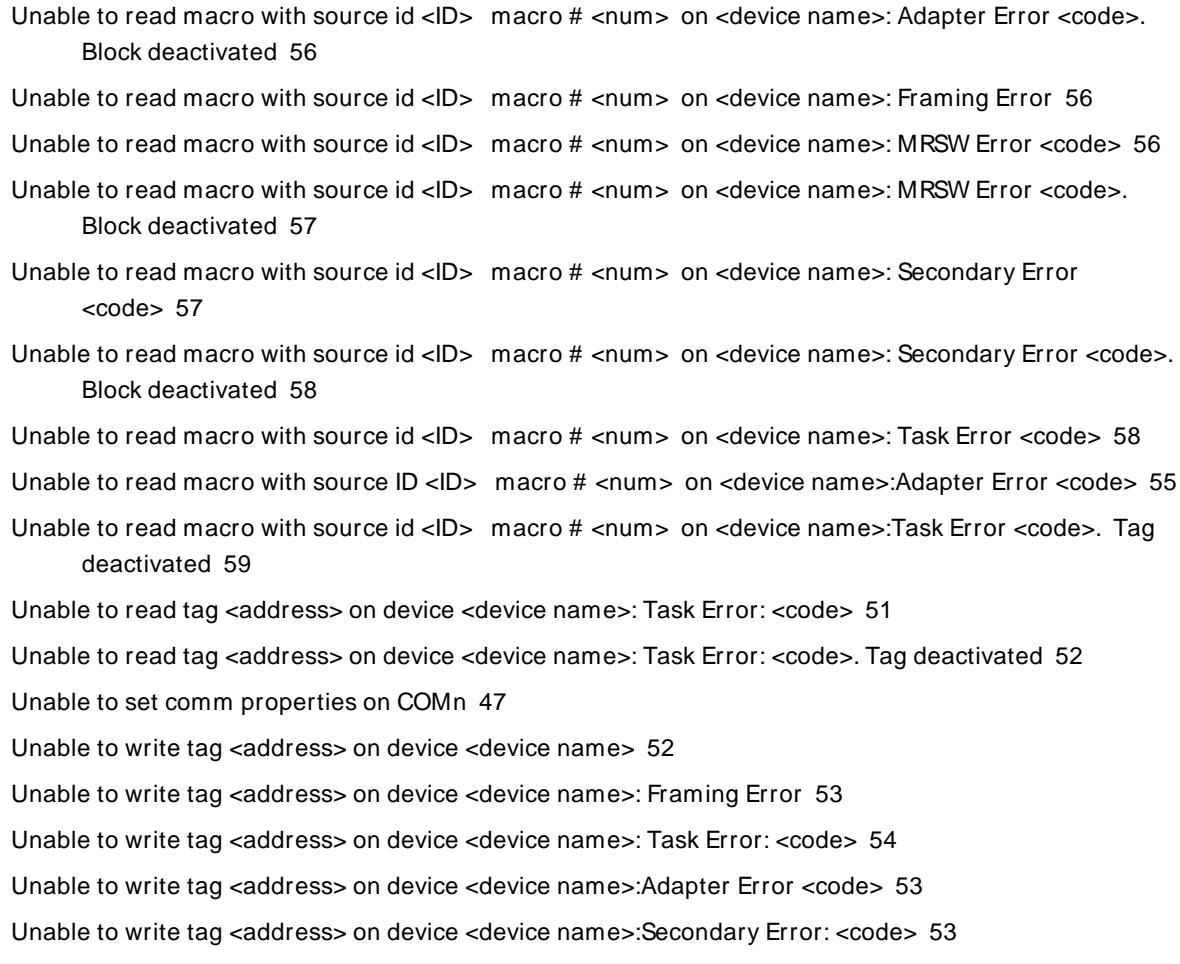

UNILINK Macros [35](#page-34-0)

## **W**

Word [22](#page-21-0)

## **X**

- XML Loading Error: An existing link macro already has this macro number: <num>. Link macro not loaded [59](#page-58-1)
- XML Loading Error: An existing read macro already has this macro number: <num>. Link macro not loaded [60](#page-59-0)
- XML Loading Error: An existing read macro already has this macro number: <num>. Read macro not loaded [60](#page-59-1)
- XML Loading Error: Invalid value found. Link macro not loaded [61](#page-60-0)
- XML Loading Error: Invalid value found. Read macro not loaded [61](#page-60-1)
- XML Loading Error: Link macro linked to missing read macro <num>. Link macro not loaded [61](#page-60-2)
- XML Loading Error: Read macro(s) missing from file. Link macro(s) not loaded [62](#page-61-0)